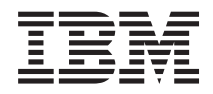

Systémy IBM - iSeries Sdělení pro uživatele

*Verze 5 vydání 4*

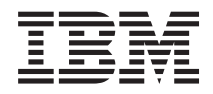

# Systémy IBM - iSeries Sdělení pro uživatele

*Verze 5 vydání 4*

#### **Poznámka**

Dříve než použijete tyto informace a produkty, které podporují, přečtěte si informace uvedené v části ["Poznámky"](#page-58-0) na stránce 49.

#### **Páté vydání (únor 2006)**

Toto vydání se týká verze 5, vydání 4, modifikace 0 licencovaných programů IBM i5/OS (program 5722-SS1) a iSeries. Tato verze nefunguje na modelech počítačů RISC (Reduced Instruction Set Computer), ani na modelech CISC.

**© Copyright International Business Machines Corporation 2006. Všechna práva vyhrazena.**

# **Obsah**

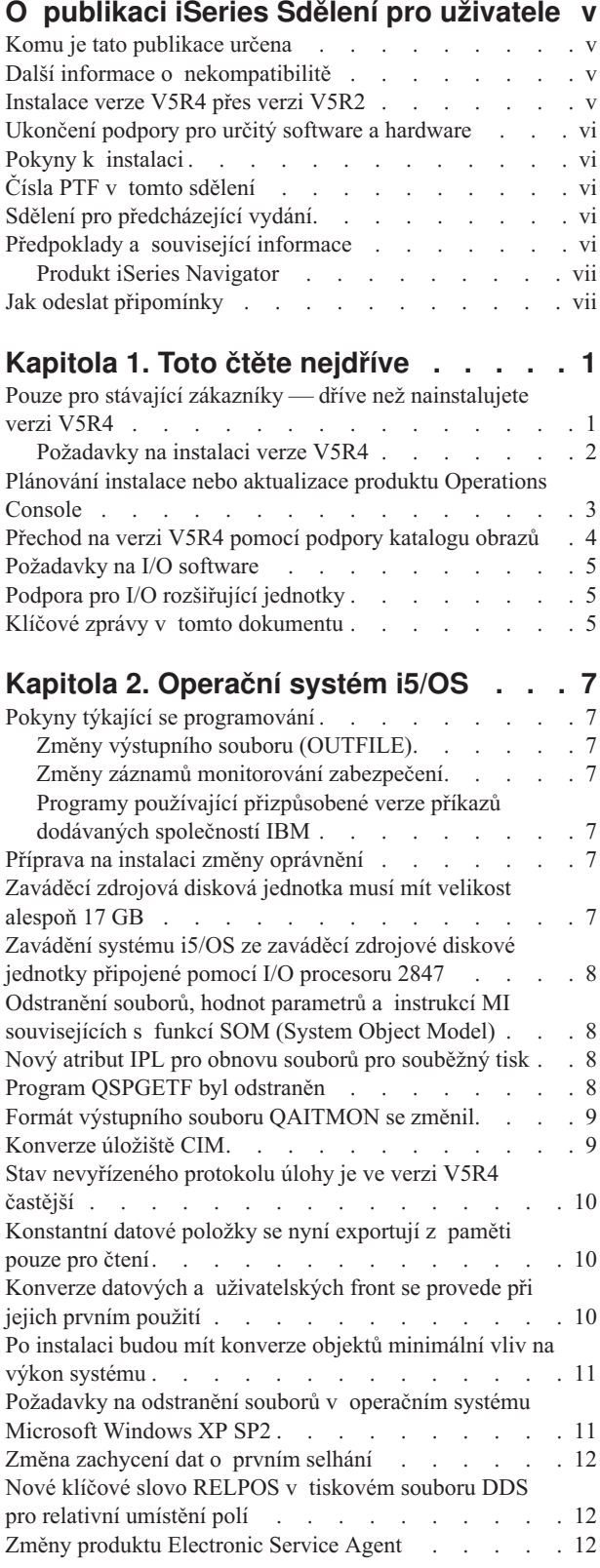

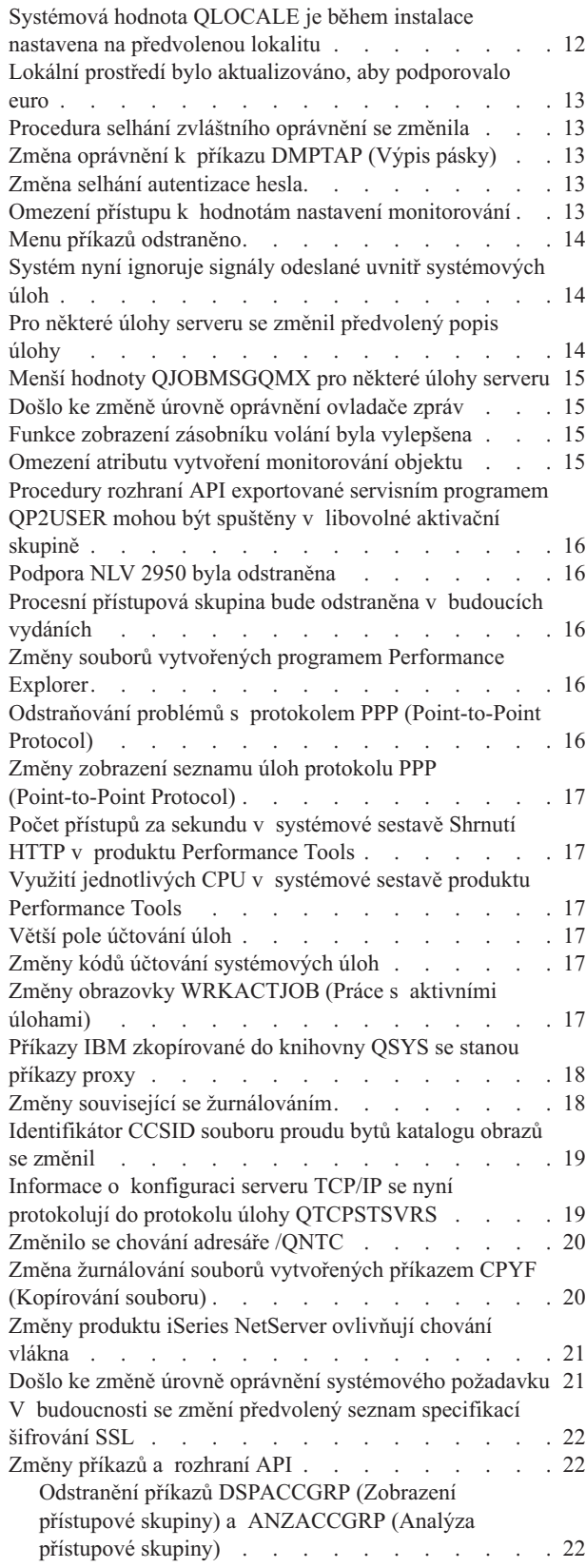

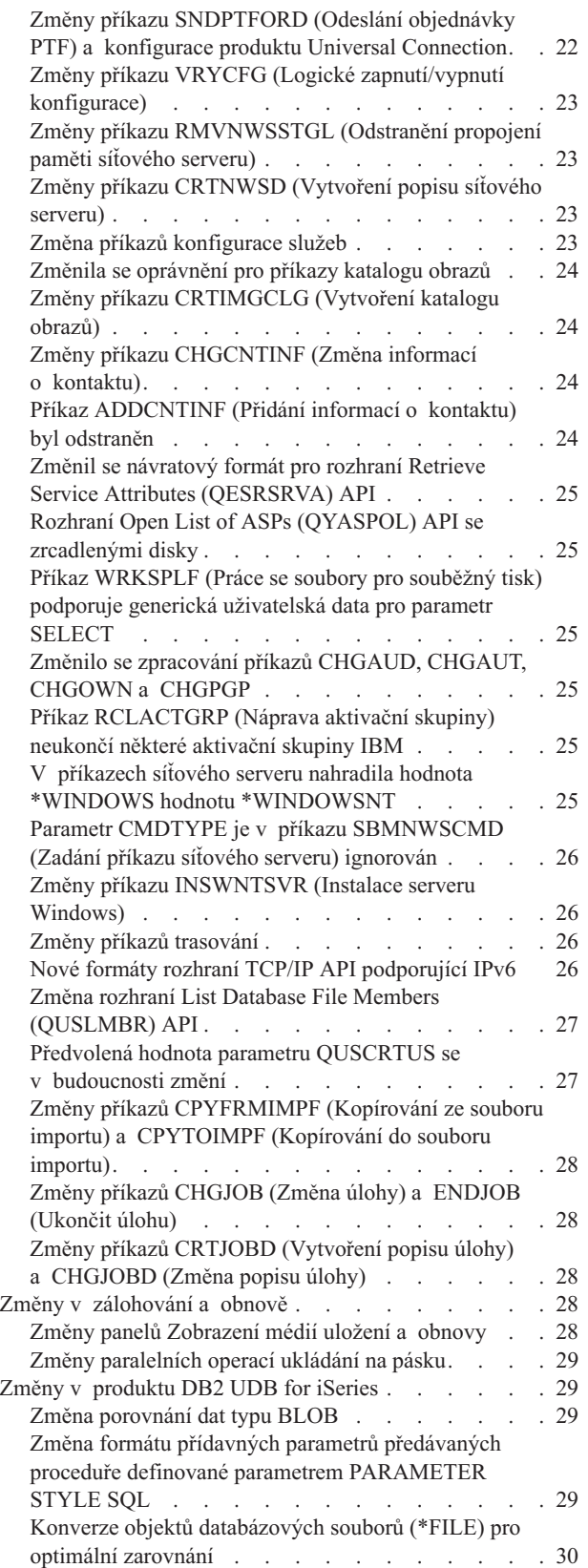

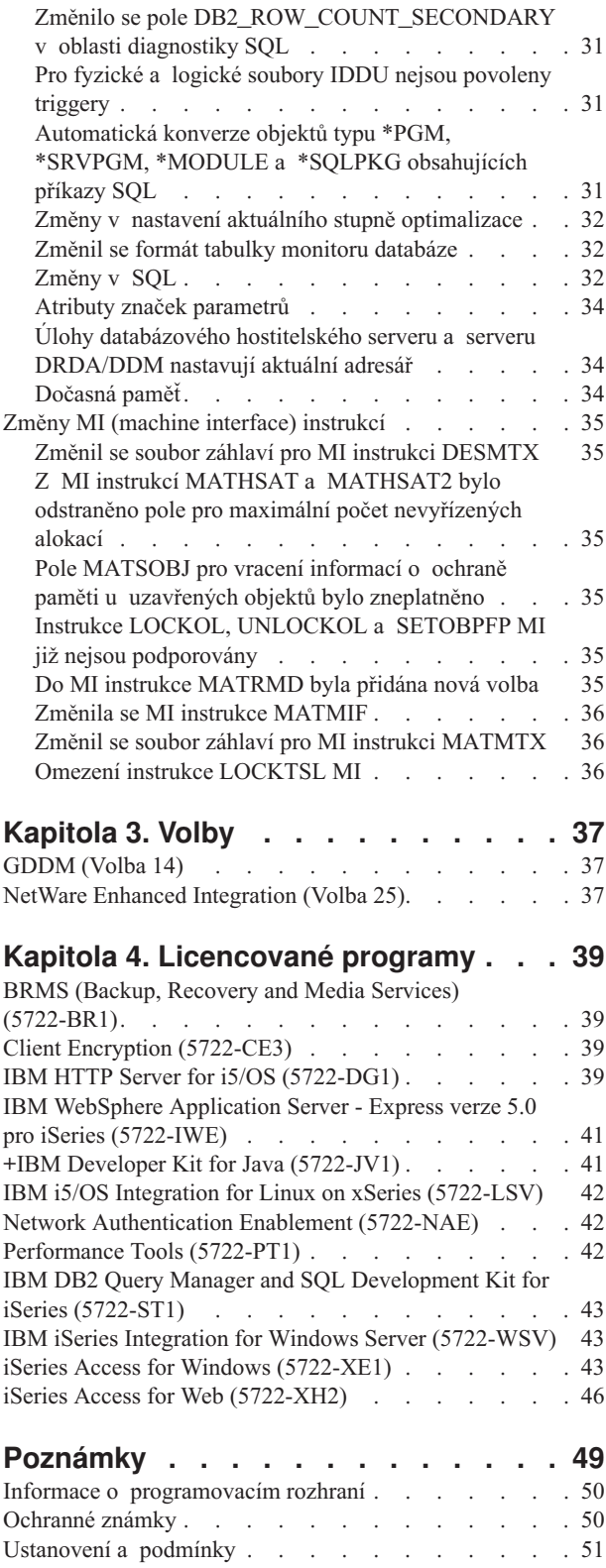

# <span id="page-6-0"></span>**O publikaci iSeries Sdělení pro uživatele**

Tyto informace popisují změny ve verzi 5, vydání 4, modifikaci 0 (V5R4M0 nebo V5R4), které by mohly ovlivnit vaše programy nebo systémové operace. Využijte informace z tohoto sdělení, abyste se připravili na změny ve vašem současném vydání a na používání vydání nového.

## **Komu je tato publikace určena**

Publikace Sdělení pro uživatele obsahuje informace, které jsou velmi důležité pro několik typů uživatelů. Má čtyři kapitoly:

- v Kapitola **Toto čtěte nejdříve** podává informace, které je třeba uvážit před instalací verze V5R4. Tato kapitola je určena systémovým a aplikačním programátorům a dále osobám, které jsou odpovědné za správu systému.
- v Kapitola **Operační systém** obsahuje změny základních funkcí operačního systému v novém vydání. Tato kapitola zahrnuje změny funkcí správy systému, jako je například konfigurace a přizpůsobení systému, stejně jako změny, které by mohly mít dopad na způsob, jakým věci fungují nebo jak se v novém vydání jeví. Tato kapitola je určena všem uživatelům serverů iSeries.
- v Kapitola **Volby** poskytuje informace o změnách v novém vydání, které mají vliv na specifické programové volby operačního systému. Tato kapitola je určena všem uživatelům serverů iSeries.
- v Kapitola **Licencované programy** obsahuje změny v novém vydání, které by mohly mít dopad na stávající aplikace. Tyto změny by také mohly ovlivnit aplikace uložené na serveru verze V5R4, které by měly být obnoveny na serveru s předcházející verzí. Tato kapitola je určena pro aplikační programátory a systémové programátory, kteří používají server iSeries a jeho licencované programy, stejně jako pro podniky se složitými sítěmi nebo pro podniky vyvíjející aplikace, které mají systémy různých verzí.

## **Další informace o nekompatibilitě**

Po publikaci Sdělení pro uživatele budou aktualizace tohoto dokumentu dostupné v anglické internetové verzi aplikace iSeries Information Center na těchto webových stránkách:

www.ibm.com/eserver/iseries/infocenter

Technické změny textu jsou označeny svislou čarou vlevo od změny.

Další informace o nekompatibilitě, které nebyly k dispozici v době zveřejnění této publikace, najdete v průvodních dopisech k PTF, v informacích PSP (Preventive Service Planning) a v informacích APAR na webových stránkách:

http://www.ibm.com/servers/eserver/support/iseries<sup>-2</sup>

Klepněte na **Technical Databases**.

### **Instalace verze V5R4 přes verzi V5R2**

Určitě si přečtěte *iSeries Sdělení pro uživatele* pro verzi V5R3. Tento dokument obsahuje informace týkající se nekompatibility a nových funkcí a vylepšení začleněných do verze V5R3. Dokument si můžete objednat následujícím příkazem:

#### SNDPTFORD SF98086

Je také dostupný v informacích PSP na webových stránkách:

http://www.ibm.com/servers/eserver/support/iseries<sup>-2</sup>

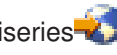

<span id="page-7-0"></span>Klepněte na **Technical Databases > Preventive Service Planning (PSP) > All Preventive Service Planning Documents by Release**.

#### **Ukončení podpory pro určitý software a hardware**

Pro vás, jako zákazníka, je důležité, abyste si prohlédli a pochopili všechny nové pokyny k vydání softwaru. Zvláště to platí pro ukončení podpory vybraných softwarových a hardwarových produktů nebo funkcí. Tyto informace jsou obsaženy v dokumentech s ohlášením týkajících se systému iSeries. Aktuální informace o zrušených produktech nebo funkcích (spolu s návrhem jejich nahrazení) najdete na webových stránkách iSeries Planning:

http://www.ibm.com/servers/eserver/support/iseries/planning/migrationupgrade.html

Vyberte odkaz na informace pro plánování přechodu na vyšší verzi.

## **Pokyny k instalaci**

Informace o instalaci a úlohách s ní spojených jsou obsaženy v publikaci *Instalace, upgrade nebo vymazání i5/OS a souvisejícího softwaru*. Informace o plánování a přípravě instalace softwaru spolu s informacemi týkajícími se koncepce a referenčními informacemi najdete v rámci aplikace iSeries Information Center na adrese:

www.ibm.com/eserver/iseries/infocenter

Klepněte na téma **i5/OS a související software > Instalace, přechod na vyšší verzi nebo vymazání i5/OS a souvisejícího softwaru**.

### **Čísla PTF v tomto sdělení**

Čísla PTF (program temporary fix) v tomto sdělení mohla být nahrazena jinými.

## **Sdělení pro předcházející vydání**

Kromě objednání předcházejících vydání publikací *Sdělení pro uživatele* pomocí příkazu SNDPTFORD si tyto dokumenty můžete prohlédnout také na webových stránkách:

http://www.ibm.com/servers/eserver/support/iseries<sup>-2</sup>

Klepněte na **Technical Databases > Preventive Service Planning (PSP) > All Preventive Service Planning Documents by Release**.

### **Předpoklady a související informace**

Jako výchozí bod pro vyhledání technických informací k iSeries použijte aplikaci iSeries Information Center.

K aplikaci Information Center můžete získat přístup dvojím způsobem:

- Z webových stránek na adrese: http://www.ibm.com/eserver/iseries/infocenter
- v Z disků CD-ROM, které obdržíte spolu s objednávkou operačního systému: *iSeries Information Center*, SK3T-7436-04.

Aplikace iSeries Information Center obsahuje poradenství a důležitá témata, jako jsou například témata Java, TCP/IP, webové služby, zabezpečené sítě, logické části, klastrování, příkazy CL a systémová rozhraní API. Obsahuje také odkazy na související červené knihy IBM Redbooks a internetové odkazy na další webové stránky IBM, jako je například domovská stránka IBM.

<span id="page-8-0"></span>S každou objednávkou nového hardwaru obdržíte *CD-ROM Nastavení a provoz serverů iSeries*, SK3T-7439-02. Tento disk CD-ROM obsahuje IBM @server iSeries Access for Windows a program EZ-Setup wizard. Řada iSeries Access Family nabízí výkonnou sadu schopností pro klienty a servery pro připojení osobních počítačů k serverům iSeries. Program EZ-Setup wizard automatizuje mnoho úloh nastavení serveru iSeries.

## **Produkt iSeries Navigator**

Produkt IBM iSeries Navigator je výkonné grafické rozhraní pro správu serverů iSeries. Funkční vybavení produktu iSeries Navigator zahrnuje navigaci, konfiguraci, schopnosti plánování a připojenou nápovědu, která vás bude úlohami provádět. Produkt iSeries Navigator usnadňuje činnost a administraci serveru a zvyšuje její produktivitu. Zahrnuje také produkt Centrální správa, který spravuje několik serverů z centrálního systému.

Další informace o produktu iSeries Navigator najdete v rámci aplikace iSeries Information Center a na těchto webových stránkách:

http://www.ibm.com/servers/eserver/iseries/navigator/

#### **Pro ISV a obchodní partnery, kteří psali aplikace typu iSeries Navigator plug-in:**

V budoucnosti se produkt iSeries Navigator bude přesouvat směrem k uživatelskému rozhraní na bázi sítě web a bude používat aplikace v Javě a novou technologii uživatelského rozhraní zvanou AUIML, která vám umožní spustit aplikace typu plug-in v síti WWW stejně jako na PC klientovi.

Jestliže momentálně máte aplikace, které nejsou v Javě a připojují se k prostředí iSeries Navigator, měli byste naplánovat jejich migraci do Javy a AUIML, abyste je mohli spouštět jak na PC klientovi, tak v síti WWW. Jestliže máte aplikaci v Javě typu plug-in, měli byste naplánovat migraci do AUIML. Více se o tomto nástroji dozvíte, když navštívíte webové stránky iSeries Navigator Plug-in na adrese URL:

http://www.ibm.com/servers/eserver/iseries/navigator/plugin/index.html

## **Jak odeslat připomínky**

Zpětné informace od vás jsou důležité, protože nám pomáhají poskytovat co nejpřesnější informace vysoké kvality. Jestliže máte nějaké připomínky k tomuto sdělení nebo k jiné dokumentaci k iSeries, vyplňte formulář pro připomínky čtenářů na konci tohoto sdělení.

- v Dáváte-li přednost odeslání připomínek poštou, použijte formulář pro připomínky čtenářů a adresu, která je vytištěna na zadní straně. Odesíláte-li připomínky z jiné země, než jsou Spojené státy, můžete formulář předat místní pobočce IBM nebo zástupci společnosti IBM bez nutnosti platit poštovné.
- v Dáváte-li přednost odeslání připomínek faxem, použijte některé z těchto čísel:
	- Spojené státy, Kanada a Portoriko: 1-800-937-3430
	- Jiné země: 1-507-253-5192
- v Dáváte-li přednost odeslání připomínek elektronickou poštou, použijte některou z těchto adres:
	- Připomínky ke knihám:
		- RCHCLERK@us.ibm.com
	- Připomínky k aplikaci iSeries Information Center:

RCHINFOC@us.ibm.com

Nezapomeňte uvést:

- v Název publikace nebo tématu aplikace iSeries Information Center.
- Číslo publikace.
- v Číslo stránky nebo téma publikace, kterého se Vaše připomínka týká.

## <span id="page-10-0"></span>**Kapitola 1. Toto čtěte nejdříve**

### **Pouze pro stávající zákazníky — dříve než nainstalujete verzi V5R4**

Následující publikace obsahují další informace, které byste si měli přečíst a porozumět jim předtím, než tuto verzi nainstalujete. Všechny zdroje uvedené v seznamu se nacházejí buď v aplikaci *iSeries Information Center*, SK3T-7436-04, na disku CD-ROM, nebo v síti Internet na webových stránkách:

www.ibm.com/eserver/iseries/infocenter

**Poznámka:** Po vydání aplikace Information Center budou k dispozici aktualizace v anglické verzi v síti Internet. Chcete-li si tyto aktualizace prohlédnout, klepněte na domovskou stránku **Aktualizace od ohlášení verze V5R4** v rámci aplikace Information Center.

Prohlédněte si internetovou verzi nebo si v počítači prohlédněte obsah disku CD. Instrukce odkazují na několik zdrojů:

- v Téma aplikace iSeries Information Center nazvané Instalace, přechod na vyšší verzi nebo vymazání i5/OS a souvisejícího softwaru obsahuje předinstalační informace a informace o instalaci nebo aktualizaci verze operačního systému, části verze nebo souvisejících licencovaných programů. Můžete si také objednat tištěnou verzi tohoto PDF (SC41-5120; kód označení 8004) zároveň s objednávkou aktualizace softwaru nebo nového hardwaru.
- v Informace o plánování preventivního servisu PSP (Preventive Service Planning) poskytují informace o softwarových problémech, se kterými se můžete při instalaci nové verze setkat. Informace PSP si můžete stáhnout pomocí elektronické podpory zákazníka (ECS) z webové stránky IBM @server iSeries Support:

http://www.ibm.com/servers/eserver/support/iseries

PSP můžete také získat od svého poskytovatele softwarových služeb. Do PSP jsou zahrnuty následující položky:

– Identifikátor PSP pro informace, které se týkají instalace verze V5R4, je SF98010. V rámci PSP jsou informace seskupovány podle oblastí produktů. Chcete-li získat informace PSP prostřednictvím elektronické podpory zákazníka, napište na příkazový řádek iSeries následující příkaz:

#### SNDPTFORD SF98010

– Identifikátor PSP pro informace, které se týkají problémů zjištěných od doby dostupnosti aktuálního kumulativního balíku PTF, je SF98540. Informace v tomto PSP popisují všechna PTF, vydaná od doby, kdy se začal distribuovat aktuální kumulativní balík PTF. Obsahuje také informace o všech známých vysoce důležitých a vše zahrnujících problémech, které nejsou v nejnovějším kumulativním balíku PTF obsaženy. Chcete-li získat informace PSP prostřednictvím elektronické podpory zákazníka, napište na příkazový řádek iSeries následující příkaz:

#### SNDPTFORD SF98540

– Identifikátor PSP pro informace, které se týkají instalace hardwaru verze V5R4 je MF98540. Prohlédnete si tyto informace PSP ještě předtím, než budete instalovat nové servery nebo hardwarová zařízení iSeries. Chcete-li tyto informace PSP získat pomocí elektronické podpory zákazníka, použijte příkaz:

#### SNDPTFORD MF98540

– Identifikátor PSP pro informace, které se týkají přechodu na vyšší verzi serveru a migrace dat, je SF98168. Informace v tomto PSP popisuje úpravy při přechodu na vyšší verzi a při migraci. Prohlédněte si tyto informace PSP předtím, než přejdete na vyšší verzi modelu serveru nebo před migrací dat mezi servery. Chcete-li získat informace PSP prostřednictvím elektronické podpory zákazníka, napište na příkazový řádek iSeries následující příkaz:

#### SNDPTFORD SF98168

v Strategie údržby PTF iSeries. Strategie údržby PTF se doporučuje všem zákazníkům iSeries. Zmenší se tak dopad na systémové operace iSeries, které jsou důsledkem neplánovaných výpadků nebo selhání programů. Další informace o strategii údržby iSeries získáte tímto postupem:

- <span id="page-11-0"></span>1. Jděte na: http://www.ibm.com/servers/eserver/support/iseries.
- 2. Pod kategorií oblíbených odkazů Popular links klepněte na **Fixes**.
- 3. Klepněte na **Guide to fixes**.
- 4. Klepněte na kartu **Server maintenance**.
- 5. Klepněte na **Create a maintenance strategy**.
- v Přehled iSeries Operations Console **(Connecting to iSeries > Operations Console)**.

#### **Poznámka**

Podpora produktu Operations Console je dostupná ve verzi V5R2 a novějších vydáních operačního systému. Ve verzi V5R4 je jediným typem PC konzole, kterou modely systému iSeries 270, 800, 810, 820, 825, 830, 840, 870 a 890 podporují, produkt Operations Console.

### **Požadavky na instalaci verze V5R4**

Úspěšná instalace verze V5R4 vyžaduje u každého serveru nebo logické části následující:

- v Interní kód LIC V5R4M0 vyžaduje zaváděcí diskovou jednotku o velikosti 17 GB nebo větší. Než přejdete na vyšší verzi, zajistěte, aby server splňoval příslušné požadavky na diskovou paměť. V rámci aplikace Information Center klepněte na **i5/OS a související software > Instalace, přechod na vyšší verzi nebo vymazání i5/OS** a souvisejícího softwaru > Přechod na vyšší verzi nebo náhrada i5/OS a souvisejícího softwaru > Příprava na **přechod na vyšší verzi nebo náhradu softwaru > Provedení počátečních úloh přechodu na vyšší verzi nebo náhrad > Zajištění, aby server splňoval požadavky na diskovou paměť pro přechod na vyšší verzi**.
- Kromě toho vyžadují všechny modely serverů, na nichž je nainstalována verze V5R3M0 nebo starší verze, další vyhrazenou paměť, aby mohla být verze V5R4 nainstalována. Pokud neprovedete alokaci dalšího prostoru, přechod na vyšší verzi se během instalace zastaví. Pokyny najdete v aplikaci Information Center. Klepněte na téma **i5/OS a související software > Instalace, přechod na vyšší verzi nebo vymazání i5/OS a souvisejícího softwaru > Přechod na vyšší verzi nebo náhrada i5/OS a souvisejícího softwaru > Příprava na přechod na vyšší verzi nebo náhradu softwaru > Provedení počátečních úloh přechodu na vyšší verzi nebo náhrady > Povinné: Alokace dodatečného prostoru pro interní kód LIC**.
- v Minimální velikost paměti 128 megabajtů. Systémy s pamětí nižší, než je minimální paměť, proces instalace interního kódu LIC neprovedou. Požadavky na paměť u logických částí závisí na jejich konfiguraci, přiřazených I/O prostředcích a na použitých aplikacích. Primární disková oblast potřebuje minimálně 256 megabajtů paměti. V závislosti na použitých konfiguračních hodnotách může primární disková oblast vyžadovat více než 256 megabajtů. Sekundární diskové oblasti provozující verzi V5R1 a V5R2 vyžadují minimálně 128 megabajtů paměti. Rovněž v závislosti na použitých konfiguračních hodnotách může sekundární disková oblast vyžadovat více než 128 megabajtů. Další informace o požadavcích na paměť logických částí najdete v tématu Koncepce logických částí: Paměť v rámci aplikace iSeries Information Center.
- v Některé produkty mají vlastní specifické požadavky. Prostudujte si všechny informace ohledně požadavků produktu, které jste obdrželi se svou objednávkou.

#### **Postup při objednání kumulativních balíků PTF**

Při objednávce softwaru neobdržíte kumulativní balík PTF. V zájmu zajištění důsledného dodávání kumulativních balíků PTF a jejich nejnovějších verzí vytvořila IBM jediný zdroj pro jejich dodání. Tímto jediným zdrojem je služba Corrective Service.

Když si objednáte kumulativní balík PTF pro verzi V5R4 (SF99540) od služby Corrective Service, obdržíte nejnovější kumulativní balík PTF plus DB (Database) Group PTF a HIPER (High Impact Pervasive) Group PTF, která musíte nainstalovat při aktualizaci vašeho softwaru. Kumulativní balík PTF, který jste možná v minulosti obdrželi při objednávání softwaru, neobsahoval PTF pro skupiny HIPER nebo Database.

Pokud od vaší objednávky uplynula delší doba, může již být k dispozici novější kumulativní balík PTF. Kumulativní balíky PTF můžete objednat buď příkazem SNDPTFORD (Send Program Temporary Fix Order), prostřednictvím střediska Fix Central, nebo tak, že se spojíte se svým poskytovatelem služeb. Doporučujeme vám, abyste si ověřili, že <span id="page-12-0"></span>máte nejnovější kumulativní balík PTF. Chcete-li se podívat na identifikátor nejnovějšího kumulativního balíku PTF pro vydání vašeho softwaru, podívejte se na webové stránky IBM @server iSeries:

http://www.ibm.com/servers/eserver/support/iseries-

#### Klepněte na **Technical Databases > Preventive Service Planning - PSP**.

Další informace týkající se verze operačního systému, který instalujete, najdete v dokumentu PSP (Preventive Service Planning), SF98010.

Pokud nemáte nejnovější kumulativní balík PTF pro instalaci softwaru operačního systému, objednejte si tento balík 7 až 10 pracovních dní před plánovanou instalací softwaru, aby byl dodán včas. Volby pro objednání PTF jsou uvedeny na webových stránkách iSeries Support. Klepněte na **Technical Databases > PTF Ordering**. Kumulativní balík PTF si také můžete stáhnout programem FTP, když tuto volbu zadáte ve středisku Fix Central; tato volitelná komponenta představuje rychlejší alternativu k 7-10 dnům, které jsou potřeba k fyzickému doručení balíku.

### **Plánování instalace nebo aktualizace produktu Operations Console**

Jestliže přecházíte na vyšší verzi V5R4 a chcete nahradit stávající konzoli produktem Operations Console, přejděte na vyšší verzi systému ještě před migrací konzole. Předejdete tak případným konfliktům mezi stávající konzolí a produktem Operations Console. Požadujete-li pokyny k přechodu na vyšší verzi operačního systému, klepněte na i5/OS a související software > Instalace, přechod na vyšší verzi nebo vymazání i5/OS a souvisejícího softwaru > **Přechod na vyšší verzi nebo náhrada i5/OS a souvisejícího softwaru**.

#### **Nezbytné předchozí informace pro uživatele Operations Console, kteří přecházejí na vyšší verzi nebo instalují verzi V5R4:**

Před přechodem na vyšší verzi nebo instalací softwaru (operačního systému, interního kódu LIC) verze V5R4 musíte vzít v úvahu níže uvedené skutečnosti:

1. Jestliže používáte konfiguraci produktu Operations Console **Lokální konzole přímo připojená k serveru** u serveru, který nemá logické části, a adaptér použitý pro toto připojení je typu 2771, použijte k ověření správného umístění tohoto adaptéru níže uvedenou tabulku. Toto se netýká systémů ani serverů POWER5.

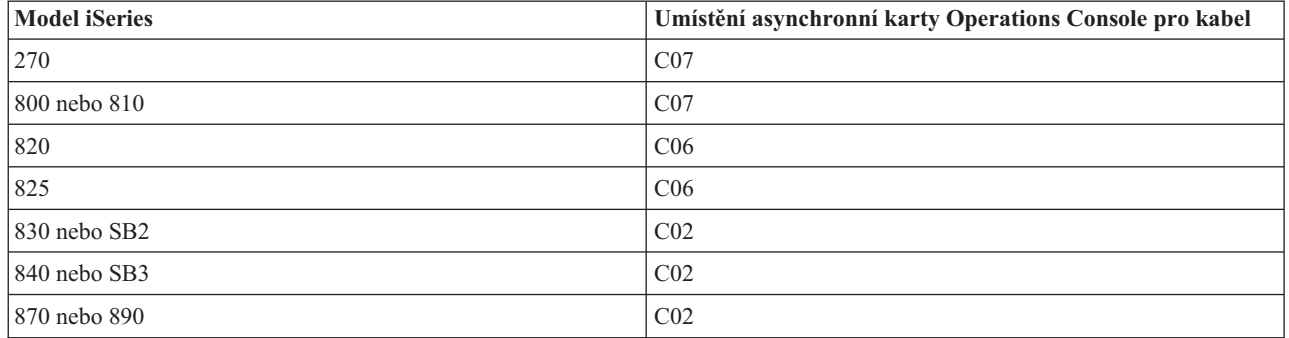

*Tabulka 1. Umístění karet*

2. U všech přechodů na vyšší verzi a instalací potřebujete vytvořit spojení mezi serverem a PC s produktem Operations Console pomocí jména uživatele 11111111 (osm jedniček) v servisních nástrojích. Předvolené heslo pro toto jméno uživatele je 11111111; heslo však mohlo být při předchozí instalaci změněno. Předvolené jméno uživatele zajišťuje úspěšnou opakovanou autentizaci připojení klienta k serveru. Když obdržíte novou verzi operačního systému, pozbývají dodaná jména uživatelů servisních nástrojů platnosti (s výjimkou 11111111). Chcete-li obnovit autentizaci připojení klienta k serveru, zadejte jméno uživatele servisních nástrojů 11111111 (osm jedniček) a buď předvolené heslo osmi jedniček, nebo heslo, které jste pro toto jméno uživatele dříve zavedli. To je obzvláště důležité při automatických instalacích.

- <span id="page-13-0"></span>3. Doporučuje se, abyste aktualizovali iSeries Access for Windows na verzi V5R4 předtím, než budete přecházet na vyšší verzi operačního systému. Další informace najdete v tématu Instalace produktu iSeries Access for Windows v rámci aplikace iSeries Information Center.
- **Poznámka:** Neprovedení výše uvedených akcí může způsobit, že konzole nebude během přechodu na vyšší verzi nebo během instalace správně fungovat.

**Důležité:** Během manuálního IPL serveru a v případě, že předem nebyla zadána žádná konzole, se zobrazí další dvě obrazovky, na kterých potvrdíte nastavení typu konzole. První obrazovka bude vyžadovat akceptaci typu aktuální konzole stisknutím klávesy F10. Druhá obrazovka bude sdělovat, že hodnota předtím neexistovala (nula bude zastupovat současnou hodnotu) a zobrazí se nová hodnota. Stisknutím klávesy Enter práci ukončíte a automaticky nastavíte typ konzole. IPL bude pak pokračovat až k obrazovce IPL nebo instalace systému. Takový stav nejpravděpodobněji nastane během instalace nové logické části, ale může nastat při prvním manuálním IPL verze V5R4; například režim A IPL následující po obnově interního kódu LIC během přechodu na vyšší verzi nebo instalace, když je zjištěna hodnota konzole nula.

#### **Migrace na produkt Operations Console před přechodem na vyšší verzi vašeho modelu serveru**

Pokud budete využívat produkt Operations Console na novém serveru iSeries (při migraci z odlišného typu konzole), je důležité, abyste konfigurovali nový PC Operations Console dříve, než začnete s přechodem na vyšší verzi modelu serveru. V okamžiku, kdy přechod na vyšší verzi vyžaduje na novém serveru iSeries funkce konzole, budete moci provádět požadované funkce, aniž byste potřebovali aktuální zařízení konzole. Funkce produktu Operations Console splňující konektivitu, kterou potřebujete, by měly být specifikovány v rámci objednávky vašeho nového serveru iSeries.

#### **Nové modely**

Jestliže používáte model 5xx, který používá konzoli HMC (Hardware Management Console), můžete přejít z konzole HMC na produkt Operations Console nebo z produktu Operations Console na konzoli HMC. Podrobný popis, jak to provést, uvádí téma Změna konzole, která spravuje i5/OS v rámci aplikace @server Hardware [Information](http://publib.boulder.ibm.com/eserver) Center (viz **Správa konzolí rozhraní a terminálů > Změna konzolí, rozhraní a terminálů**).

Zabudované porty Ethernet na modelech 5xx (kromě 595) POWER5 budou nyní předvolené porty, které se mají použít pro Operations Console (LAN) v systémech, jež nejsou spravovány konzolí HMC. Model 825 iSeries je jediný model iSeries, který pro produkt Operations Console používá zabudovaný port.

#### **Přepínání ovládání konzole na jiného uživatele**

Jestliže používáte produkt Operations Console a provozujete konzoli s emulací 5250, můžete použít novou volbu v okně Výběr konzole, která se jmenuje **Povolit obnovu konzole a převzetí konzole jinou konzolí**. Tato volba umožňuje, aby uživatelé lokálních konzolí v síti převzali v případě potřeby kontrolu od uživatele.

#### **Obnova**

Volba **Povolit obnovu konzole a převzetí konzole jinou konzolí** také řídí novou funkci obnovy, která umožňuje obnovu konzole bez ztráty dat nebo úlohy. Podrobnosti o této volbě uvádí téma Operations Console v rámci aplikace iSeries Information Center.

### **Přechod na verzi V5R4 pomocí podpory katalogu obrazů**

Když použijete pro přechod na verzi V5R4 z V5R2 nebo V5R3 podporu katalogu obrazů, musíte aplikovat následující PTF ještě předtím, než svůj katalog obrazů na tento přechod připravíte:

- pro verzi V5R2, použijte SI19886
- pro verzi V5R3, použijte SI19888

## <span id="page-14-0"></span>**Požadavky na I/O software**

Nejnovější informace o nezbytném softwaru, pokud jde o nové I/O funkce a nové I/O rozšiřující jednotky, uvádí informativní APAR II13440 na webových stránkách IBM @server iSeries Support:

http://www.ibm.com/servers/eserver/support/iseries<sup>-2</sup>

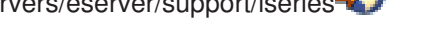

Klepněte na **Technical Databases > Authorized Program Analysis Reports APARS**.

## **Podpora pro I/O rozšiřující jednotky**

Modely iSeries ohlášené v lednu 2003 (model 800, 810, 825, 870 a 890) podporují rozšiřující jednotky připojené přes sběrnici PCI, spíše než funkce připojené přes SPD. Další informace o současné podpoře I/O funkcí najdete na následující webové adrese:

http://www.ibm.com/servers/eserver/support/iseries/planning/upgrade/v5r3/hardware.html

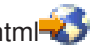

## **Klíčové zprávy v tomto dokumentu**

Každé z témat v tomto dokumentu poskytuje důležité informace o kompatibilitě, se kterými byste se měli před instalací nového vydání seznámit. Některá z těchto témat jsou pro některé zákazníky důležitější než pro ostatní a měli byste si je pečlivě prostudovat. Ve verzi V5R4 jsou zvláště důležitá tato témata:

- v ["Zaváděcí](#page-16-0) zdrojová disková jednotka musí mít velikost alespoň 17 GB" na stránce 7
- v "Nový atribut IPL pro obnovu souborů pro [souběžný](#page-17-0) tisk" na stránce 8
- "Stav [nevyřízeného](#page-19-0) protokolu úlohy je ve verzi V5R4 častější" na stránce 10
- v "Konverze datových a [uživatelských](#page-19-0) front se provede při jejich prvním použití" na stránce 10
- v "Po instalaci budou mít konverze objektů [minimální](#page-20-0) vliv na výkon systému" na stránce 11
- v "Systémová hodnota QLOCALE je během instalace nastavena na [předvolenou](#page-21-0) lokalitu" na stránce 12
- v "Změny panelů [Zobrazení](#page-37-0) médií uložení a obnovy" na stránce 28
- v "Změny obrazovky [WRKACTJOB](#page-26-0) (Práce s aktivními úlohami)" na stránce 17
- v "Příkazy IBM [zkopírované](#page-27-0) do knihovny QSYS se stanou příkazy proxy" na stránce 18
- v "Změny příkazů [trasování"](#page-35-0) na stránce 26
- v "Konverze objektů [databázových](#page-39-0) souborů (\*FILE) pro optimální zarovnání" na stránce 30
- v ["Automatická](#page-40-0) konverze objektů typu \*PGM, \*SRVPGM, \*MODULE a \*SQLPKG obsahujících příkazy SQL" na [stránce](#page-40-0) 31
- v "Konverze databázového souboru BRMS " na straně [39](#page-48-0)

# <span id="page-16-0"></span>**Kapitola 2. Operační systém i5/OS**

Tato kapitola popisuje změny operačního systému i5/OS a jeho funkce. Popisuje rovněž změny ve funkcích správy systému, jako je například konfigurace a přizpůsobování systému.

## **Pokyny týkající se programování**

## **Změny výstupního souboru (OUTFILE)**

Změny, které byly v tomto vydání provedeny v systémových výstupních souborech dodávaných společností IBM, mohou mít dopad na aplikace používající příkaz LVLCHK(\*YES). Rozhraní API a příkazy IBM, které generují databázové výstupní soubory, přidávají na konec formátu záznamu nová pole pro zaznamenání dalších informací, které jsou vraceny v každém vydání. Přidání nových polí k formátu záznamu (a to i na konec záznamu) mění u souboru hodnotu úrovně kontroly. To může u aplikací spouštěných s LVLCHK(\*YES) způsobit selhání s chybou kontroly úrovně. Jestliže takováto chyba kontroly úrovně nastane, prověřte prosím aplikaci, abyste zjistili, jaký systémový soubor používá. K databázovým souborům dodávaným společností IBM byla přidávána nová pole v každém vydání systému AS/400 a serveru iSeries.

## **Změny záznamů monitorování zabezpečení**

Změny, které byly v tomto vydání provedeny u monitorování zabezpečení, mohou mít dopad na aplikace, které čtou tyto monitorovací záznamy. Akce, které nebyly v předcházejících vydáních monitorovány, mohou být monitorovány nyní. Stávající monitorovací záznamy mohou být změněny přidáním nových polí do rezervované oblasti monitorovacího záznamu nebo na konec monitorovacího záznamu. Stávající pole mohou obsahovat nové hodnoty. Aplikace, které čtou tyto monitorovací záznamy, by měly být změněny tak, aby tolerovaly uvedené typy změn.

## **Programy používající přizpůsobené verze příkazů dodávaných společností IBM**

Některé funkce operačního systému i5/OS, které používají CL příkazy dodávané společností IBM a které nejsou v tomto vydání kvalifikovány z hlediska knihovny, mohou být v budoucích vydáních změněny tak, že bude nutné do kvalifikátoru knihovny zadávat specifickou knihovnu \*NLVLIBL nebo \*SYSTEM. Aplikace, které závisejí na používání vlastních verzí příkazů namísto příkazů dodávaných společností IBM, nemusejí fungovat tak, jako fungovaly v předcházejících vydáních. Měli byste tyto aplikace změnit tak, aby používaly načtený výstupní bod programu (QIBM\_QCA\_RTV\_COMMAND) nebo změněný výstupní bod programu (QIBM\_QCA\_CHG\_COMMAND), a tak umožnit, aby ukončovací program získal kontrolu a možnost změnit příkaz, který je používán.

## **Příprava na instalaci změny oprávnění**

Volba **Alokovat další prostor pro licencovaný interní klíč** funkce Příprava na instalaci nyní vyžaduje, abyste měli speciální oprávnění \*IOSYSCFG.

## **Zaváděcí zdrojová disková jednotka musí mít velikost alespoň 17 GB**

Systémy nebo logické části, do kterých chcete systém verze V5R4 nainstalovat, musí mít zaváděcí zdrojovou diskovou jednotku o velikosti alespoň 17 GB. Zaváděcí zdrojová disková jednotka je disková jednotka 1 ve společné oblasti pomocné paměti (ASP) 1.

## <span id="page-17-0"></span>**Zavádění systému i5/OS ze zaváděcí zdrojové diskové jednotky připojené pomocí I/O procesoru 2847**

Chcete-li systém i5/OS zavádět ze zaváděcí zdrojové diskové jednotky připojení pomocí I/O procesoru 2847, přečtěte si v červené knize IBM nazvané iSeries and TotalStorage: A Guide to [Implementing](http://www.redbooks.ibm.com/abstracts/sg247120.html) External Disk on eServer i5, SG24-7120, důležité informace o plánování a implementaci.

## **Odstranění souborů, hodnot parametrů a instrukcí MI souvisejících s funkcí SOM (System Object Model)**

Podpora funkce SOM (System Object Model) byla odstraněna ve verzi V3R7, ale z důvodu kompatibility zůstala v systému řada souvisejících souborů záhlaví, řada hodnot parametrů a instrukcí MI. Ve verzi V5R4 byly tyto související soubory, hodnoty a instrukce odstraněny. Pravděpodobně budete muset změnit své programy a odstranit odkazy na tyto objekty.

- Soubor záhlaví setobpfp.h není s verzí V5R4 dodáván. Žádný z programů, který ho zahrnuje, ho nenajde a dojde k chybě kompilace.
- v Soubor záhlaví MIOBJTYP je k dispozici v souboru QSYSINC/MIH. Obsahuje definice pro všechny externí typy objektů. Definice WLI\_SOMOBJ je z tohoto souboru záhlaví odstraněna.
- v Použití neblokované instrukce MI LOCKOL (Lock Object Location), UNLOCKOL (Unlock Object Location) nebo SETOBPFP (Set Object Pointer From Pointer) způsobí ve verzi V5R4 signalizaci výjimky kontroly funkce (2003).
- v Hodnota parametru 0 kódu žurnálu (JRNCDE) byla v příkazech DSPJRN (Zobrazení žurnálu), RTVJRNE (Načtení záznamu žurnálu) a RCVJRNE (Přijetí záznamu žurnálu) odstraněna. Pokud v těchto příkazech nyní zadáte tento kód žurnálu, dojde k jejich selhání. Stejně tak byla z rozhraní QjoRetrieveJournalEntries API odstraněna podpora hodnoty O kódu žurnálu (klávesa 7).

### **Nový atribut IPL pro obnovu souborů pro souběžný tisk**

Nový atribut IPL ve verzi V5R4 - SPLFRCY (Obnova souboru pro souběžný tisk) - udává, co se má během IPL udělat se všemi soubory pro souběžný tisk v případě, že je rozpoznána poškozená tabulka úloh nebo že je pro tyto tři atributy IPL: CLRJOBQ (Vyčištění front úloh), CLROUTQ (Vyčištění výstupních front) a CLRINCJOB (Vyčištění protokolů nekompletních úloh) nastavena hodnota \*YES. Výchozí dodávaná hodnota je \*DETACH, která mění předvolené nastavení pro zmíněné situace. V předchozích verzích byly pro tyto situace odstraněny všechny soubory pro souběžný tisk. Chcete-li nastavit pokračování tohoto chování z předchozích verzí, zadejte pro atribut IPL SPLFRCY hodnotu \*REMOVE.

## **Program QSPGETF byl odstraněn**

Programy QSPGETF a QSPPUTF již nejsou dokumentovány a podporovány jako rozhraní API operačního systému. Tyto programy byly vytvořeny pro zachytávání souborů pro souběžný tisk, aby servis IBM mohl provádět dodatečné ladění.

Se zavedením podpory operačního systému pro uložení a obnovu souborů pro souběžný tisk již potřeba programů QSPGETF a QSPPUTF pominula. Program QSPGETF byl odstraněn. Program QSPPUTF bude nadále podporován pro opětovné zařazení souborů pro souběžný tisk, které byly archivovány na média pomocí programu QSPGETF. Pokud se na to chcete připravit, měli byste ze svých aplikačních programů odstranit všechny odkazy na tyto programy. Volání programů QSPGETF a QSPPUTF byste měli nahradit voláními následujících dokumentovaných a podporovaných rozhraní API:

- v Rozhraní API pro soubory pro souběžný tisk:
	- QUSRSPLA
	- QSPCRTSP
	- QSPOPNSP
	- QSPGETSP
- <span id="page-18-0"></span>– QSPPUTSP
- QSPCLOSP
- QUSLSPL
- Rozhraní Print Manager/400 API.
- v Rozhraní API pro uložení a obnovu:
	- QSRSAVO
	- QSRRSTO

Zdrojové členy programu TSRSAV a TSRRST v souboru QATTSYSC v knihovně QUSRTOOL ukazují, jak můžete použít podporovaná rozhraní API k provedení stejných funkcí, jako provádějí programy QSPGETF a QSPPUTF.

**Poznámka:** Program QUSRTOOL je volitelně instalovatelný jako volba 7 základního operačního systému.

Příkladem produktů, které podporují ukládání a obnovu souborů pro souběžný tisk, jsou produkty IBM Backup Recovery and Media Services for i5/OS a DB2 IBM Content Manager for iSeries V8.3.

### **Formát výstupního souboru QAITMON se změnil**

Formát souboru QAITMON se výrazně změnil. Mnohá pole pro hlášení o CPU byla odstraněna a nahrazena následujícími novými poli:

- CONFTOT (Celkový počet nakonfigurovaných CPU).
- MINCPU (Minimální počet využitých CPU).
- MAXCPU (Maximální počet využitých CPU).

Tato nová pole obsahují informace o CPU pro daný systém, zjednodušují hlášení využití CPU a konzistentněji odrážejí data zobrazená příkazem WRKSYSACT (Práce s aktivitou systému) ve znakovém rozhraní.

Budete muset změnit všechny své aplikace, které zpracovávají databázový soubor QAITMON tak, aby používaly nový formát výstupního souboru.

## **Konverze úložiště CIM**

Ke konverzi úložiště CIM (Common Information Model) dojde při prvním spuštění serveru CIM po instalaci systému verze V5R4. Úložiště CIM se nalézá v umístění /QIBM/UserData/OS400/CIM/repository. Schéma CIM v úložišti bude převedeno na vyšší verzi schématu DMTF (Distributed Management Task Force) CIM V2.9 a během tohoto přechodu na vyšší verzi budou automaticky migrovány všechny kvalifikátory, rozšíření tříd, instance a registrace poskytovatelů přidané uživatelem.

Množství času potřebného ke konverzi a přechodu na vyšší verzi závisí na velikosti úložiště, rychlosti procesoru a využití systému během migrace. Server CIM nebude až do dokončení migrace úložiště k dispozici pro zpracování požadavků CIM. Pokud úložiště nebylo již dříve migrováno, může server CIMOM (úloha QYCMCIMOM) generovat následující zprávy týkající se migrace úložiště:

- v Zpráva CPIDF80 se zobrazí v protokolu úlohy serveru CIM (QYCMCIMOM) při zahájení migrace: CPIDF80: Informace serveru CIMON (Common Information Model Object Manager): Server CIM migruje úložiště z předchozí verze. To bude trvat několik minut, během kterých nebude server dostupný. Zastavení úlohy serveru může vést ke ztrátě dat.
- v Zpráva CPIDF81 se zobrazí v protokolu úlohy serveru CIM (QYCMCIMOM) po dokončení migrace: CPIDF81: Úložiště CIM (Common Information Model) bylo aktualizováno. Data uživatelů byla úspěšně zachována.

Po úspěšném dokončení migrace je možné používat příkazy prostředí QSHELL: cimconfig, cimmofl a cimprovider.

## <span id="page-19-0"></span>**Stav nevyřízeného protokolu úlohy je ve verzi V5R4 častější**

Od verze V5R4 budou častější úlohy se stavem nevyřízený protokol úlohy. V předchozích verzích byl tento stav obvykle výsledkem příkazu PWRDWNSYS (Vypnutí systému). Atribut úlohy **LOGOUTPUT** (Výstup protokolu úlohy) určuje způsob zápisu protokolu úlohy. Dokončená úloha s nevyřízeným protokolem úlohy má stav OUTQ, a to i v případě, že k ní právě nejsou přidruženy žádné soubory pro souběžný tisk.

V předchozích verzích byly protokoly úloh zapisovány úlohou SCPF. Ve verzi V5R4 úloha SCPF již protokoly úloh nezapisuje, jsou zapisovány úlohami serveru protokolů úloh. Podrobnosti získáte v informacích o příkazu STRLOGSVR (Spuštění serveru protokolů úloh).

Dodávaná předvolená hodnota pro systémovou hodnotu QLOGOUTPUT je \*JOBEND, ale doporučená hodnota je \*JOBLOGSVR. Aplikace vyžadující vytvoření protokolů úloh po dokončení činnosti úloh by měly mít v popisu úlohy nebo v příkazu CL SBMJOB (Zadání úlohy) zadáno LOGOUTPUT(\*JOBEND). Pravděpodobně budete muset vytvořit další popisy úloh, aby různé aplikace mohly získat různé atributy úloh.

Pravděpodobně bude nutné změnit procedury správy a odstraňování starých protokolů úloh tak, aby pracovaly se stavem nevyřízený protokol úlohy. Pokud měla úloha v předchozích verzích stav nevyřízený protokol úlohy, byl protokol úlohy nakonec zapsán. Od verze V5R4 může protokol úlohy zůstat nevyřízený nekonečně dlouho. Pokud k odstraňování starých protokolů úloh používáte provozního asistenta, budou i nyní odstraňovány nevyřízené protokoly úloh. Informace o způsobu nastavení počtu dní, po kterých mají být protokoly úloh zachovány, najdete v informacích o příkazu CHGCLNUP (Změna čištění). Pokud provozního asistenta nepoužíváte musíte do normálních procedur čištění přidat vyčištění nevyřízených protokolů úloh. Další informace naleznete v informacích o rozhraní Remove Pending Job Log (QWTRMVJL) API a o příkazu ADDJOBSCDE (Přidání záznamu plánu úlohy). Pomocí příkazu DSPJOBTBL (Zobrazení tabulek úlohy) můžete zjistit, zda vyčištění funguje. Při správě nevyřízených protokolů úloh a protokolů úloh určených pro souběžný tisk vám také může pomoci příkaz WRKJOBLOG (Práce s protokoly úloh).

### **Konstantní datové položky se nyní exportují z paměti pouze pro čtení**

Programy, které před verzí V5R4 exportovaly konstantní data, vlastně exportovaly zapisovatelnou kopii dat ze statické paměti. Další programy, které importovaly konstantní data, mohly tato data modifikovat, aniž by vytvářely výjimku.

Jsou-li tyto programy vytvořeny pro verzi V5R4M0 nebo novější, exportují nyní správně položky konstantních dat z paměti pouze pro čtení. Program, který importuje některá z těchto konstantních dat a který se je pokusí změnit, vyvolá výjimku MCH6802 (Hodnoty literálů nelze změnit.).

### **Konverze datových a uživatelských front se provede při jejich prvním použití**

Z důvodu zlepšení výkonu synchronizace žurnálovaných datových front (objekt \*DTAQ) v době spuštění a ke zvýšení schopností ladění všech front (objekty \*DTAQ a \*USRQ) je ihned po prvním použití fronty po instalaci verze V5R4 provedena konverze. Tato konverze může v případě rozsáhlých žurnálovaných datových front trvat znatelně dlouhou dobu, v případě jiných datových front bude relativně rychlá. Chcete-li se vyvarovat prodlev v provozním prostředí, použijte všechny fronty ihned po instalaci.

Jedním ze způsobů, jak to provést, je spustit příkaz DSPLIB (Zobrazení knihovny) a pro každý objekt \*DTAQ a \*USRQ vybrat volbu 5 nebo 8 (zobrazení atributů).

Spuštěním následujících příkazů SBMJOB (Zadání úlohy) můžete také spustit příkaz DSPOBJD (Zobrazení popisu objektu) v dávkovém zpracování:

```
SBMJOB CMD(DSPOBJD OBJ(jméno_knihovny/*ALL) OBJTYPE(*DTAQ) OUTPUT(*OUTFILE)
       OUTFILE(QTEMP/výstupní_soubor)) JOB(jméno_úlohy)
SBMJOB CMD(DSPOBJD OBJ(jméno_knihovny/*ALL) OBJTYPE(*USRQ) OUTPUT(*OUTFILE)
       OUTFILE(QTEMP/výstupní_soubor)) JOB(jméno_úlohy)
```
<span id="page-20-0"></span>Chcete-li použít a konvertovat všechny fronty v seznamu knihovny ještě jiným způsobem, můžete spuštěním následujících příkazů SBMJOB (Zadání úlohy) dále spustit příkaz DSPOBJD (Zobrazení popisu objektu) v dávkovém zpracování:

```
SBMJOB CMD(DSPOBJD OBJ(*LIBL/*ALL) OBJTYPE(*DTAQ) OUTPUT(*OUTFILE)
       OUTFILE(QTEMP/výstupní_soubor)) JOB(jméno_úlohy)
SBMJOB CMD(DSPOBJD OBJ(*LIBL/*ALL) OBJTYPE(*USRQ) OUTPUT(*OUTFILE)
      OUTFILE(QTEMP/výstupní_soubor)) JOB(jméno_úlohy)
```
#### **Po instalaci budou mít konverze objektů minimální vliv na výkon systému**

Ve verzi V5R4 nezbytně musí všechny objekty projít malou konverzí a na většinu z nich se v jeden okamžik použijí vylepšené atributy ochrany hardwarového systém pro ukládání dat. Tyto změny prodlouží první IPL po instalaci verze V5R4 o několik minut a přidají malé množství aktivity pro zpracování na pozadí nebo pro první použití.

Vliv aktivity pro první použití není možné předem stanovit, protože se liší systém od systému v závislosti na příslušném jedinečném způsobu použití objektů. Konverze na pozadí, které jsou spuštěny jako několik úloh s nízkou prioritou a s rychlostí omezenou vstupem či výstupem, budou dokončeny během několika dní. Po dokončení konverzí na pozadí již nebudou vyžadovány žádné další konverze vyplývající z prvního použití. Výkon systému bude těmito konverzemi marginálně ovlivněn maximálně po několik dní.

Tyto konverze nezpůsobí změnu časového razítka modifikace objektu.

Chcete-li zjistit, kdy došlo k dokončení konverzí, prohlédněte si protokoly LIC (Licensed Internal Code), které jsou k dispozici prostřednictvím servisních nástrojů. Po dokončení konverzí každé společné oblasti pomocné paměti (ASP) je do protokolu přidán záznam s hlavním kódem 1000 a vedlejším kódem 2030. Po konverzi objektů v systému a všech ASP je do protokolu přidán jeden záznam obsahující hodnotu 1. Po konverzi objektů v každé nezávislé ASP je do protokolu přidán záznam obsahující číslo této nezávislé ASP.

Kromě toho ke změně mnoha objektů dále dochází z důvodu zarovnání dat v přidružených prostorech nebo objektech prostorů. Jsou-li provedeny modifikace dat v prostoru, zachová toto zarovnání předchozí výkon. Jednorázový vliv těchto zarovnání nelze předem stanovit. Jejich vliv na výkon systému bude pouze marginální.

Zarovnání dat dotčených objektů bude provedeno v různou dobu, ale nejčastěji k němu dojde při jakémkoli prvním použití objektů. Při provedení zarovnání dat pravděpodobně dojde k aktualizaci časového razítka modifikace objektů.

#### **Požadavky na odstranění souborů v operačním systému Microsoft Windows XP SP2**

V operačním systému Microsoft Windows XP SP2 se požadavky na odstranění souborů zadané produktu iSeries NetServer nyní skládají z těchto kroků:

- 1. Otevření souboru systému IFS.
- 2. Zrušení odkazu na otevřený soubor, odstranění souboru z nadřazeného adresáře (soubor je odstraněn, pokud ho žádná úloha nemá právě otevřený a z žádného adresáře na soubor neukazuje odkaz).
- 3. Zavření souboru.

Tento typ odstranění podporuje systém souborů ″root″ (/) a další. Některé předchozí systémy souborů (QDLS, QSYS.LIB, QOPT) nepodporují odstranění souboru, pokud je soubor používán (v tomto případě se jedná o požadavek na otevření). Produkt iSeries NetServer umožňuje tento typ odstranění ve zmíněných systémech souborů tak, že odstranění odloží na dobu, kdy dojde k zavření souboru. Po zavření souboru a před jeho odstraněním (úzké časové okno) může dojít k otevření, uložení nebo zkopírování souboru jinou aplikací nebo uživatelem, protože soubor není odstraněn z prostoru jmen integrovaného systému souborů.

### <span id="page-21-0"></span>**Změna zachycení dat o prvním selhání**

Ve verzi V5R4 se k rozhodnutí, zda mají být do protokolu problémů zapsány záznamy o chybě softwaru zjištěné systémem, používá nový monitor služeb založený na zásadách. V systému pravděpodobně bude vytvářeno méně záznamů v protokolu problémů, ale množství dat shromážděných při zachytávání informací souvisejících se selháním může narůst. Monitor služeb aktivovaný nastavením systémové hodnoty QSFWERRLOG na \*LOG může spustit několik desítek úloh. Tyto úlohy budou spuštěny v podsystému QUSRWRK a budou pojmenovány SRVMONxxx, kde xxx je číselná hodnota.

## **Nové klíčové slovo RELPOS v tiskovém souboru DDS pro relativní umístění polí**

Pokud v předchozích verzích byla v tiskovém souboru AFPDS zadána hodnota FONT(\*DEVD), FNTCHRSET nebo CDEFNT, zároveň v něm v jednom z polí určitého záznamu byla zadána změna fontu, přičemž toto pole obsahovalo pouze data SBCS a klíčové slovo POSITION nebylo použito, pak bylo další pole na řádku umístěno vložením mezer, aniž by nejprve došlo k návratu k levému okraji.

Toto nekonzistentní chování bylo ve verzi V5R4 vyřešeno. Pokud ovšem z důvodu této změny budou mít stávající aplikace problémy, použijte v tiskovém souboru DDS klíčové slovo RELPOS (Relativní umístění) a opětovnou kompilací tiskového souboru potlačte nové chování.

### **Změny produktu Electronic Service Agent**

Produkt Electronic Service Agent byl ve verzi V5R4 změněn takto:

- v Pokud během obsluhovaného IPL nebyl program Service Agent ještě aktivován, je zavolán, aby zahájil svoji aktivaci. V důsledku toho není třeba k aktivaci programu Service Agent spouštět příkaz GO SERVICE. Pokud jsou k dispozici všechny požadované informace, aktivuje se program Service Agent bez zásahu uživatele. Pokud všechny požadované informace nejsou dostupné, zobrazí se v případě potřeby výzva k zadání těchto CL příkazů:
	- CHGCNTINF (Změna informací o kontaktu).
	- CRTSRVCFG (Vytvoření servisní konfigurace).
	- CHGSRVAGTA (Změna atributů programu Service Agent).
- v Program Service Agent hlásí problémy se softwarem generované monitorem služeb. To poskytuje automatickou detekci problémů se softwarem založenou na zásadách. Soubory zásad aktualizuje program Service Agent pomocí připojení k IBM.
- v Volba opakování hlášení problémů umožňuje zadat, zda se požadavky na servis automaticky zadané programem Service Agent mají opakovat. Můžete změnit tato nastavení:
	- Opakování požadavků na servis.
	- Počet opakování.
	- Interval mezi opakováními.
	- Odesílání zpráv uživatelům.
- v Nová volba menu Service Agent zobrazuje aktuální a historické informace o hlášení problémů programem Service Agent.
- v Příkaz DSPSRVAGT (Zobrazení programu Service Agent) již nepodporuje parametr TYPE(\*INV).

### **Systémová hodnota QLOCALE je během instalace nastavena na předvolenou lokalitu**

Systém i5/OS ve verzi V5R4 nyní pro nové instalace nastavuje systémovou hodnotu QLOCALE na předvolenou hodnotu v závislosti na instalované primární verzi národního jazyka (NLV). V předchozích verzích byla tato hodnota nastavována na hodnotu \*NONE. Chcete-li hodnotu QLOCALE nastavit na hodnotu \*NONE, musíte tuto změnu provést samostatně.

### <span id="page-22-0"></span>**Lokální prostředí bylo aktualizováno, aby podporovalo euro**

Lokální prostředí ve verzi V5R4, která mají jak verzi podporující euro, tak verzi nepodporující euro, nyní jako předvolenou lokalitu používají verzi podporující euro.

#### **Procedura selhání zvláštního oprávnění se změnila**

Ve verzi V5R4 byly provedeny tyto změny procedur monitorování selhání zvláštních oprávnění:

- v Do protokolu historie QHST již nejsou odesílány zprávy CPF2220, CPF4AAE a CPF2246. Chcete-li zjistit, zda došlo k narušení zvláštního oprávnění, musíte vyhledat záznamy monitorování AF-K.
- v Některé záznamy monitorování AF-A, které byly vytvořeny pro narušení zvláštních oprávnění, byly změněny na nový záznam monitorování AF-K tak, aby všechna narušení zvláštních oprávnění byla monitorována stejným způsobem a aby se nezaměňovala s narušeními oprávnění k objektům.
- v Zpráva CPF2239 pro příkazy STRDSKRGZ (Zahájení reorganizace disku) a ENDDSKRGZ (Ukončení reorganizace disku) již není odesílána do protokolu QHST. Chcete-li zjistit, zda došlo k narušení zvláštního oprávnění, musíte vyhledat záznamy monitorování AF-K.
- v Zpráva CPF2239 pro rozhraní Retrieve Job Information (QUSRJOBI) API se již neodesílá do protokolu QHST. Chcete-li zjistit, zda došlo k narušení zvláštního oprávnění, musíte vyhledat záznamy monitorování AF-K.
- v Zpráva CPF2239 pro příkaz DSPJOB (Zobrazení úlohy) se již neodesílá do protokolu QHST. Chcete-li zjistit, zda došlo k narušení zvláštního oprávnění, musíte vyhledat záznamy monitorování AF-K.

## **Změna oprávnění k příkazu DMPTAP (Výpis pásky)**

Používáte-li příkaz DMPTAP (Výpis pásky), musíte mít při zadávání parametru TYPE(\*HEX) zvláštní oprávnění ke všem objektům (\*ALLOBJ). Toto oprávnění musíte mít i v případě, že v této situaci má páska nastaven příznak zabezpečeného nosiče dat nebo zabezpečeného souboru. V předchozích verzích bylo zvláštní oprávnění \*ALLOBJ vyžadováno pouze v případě, že páska měla nastaven příznak zabezpečeného nosiče dat nebo zabezpečeného souboru.

#### **Změna selhání autentizace hesla**

Pokud příkaz CHKPWD (Kontrola hesla) ve verzi V5R4 odmítne zadané heslo, zapíše záznam monitorování PW-C. Dříve mohl být záznam monitorování PW-P zapsán jen v některých situacích (nikoli ve všech).

V případě, že operace autentizace uživatele zjistí, že profil je ve stavu \*DISABLED, a to je důvodem selhání autentizace, je zapsán nový záznam monitorování PW-Q. Dříve byly z důvodu profilu ve stavu \*DISABLED zapisovány jiné typy narušení hesla nebo dokonce nebyl zapsán žádný záznam monitorování.

Je-li zjištěno heslo s ukončenou platností, a z toho důvodu je odmítnuta autentizace, dojde k zápisu nového záznamu monitorování PW-R. Dříve v této situaci nebyl zapsán žádný záznam monitorování.

### **Omezení přístupu k hodnotám nastavení monitorování**

**Poznámka:** Tyto změny byly k dispozici v PTF pro verzi V5R3, a proto se nemusí jevit jako nové, pokud jste tyto opravy PTF použili v systému verze V5R3.

Monitorovací hodnoty vracené některými rozhraními API, monitorovací hodnoty v některých výstupních souborech, na některých obrazovkách a na některých panelech uživatelského rozhraní nebudou aktuálními monitorovacími hodnotami, pokud nebudete mít buď zvláštní oprávnění ke všem objektům (\*ALLOBJ), nebo oprávnění k monitorování (\*AUDIT). Namísto aktuálních hodnot se bude vracet nebo zobrazovat speciální hodnota \*NOTAVL (nedostupná) nebo odpovídající náhradní hodnota.

Tyto změny ovlivnily následující rozhraní:

v Příkaz WRKLNK (Práce s propojením objektů).

- <span id="page-23-0"></span>v Příkaz DSPLNK (Zobrazení propojení objektu).
- v Rozhraní Get Attributes (Qp0lGetAttr) API.
- v Příkaz DSPOBJD (Zobrazení popisu objektu).
- v Příkaz RTVOBJD (Načtení popisu objektu).
- Rozhraní Open List of Objects (QGYOLOBJ) API.
- v Rozhraní List Objects (QUSLOBJ) API.
- v Rozhraní Retrieve Object Description (QUSROBJD) API.
- v Příkaz RTVLIBD (Načtení popisu knihovny).
- v Rozhraní Retrieve Library Description (QLIRLIBD) API.

Při změně systémových hodnot QAUDCTL, QAUDENDACN, QAUDFRCLVL, QAUDLVL, QAUDLVL2 a QCRTOBJAUD je ve verzi V5R4 do protokolu QHST odeslána zpráva CPF180F namísto zprávy CPF1806. Zpráva CPF180F v datech nahrazení neobsahuje původní a nové hodnoty.

Pokud jste v předchozích verzích (včetně V5R3, pokud nebyly použity příslušné PTF verze V5R3) k načtení pouze hodnoty monitorování pro objekt použili rozhraní Qp0lGetAttr, fungoval postup správně pouze v případě, že jste měli příslušná oprávnění k rozlišení jména cesty. Nyní již nejsou oprávnění k rozlišení jména cesty vyžadována. Dále pokud načítáte pouze hodnotu monitorování pro objekt QFileSvr.400, musí být v obou systémech povoleny profily QSECOFR a jejich hesla se musí shodovat, jinak se postup nezdaří.

Příkaz DSPDLOAUD (Zobrazení úrovně monitorování DLO) vrátí nyní chybu, pokud nemáte oprávnění \*ALLOBJ nebo AUDIT. Hodnotu monitorování jste dříve mohli zobrazit, pokud jste měli k objektu oprávnění \*USE.

Když nemáte zvláštní oprávnění \*AUDIT nebo \*ALLOBJ, vrátí náznak příkazu CHGLIB (Změna knihovny) hodnotu \*SAME místo skutečné hodnoty monitorování vytvoření objektu.

#### **Menu příkazů odstraněno**

Ve verzi V5R4 již není objekt menu příkazů CMDACCGRP (Přístup ke skupině) dodáván jako součást systému i5/OS.

Aplikační programy, které se pokusí použít příkaz GO (Jít na menu) s tímto odstraněným menu, selžou a zobrazí se chybová zpráva CPF6AC7.

#### **Systém nyní ignoruje signály odeslané uvnitř systémových úloh**

Některé ukončovací programy mohou být potenciálně spouštěny ze systémové úlohy. Systémová úloha je úloha, u které se na obrazovce WRKACTJOB (Práce s aktivními úlohami) zobrazuje typ SYS.

Od verze V5R4 systém ignoruje signály odesílané do nebo v rámci systémových úloh. Systém dále nepovoluje změnu akce signálu v rámci systémových úloh. Používáte-li ukončovací program založený na použití signálů, budete ho muset změnit, aby signály nepoužíval, je-li spuštěn v rámci systémové úlohy.

### **Pro některé úlohy serveru se změnil předvolený popis úlohy**

V popisu podsystému QSYS/QSERVER používají nyní záznamy předspuštěných úloh pro programy QSYS/QPWFSERVSO, QSYS/QPWFSERVSS a QSYS/QPWFSERVS2 popis úlohy QSYS/QPWFSPJ. Ve verzi V5R3 tyto záznamy předspuštěných úloh používaly popis úlohy QGPL/QDFTSVR.

V popisu podsystému QSYS/QSERVER používá nyní záznam předspuštěné úlohy pro program QSYS/QZLSFILE popis úlohy QSYS/QZLSPJ. Ve verzi V5R3 tento záznam předspuštěné úlohy používal popis úlohy QGPL/QDFTSVR.

### <span id="page-24-0"></span>**Menší hodnoty QJOBMSGQMX pro některé úlohy serveru**

Ve verzi V5R4 lze nyní systémovou hodnotu QJOBMSGQMX nastavit na hodnoty od 2 do 64 (MB). V předchozích verzích byly povolené hodnoty omezeny na rozsah 8 až 64 (MB).

Předvolené konfigurace pro mnoho úloh serveru byly změněny tak, aby zadávaly menší hodnotu pro parametr JOBMSGQMX. Použije-li se toto zadání spolu s JOBMSGQFL(\*PRTWRAP), pravděpodobně dojde k vytvoření více souborů QPJOBLOG určených pro souběžný tisk.

Popis úlohy QGPL/QDFTSVR nyní uvádí JOBMSGQMX(4). Ve verzi V5R3 popis QGPL/QDFTSVR používal JOBMSGQMX(8).

#### **Došlo ke změně úrovně oprávnění ovladače zpráv**

Ve verzi V5R4 se pro programy pro předvolené zpracování a pro uživatelsky definované zpracování přerušení používá uživatelský profil, který je výchozím profilem pro danou úlohu.

Před verzí V5R4 (nebo před použitím PTF číslo SI20929 ve verzi V5R3) se pro programy pro předvolené zpracování a pro zpracování přerušení používal aktuální uživatelský profil, pod kterým byla úloha spuštěna v době, kdy zpráva způsobila spuštění programu pro zpracování přerušení nebo pro výchozí zpracování. Chcete-li v těchto situacích i nadále používat aktuální uživatelský profil, musíte pomocí jednoho z následující příkazů vytvořit datovou oblast.

Chcete-li ovlivnit chování programů pro zpracování přerušení, vytvořte datovou oblast pomocí tohoto příkazu: CRTDTAARA DTAARA(QSYS/QMHBRKPSEC) TYPE(\*CHAR) LEN(12) VALUE(\*NOCHGCURUSR)

Chcete-li ovlivnit chování programů pro výchozí zpracování, vytvořte datovou oblast pomocí tohoto příkazu: CRTDTAARA DTAARA(QSYS/QMHDFTPSEC) TYPE(\*CHAR) LEN(12) VALUE(\*NOCHGCURUSR)

### **Funkce zobrazení zásobníku volání byla vylepšena**

Funkce zobrazení zásobníku volání byla vylepšena tak, aby zobrazovala více informací v použitelnějším formátu. Máte přístup k novým typům záznamů zásobníků, včetně záznamů zásobníku prostředí i5/OS PASE a záznamů zásobníku Java. Výsledkem těchto vylepšení jsou změny obrazovek a formátů tištěných seznamů. Přístup k těmto novým funkcím získáte pomocí rozhraní API nebo příkazů, jako jsou například WRKJOB (Práce s úlohou) a Retrieve Call Stack (QWVRCSTK) API.

Mezi změny patří i to, že interaktivní obrazovky a tištěné formuláře funkce zobrazení zásobníku volání obsahují více informací a méně alternativních zobrazení. Interaktivní obrazovky nyní zobrazují prvních 29 znaků jmen procedur (namísto prvních 10) a oba formuláře nyní zobrazují čísla aktivačních skupin jako hexadecimální hodnoty. Funkce zobrazení zásobníku volání obecně podporuje příkaz DSPJOB (Zobrazení úloh), WRKJOB (Práce s úlohou) volba 11 a WRKACTJOB (Práce s aktivními úlohami) volba 10.

#### **Omezení atributu vytvoření monitorování objektu**

**Poznámka:** Tyto změny byly k dispozici v PTF pro verzi V5R3, a proto se nemusí jevit jako nové, pokud jste tyto opravy PTF použili v systému verze V5R3.

Změna atributu **Vytvoření monitorování objektu** pomocí příkazu CHGATR (Změna atributu) nebo rozhraní Qp0lSetAttr API pro objekty systému souborů QFileSvr.400 může selhat, pokud profily QSECOFR ve zdrojovém a cílovém systému nejsou konzistentní nebo jsou zakázány.

## <span id="page-25-0"></span>**Procedury rozhraní API exportované servisním programem QP2USER mohou být spuštěny v libovolné aktivační skupině**

Procedury rozhraní API exportované servisním programem QP2USER (jako je například Qp2CallPase) mohou být použity v libovolné aktivační skupině, dokud je prostředí i5/OS PASE v dané úloze aktivní. V předchozích verzích bylo možné tato rozhraní API použít jen v aktivační skupině, která volala program Qp2RunPase (jenž spouštěl prostředí i5/OS PASE). Systém bude i nadále automaticky ukončovat prostředí i5/OS PASE, když dojde k ukončení aktivační skupiny volající program Qp2RunPase.

Servisní program QP2USER bude i nadále spuštěný v aktivační skupině volajícího objektu, ale implementace rozhraní API v programu QP2USER nyní volají procedury v novém servisním programu spuštěném v předvolené aktivační skupině. Programy prostředí i5/OS PASE používající funkce doby zpracování QMHSNDPM, QMHSNDPM2, QMHRCVPM, QMHRCVPM1 nebo QMHRCVPM2 pravděpodobně budete muset změnit tak, aby v zásobníku počítaly s dalšími úrovněmi volání programů (včetně těch, které mají atributy \*PGMBDY a \*CTLBDY).

## **Podpora NLV 2950 byla odstraněna**

Verze národního jazyka (NLV) 2950 již není nabízena. Doporučujeme NLV změnit na 2924.

Potřebujete-li podporu pouze velkých písmen (například pro obrazovkovou aplikaci scraper), můžete jako sekundární jazyk zavést verzi NLV 2938. Tento alternativní postup zachová hodnoty CCSID a typy polí sady souborů systémových křížových odkazů tak, jak jsou ve verzi NLV 2950.

## **Procesní přístupová skupina bude odstraněna v budoucích vydáních**

V budoucím vydání budou úlohy spouštěny bez přiřazené přístupové skupiny. Procesní přístupová skupina již nadále neposkytuje výhody v oblasti výkonu a stroj ji nadále nebude používat při vytváření objektů. Přístupová skupina nebude do budoucna vytvářena. Kód, který používá instrukci Materialize Process Attributes (MATPRATR) MI k získání adresy procesní přístupové skupiny, obdrží nulový ukazatel.

## **Změny souborů vytvořených programem Performance Explorer**

Program Performance Explorer ve verzi V5R4 nyní vytváří databázové soubory a členy QAYPE\*, pouze pokud je daný soubor a člen potřebný pro kolekci. V předchozích verzích program Performance Explorer vytvářel celou sadu souborů a členů QAYPE\*, i když nebyly pro kolekci třeba. Aplikace, které používají databázové soubory programu Performance Explorer, nyní musí kontrolovat, zda jednotlivé soubory existují.

Dále byla délka pole QPRPGN v souboru QAYPEPROCI změněna z 10 na 30 znaků.

**Poznámka:** Pole QRECN bylo často používáno pro třídění dle času. Toto pole nikdy nebyl doporučováno jako pole třídicí. Od verze V5R4 bude v případě použití jako pole pro třídění dle času generovat ve všech kolekcích programu Performance Explorer nesprávné výsledky. Pro třídění dle času byste měli používat pole QTITIMN (nanosekundy od spuštění kolekce) v souboru QAYPETIDX. Pole QRECN byste měli používat pouze ke sloučení souborů QAYPETIDX, QAYPETIDXL nebo QAYPETID2L s ostatními soubory programu Performance Explorer obsahujícími záznamy trasování.

## **Odstraňování problémů s protokolem PPP (Point-to-Point Protocol)**

Změnily se postupy odstraňování problémů a materiály s podporou pro protokol PPP (Point-to-Point Protocol). Podrobné informace naleznete v tématu Odstraňování problémů s protokolem PPP v aplikaci iSeries Information Center.

## <span id="page-26-0"></span>**Změny zobrazení seznamu úloh protokolu PPP (Point-to-Point Protocol)**

Úlohy relace protokolu PPP (Point-to-Point Protocol) byly ve verzi V5R4 odstraněny. Používáte-li starší verzi produktu iSeries Navigator, zobrazí se po klepnutí pravým tlačítkem na profil protokolu PPP a po vybrání volby **Úlohy** prázdné seznamy úloh. Hodnota QTPPPCTL se také zobrazuje v **Připojeních**, nikoliv však ID vlákna.

### **Počet přístupů za sekundu v systémové sestavě Shrnutí HTTP v produktu Performance Tools**

Systémová sestava produktu Performance Tools ve verzi V5R4 zobrazuje příchozí připojení (s použitím SSL a bez použití SSL), přijaté požadavky a odeslané odpovědi v počtech za sekundu. Ve verzi V5R3 byly tyto metriky zobrazovány jako jednoduché číslo, a proto bylo třeba počty za sekundu (přístupy za sekundu) vypočítat ručně.

## **Využití jednotlivých CPU v systémové sestavě produktu Performance Tools**

V předchozích verzích zobrazuje systémová sestava produktu Performance Tools hodnoty využití jednotlivých procesorů pro každý procesor přiřazený dané logické části. Systémová sestava ve verzi V5R4 zobrazuje využití jednotlivého procesoru pouze v případě, že logická část, kde byla data shromážděna, používá vyhrazené procesory.

## **Větší pole účtování úloh**

- V případě, že jejich hodnoty přesáhnou číslo 99 999 999 999, mají následující pole účtování úloh ve verzi V5R4
- v záznamu žurnálu JB (výstupní soubory QSYS/QAJBACG a QSYS/QAJBACG4) hodnotu -1:
- JALINE (počet vytisknutých řádků).
- JAPAGE (počet vytisknutých stran).
- JAPRTF (počet vytisknutých souborů).

Existují-li úlohy, které jsou blízko limitu nebo které ho dosáhly, měli byste přejít na použití těchto nových rozšířených polí:

- JAXLIN (rozšířený počet vytisknutých řádků).
- JAXPAG (rozšířený počet vytisknutých stran).
- v JAXPRT (rozšířený počet vytisknutých souborů).

Nová rozšířená pole nyní podporují maximální hodnotu 999 999 999 999 999 999 999 999 999 999.

### **Změny kódů účtování systémových úloh**

Kód účtování pro některé systémové úlohy byl před verzí V5R4 složen z hexadecimálních nul. Ve verzi V5R4 byl kód účtování těchto úloh změněn na \*SYS. Předvolený kód účtování pro úlohy serveru TCP zadané systémovými úlohami je \*SYS.

## **Změny obrazovky WRKACTJOB (Práce s aktivními úlohami)**

Na výchozí obrazovce WRKACTJOB (Práce s aktivními úlohami) byl sloupec **Uživatel** nahrazen novým sloupcem **Aktuální uživatel**. Chcete-li sloupec **Uživatel** zobrazit, musíte použít třetí zobrazení obrazovky WRKACTJOB (zobrazení informací o vláknu). Změnil se také soubor určený pro souběžný tisk pro WRKACTJOB (QPDSPAJB). Sloupec **Aktuální uživatel** byl do tiskového souboru vložen jako čtvrtý.

### <span id="page-27-0"></span>**Příkazy IBM zkopírované do knihovny QSYS se stanou příkazy proxy**

Objekty příkazů (\*CMD) většiny licencovaných programových produktů (LPP) IBM a všech voleb systému i5/OS, které dodávají příkazy v knihovně produktu (jiné než QSYS), se při instalaci těchto programů LPP či voleb zkopírují do knihovny QSYS.

V předchozích verzích byly v knihovně QSYS vytvářeny duplicitní příkazy.

Ve verzi V5R4 se příkazy proxy vytvářejí v knihovně QSYS. Příkaz proxy je objekt \*CMD, který ukazuje na cílový příkaz. Když dojde k požadavku na spuštění proxy objektu \*CMD, použije operační systém cílový příkaz.

Když v knihovně QSYS již existuje standardní příkaz se stejným jménem, jaké má příkaz kopírovaný z knihovny produktu, jsou všechna soukromá oprávnění ke standardnímu příkazu v knihovně QSYS také udělena příkazu v knihovně produktu. Když v knihovně QSYS již existuje příkaz proxy se stejným jménem, jaké má kopírovaný příkaz, není příkazu v knihovně produktu uděleno žádné soukromé oprávnění k příkazu proxy.

Jelikož při pokusu o výzvu nebo o spuštění příkazu proxy v knihovně QSYS dojde ke kontrole oprávnění cílového příkazu v knihovně produktu, měli byste za normálních okolností udělit soukromá oprávnění pouze standardnímu příkazu v knihovně produktu.

Pokud nyní, kdy některé příkazy IBM v knihovně QSYS jsou příkazy proxy, provedete pomocí příkazu CRTDUPOBJ (Vytvoření duplicitního objektu) duplikaci příkazů z knihovny QSYS do jiné knihovny, mohou se duplikované příkazy stát příkazy proxy.

Před verzí V5R4 ovlivnila změna příkazu duplikovaného z knihovny QSYS, provedená pomocí příkazu CHGCMD (Změna příkazu) nebo CHGCMDDFT (Změna předvolby příkazu), pouze duplikovanou kopii příkazu.

Je-li ve verzi V5R4 v příkazech CHGCMD a CHGCMDDFT zadán příkaz proxy, změní se cílový příkaz příkazu proxy. Pokud změníte příkaz proxy programu LPP v knihovně QSYS pomocí příkazu CHGCMD nebo CHGCMDDFT, dojde ke změně cílového příkazu v knihovně programu LPP.

Chcete-li, aby příkazy CHGCMDDFT a CHGCMD ovlivňovaly pouze vytvořenou duplicitní kopii, postupujte takto:

- v Zjistěte, zda příkaz v knihovně QSYS je příkaz proxy. Můžete to provést interaktivně příkazem DSPCMD (Zobrazení příkazu) nebo programem pomocí rozhraní Retrieve Command Information (QCDRCMDI) API.
	- Nejedná-li se o příkaz proxy, použijte k duplikování příkaz CRTDUPOBJ.
	- Jedná-li se o příkaz proxy, zjistěte pomocí příkazu DSPCMD nebo QCDRCMDI cílový příkaz příkazu proxy a vytvořte duplicitní kopii cílového příkazu místo příkazu proxy v knihovně QSYS.

Pokud pro kopii příkazu programu LPP v knihovně QSYS byl dříve registrován ukončovací program, nedojde ke spuštění tohoto ukončovacího programu pro příkaz proxy, který ho nahradil při po instalaci programu LPP pro verzi V5R4. Budete muset registrovat ukončovací program vůči původnímu příkazu v knihovně produktu. Pokud jste v knihovně QSYS měli například ukončovací program registrovaný pro ukončovací bod QIBM\_QCA\_CHG\_COMMAND příkazu CRTSQLRPGI (Vytvoření objektu SQL ILE RPG), budete muset ukončovací program registrovat pro původní příkaz v knihovně QSQL.

## **Změny související se žurnálováním**

Ve verzi V5R4 se speciální hodnota \*SYSDFT v příkazech EDTRCYAP (Úprava obnovy přístupových cest), CHGRCYAP (Změna obnovy přístupových cest) a DSPRCYAP (Zobrazení obnovy přístupových cest) změnila z 60 na 50 minut. Proto se předvolený systémový čas obnovy přístupových cest (tj. hodnota, která se použije, když neprovedete žádnou změnu časů SMAPP (system-managed access path protection)) změnil ze 60 na 50 minut. Pokud jste přímo změnili časy SMAPP, pak se vás tato aktualizace netýká.

V této verzi byly z postupu příkazu WRKJRN (Práce se žurnály) odstraněny dvě obrazovky. V předchozích verzích se tyto obrazovky zobrazovaly po vybrání volby 6 - **Obnova poškozeného žurnálu**. Obrazovka **Zobrazení stavu**

<span id="page-28-0"></span>**obnovení žurnálu** se zobrazovala po vymazání poškozeného žurnálu. Pak došlo k vytvoření nového příjemce žurnálu a nového žurnálu. V tomto bodě se zobrazovaly obrazovky **Spuštění žurnálování souborů** a **Spuštění žurnálování pro přístupové cesty**. Tyto obrazovky zobrazovaly pouze jména souborů a knihovny souborů a přístupové cesty, pro které bylo restartováno žurnálování do nově vytvořeného žurnálu. Ve verzi V5R4 se tyto obrazovky již nezobrazují.

V předchozích verzích mohly příkazy APYJRNCHG (Použití žurnálovaných změn) a APYJRNCHGX (Rozšířené použití žurnálovaných změn) používat proměnnou prostředí QIBM\_JO\_APPLY\_TIMEOUT a prodlužovat pomocí ní čas dokončení příkazů pro použití žurnálovaných změn. Některé změny na úrovni objektů zpravidla mohly trvat až 24 hodin, například příkaz ALTER TABLE jazyka SQL. Předvolený časový limit byl pro většinu změn na úrovni objektů 5 minut. Od verze V5R4 existují následující proměnné prostředí pro určité typy záznamů, přičemž každá má jinou předvolenou hodnotu:

- v QIBM\_JO\_APPLY\_ALTER\_TABLE\_TIMEOUT (předvolená hodnota je 24 hodin).
- OIBM JO APPLY REFRESH TABLE TIMEOUT (předvolená hodnota je 24 hodin).
- OIBM JO APPLY DROP TABLE TIMEOUT (předvolená hodnota je 1 hodina).
- OIBM JO APPLY REORG TIMEOUT (předvolená hodnota je 24 hodin).
- QIBM JO\_APPLY\_CM\_RB\_CN\_TIMEOUT (předvolená hodnota je 12 hodin).

Pokud jste v předchozích verzích používali proměnnou QIBM\_JO\_APPLY\_TIMEOUT, neměli byste ji pro tyto typy záznamů již používat. Nové předvolené hodnoty naleznete v nápovědě k příkazům APYJRNCHG a APYJRNCHGX. Tyto hodnoty nyní můžete zvýšit nebo snížit.

#### **Identifikátor CCSID souboru proudu bytů katalogu obrazů se změnil**

V předchozích verzích byly obrazové soubory katalogu obrazů nastaveny na identifikátor kódované znakové sady (CCSID) 37. Ve verzi V5R4 jsou obrazové soubory katalogu obrazů nastaveny na identifikátor CCSID 65535. Identifikátor všech obrazových souborů vytvořených v předchozích verzích zůstane CCSID 37. Všechny nově vytvořené obrazové soubory budou nastaveny na identifikátor 65535. Příkaz CPYFRMSTMF (Kopírování z proudového souboru) bude s těmito novými soubory zacházet různě. Další informace naleznete v dokumentaci k příkazu CPYFRMSTMF (Kopírování z proudového souboru).

### **Informace o konfiguraci serveru TCP/IP se nyní protokolují do protokolu úlohy QTCPSTSVRS**

Ve verzi V5R4 se informace o zahájení serverů TCP/IP, které jsou nakonfigurovány tak, aby se spouštěly jako součást zpracování příkazu STRTCP (Spuštění TCP/IP), nyní protokolují do protokolu úlohy QTCPSTSVRS. V předchozích verzích se tyto informace protokolovaly do protokolu interaktivní úlohy nebo dávkové úlohy, přidružené ke zpracování příkazu STRTCP.

Úlohu QTCPSTSVRS zadává, během zpracování příkazu STRTCP, dlouho spuštěná úloha QTCPIP (spuštěná v podsystému QSYSWRK). Informace o spuštění serverů TCP/IP, ke kterému došlo v rámci zpracování příkazu STRTCP, nyní najdete v protokolu úlohy QTCPSTSVRS. Do protokolu se zapisují stejné informace jako informace dostupné v předchozích verzích.

Během zpracování příkazu STRTCP se v podsystému QSYSWRK na krátký čas spouští úloha QTCPSTSVRS s uživatelským profilem QTCP.

Následující informace byly v předchozích verzích v závislosti na způsobu zpracování příkazu STRTCP zobrazeny v interaktivní úloze nebo protokolovány do protokolu úlohy (tj. do protokolu úlohy nnnnnn/QPGMR/QSTRTCP).

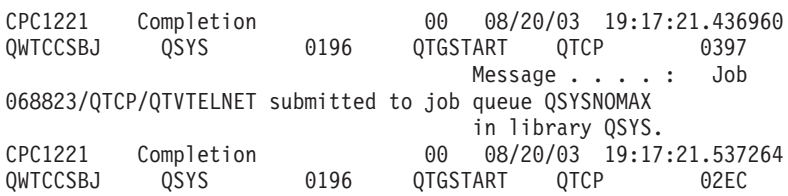

```
Message . . . . : Job
068824/QTCP/QTVDEVICE submitted to job queue QSYSNOMAX
                                      in library QSYS.
CPC1221 Completion 00 08/20/03 19:17:21.659896<br>
0WTCCSBJ QSYS 0196 QTGSTART QTCP 02EC
QWTCCSBJ QSYS 0196 QTGSTART QTCP 02EC
                                      Message . . . . : Job
068825/QTCP/QTVDEVICE submitted to job queue QSYSNOMAX
                                       in library QSYS.
```
Tyto informace se nyní protokolují do protokolu úlohy QTCPSTSVRS.

### **Změnilo se chování adresáře /QNTC**

Ve verzi V5R4 byly v systému souborů /QNTC provedeny tyto změny:

v Ve verzích před verzí V5R4 byla ke zlepšení výkonu zobrazení adresáře /QNTC používána proměnná prostředí QZLC\_SERVERLIST.

Předvolené chování je ve verzi V5R4 stejné, jako když jste proměnnou prostředí QZLC\_SERVERLIST v předchozích verzích nastavili na hodnotu 1. Pokud chcete raději nastavit chování, které bylo předvolené v předchozích verzích, musíte proměnnou prostředí QZLC\_SERVERLIST nastavit na hodnotu 2. Pokud jste proměnnou prostředí QZLC\_SERVERLIST dříve nastavili na hodnotu 1, nemusíte provádět žádnou akci.

- v Normální připojení serveru se provádějí pomocí jména IP místo jména NetBios. Tato změna odpovídá změnám provedeným v operačním systému Windows 2000. Ve verzi V5R4 program NETSTAT zobrazuje předvolené připojení QNTC jako **Vzdálený port** cifs nebo 445 místo portu netbios nebo 139.
- v Ve vašich programech může dojít ke změně chování, pokud se pokusíte nastavit systémové atributy, které nejsou podporovány systémem souborů QNTC.

Pokusy o nastavení nepodporovaného atributu pomocí systémového rozhraní API vždy povedou k chybě ENOTSUP(3440). Pokusy o nastavení nepodporovaného atributu pomocí příkazu CHGATR (Změna atributu) vždy povedou k chybové zprávě CPFA0AD (Funkce není systémem souborů podporována).

V předchozích verzích by se zobrazila zpráva CPFB414 (Došlo ke změně atributů pro 1 objekt) nebo by byl vrácen úspěšný návratový kód i v případě, že k žádné změně systémového atributu nedošlo.

Následující systémové atributy patří mezi systémové atributy, které systém souborů QNTC nepodporuje:

- \*CCSID,
- \*ALWCKPWR,
- \*USECOUNT,
- \*DISKSTGOPT,
- \*MAINSTGOPT,
- \*RSTDRNMUNL,
- \*CRTOBJAUD,
- \*SYSARCHIVE,
- \*CRTOBJSCAN,
- \*SCAN,
- \*ALWSAV.

### **Změna žurnálování souborů vytvořených příkazem CPYF (Kopírování souboru)**

Ve verzi V5R3 jste mohli zadat, aby bylo žurnálování zahájeno automaticky po vytvoření souboru. V knihovně, ve které měl být nově vytvořený soubor obsažen, byla vytvořena datová oblast se jménem QDFTJRN. Žurnálování by však nebylo zahájeno, kdyby byl soubor vytvořen příkazem CPYF s volbou CRTFILE(\*YES).

<span id="page-30-0"></span>Použijete-li ve verzi V5R4 příkaz CPYF s volbou CRTFILE(\*YES), spustí se pro daný soubor žurnálování, pokud existuje datová oblast QDFTJRN a je v ní zadáno, že se mají objekty \*FILE v době vytvoření žurnálovat. Další informace o použití datové oblasti QDFTJRN k řízení žurnálování naleznete v aplikaci iSeries Information Center v tématu Správa žurnálování.

### **Změny produktu iSeries NetServer ovlivňují chování vlákna**

Klient souborových serverů s operačním systémem Microsoft Windows (jako jsou například operační systémy Microsoft Windows, Linux/Samba nebo systém souborů iSeries QNTC), který pomocí produktu iSeries NetServer přistupuje k systému souborů, jenž není bezpečný z hlediska neporušenosti vláken, může obdržet chyby typu *přístup odepřen*.

Ve verzi V5R4 obsluhuje produkt iSeries NetServer sdílení souborů ve vícevláknové úloze již v předvoleném nastavení. Aktivita rozdělená na vlákna se pro všechny relace v podsystému spouští pro tento podsystém ve společné oblasti vláken v úloze QZLSFILET.

Pokud se klient spuštěný v prostředí s více vlákny pokusí získat přístup k systému souborů, který není bezpečný z hlediska neporušenosti vláken (jako je například QDLS, QNetWare nebo přístup QSYS.LIB k souborům typu save file), obdrží chyby typu přístup odepřen. Stejné chyby klient obdrží, pokud se v takovém systému souborů pokusí namapovat jednotku. Seznam systémů souborů, které nejsou bezpečné z hlediska neporušenosti vláken, najdete v aplikaci iSeries Information Center v tématu Aplikace s více vlákny v části Otázky týkající se programování více vláken.

Úloha QZLSFILE ve správném podsystému stále musí spouštět relaci s více vlákny. To, zda klient může být spuštěn s více vlákny, se zjistí v okamžiku, kdy poprvé mapuje jednotku v integrovaném systému souborů. První fáze mapování první jednotky pro klienta se spouští v úloze QZLSFILE. Pokud relace může být spuštěna s více vlákny je přenesena do jedné úlohy QZLSFILET v podsystému. V případě, že systém souborů není bezpečný z hlediska neporušenosti vláken nebo je volba ADDEXITPGM THDSAFE() pro bod ukončení QIBM\_QPWFS\_FILE\_SERV zadána jako \*UNKNOWN nebo \*NO anebo v podsystému neexistuje úloha QZLSFILET, spustí se klient v úloze QZLSFILE pro tuto relaci.

Chcete-li se vyvarovat chyb typu přístup odepřen (musíte-li získat přístup k systému souborů, který není bezpečný z hlediska neporušenosti vláken), doporučujeme, abyste v podsystému QSERVER (nebo v jiných uživatelských podsystémech) nespouštěli úlohu QZLSFILET. Pravděpodobně proto budete muset nakonfigurovat uživatelské podsystémy v produktu iSeries Navigator tak, aby se některé klienty spouštěly s více vlákny a jiné bez více vláken. Pomocí následujícího příkazu odstraňte záznam předspuštěné úlohy pro úlohu QZLSFILET z podsystému QSERVER: RMVPJE SBSD(QSYS/QSERVER) PGM(QSYS/QZLSFILET)

Pokud má být z jiného podsystému odstraněn záznam předspuštěné úlohy, potom musí být tento podsystém spolu se svojí správnou knihovnou (program zůstane stejný) zadán místo QSERVER. Další informace o konfiguraci podsystému produktu iSeries NetServer najdete v aplikaci iSeries Information Center v tématu Zadání podsystémů pro produkt iSeries NetServer.

Programy vytvořené s novou volbou aktivační skupiny (ACTGRP(\*NEW)) způsobí při svém návratu ukončení úloh s více vlákny. Proto když klienty mohou být spuštěny v prostředí s více vlákny (úloha QZLSFILET), neměl by být program vytvořený s volbou ACTGRP(\*NEW) registrován pro bod ukončení QIBM\_QPWFS\_FILE\_SERV. Další informace o aktivačních skupinách a vláknech naleznete v aplikaci iSeries Information Center v tématu Aktivační skupiny a vlákna.

### **Došlo ke změně úrovně oprávnění systémového požadavku**

Ve verzi V5R4 se pro volby menu systémového požadavku a pro ukončovací programy programu Presystem Request používá uživatelský profil, který je výchozím profilem pro danou úlohu.

Před verzí V5R4 (nebo před použitím PTF číslo SE21256 ve verzi V5R3) se pro systémový požadavek a pro ukončovací programy programu Presystem Request používal aktuální uživatelský profil, pod kterým byla úloha <span id="page-31-0"></span>spuštěna v době, kdy byl použit systémový požadavek. Chcete-li, aby systémový požadavek i nadále používal aktuální uživatelský profil, musíte pomocí následujícího příkazu vytvořit datovou oblast: CRTDTAARA DTAARA(QSYS/QWTSRQSSEC) TYPE(\*CHAR) LEN(12) VALUE(\*NOCHGCURUSR)

### **V budoucnosti se změní předvolený seznam specifikací šifrování SSL**

Předvolený seznam specifikací šifrování SSL (Secure Sockets Layer) nebude v budoucnosti obsahovat šifrování SSL verze 2 (SSLv2) nebo obecně protokol SSLv2. Dále budou z předvoleného seznamu odstraněna také šifrování protokolů TSL (Transport Layer Security) verze 1 a SSLv3 s klíčem kratším než 128 bitů.

## **Změny příkazů a rozhraní API**

### **Odstranění příkazů DSPACCGRP (Zobrazení přístupové skupiny) a ANZACCGRP (Analýza přístupové skupiny)**

Příkazy DSPACCGRP (Zobrazení přístupové skupiny) a ANZACCGRP (Analýza přístupové skupiny) byly ve verzi V5R4 odstraněny. Operační systém neshromažďuje informace o skupinách přístupu k procesu (PAG) už od verze V4R4.

### **Změny příkazu SNDPTFORD (Odeslání objednávky PTF) a konfigurace produktu Universal Connection**

Ve verzi V5R4 můžete produkt Universal Connection nakonfigurovat tak, aby se připojoval pomocí serverů proxy HTTP, HTTPS a HTTP. Při použití těchto nových voleb připojení pro objednávání PTF pomocí produktu ESC (Electronic Customer Support) došlo k několika změnám ve funkci příkazu SNDPTFORD:

- v Nový formát doručení (\*IMAGE) umožňuje stáhnout obraz optického média obsahující objednané PTF. Obrazy se stáhnou do adresáře zadaného v novém parametru IMGDIR.
- v Limity pro elektronické stahování PTF se změnily. Bylo-li nakonfigurováno připojení k lokální síti, stahují se v předvoleném nastavení objednávky PTF o libovolné velikosti. Používá-li se vytáčené připojení, je předvolená maximální velikost 100 MB. Tyto hodnoty můžete změnit pomocí rozhraní Set User Policy (QPDETPOL) API. Tyto hodnoty můžete načíst pomocí rozhraní Retrieve User Policy (QPDETRTV) API.
- Kumulativní balík PTF nyní můžete stáhnout jako soubor PTF typu save file nebo jako optický obraz. Předvolená metoda doručení kumulativního balíku PTF je nyní elektronická (místo doručení na fyzickém disku CD). Je-li celková velikost PTF objednaných z kumulativního balíku PTF menší než maximální limit velikosti pro stažení, dojde k jejich stažení okamžitě. Výsledkem objednání SF99vrm dříve vždy bylo doručení kumulativního balíku PTF na fyzických médiích.
	- Celý kumulativní balík PTF můžete stáhnout jako optické obrazy tak, že zadáte volby DLVRYFMT(\*IMAGE) a REORDER(\*YES). Tento postup vám umožní kumulativní balík PTF distribuovat do dalších systémů, případně můžete vytvořit vlastní fyzické obrazy disků CD.
	- Je-li při objednání kumulativního balíku PTF volba Formát doručení nastavena na hodnotu \*IMAGE a volba Opětovná objednávka na \*NO, dojde k odeslání obrazu obsahujícího všechny PTF, které v systému chybí od aktuálního kumulativního balíku PTF (uživatelský kumulativní balík PTF).
	- Při stahování kumulativního balíku PTF zadáním volby DLVRYFMT(\*SAVF) dojde ke stáhnutí pouze PTF, které ještě v systému odesílajícím objednávku nejsou.

Není-li produkt Universal Connection nakonfigurován nebo při pokusu o připojení pomocí něho dojde k potížím, použijí se místo něho předchozí volby připojení pro elektronickou podporu zákazníka (ECS) nebo pro konfiguraci linky SDLC (pokud je nakonfigurována). V obou případech nebudou k dispozici nové funkce a chování produktu Universal Connection, tj. nebude podpora obrazů a kumulativní balíky PTF budou vždy doručovány jako fyzická média.

**Poznámka:** Chcete-li pro objednávání PTF prostřednictvím elektronické podpory zákazníka (ECS) používat nové volby připojení, musíte povolit uživatelský profil QSECOFR.

Do parametru PTFID byly přidány nové speciální hodnoty umožňující snadnější objednávání skupin PTF:

- <span id="page-32-0"></span>v \*CUMPKG – Slouží k objednání nejnovější úrovně kumulativního balíku PTF (SF99vrm) pro vydání operačního systému instalovaného v systému. V této objednávce je automaticky obsažen požadavek na skupinové PTF produktů HIPER a DB2 Universal Database (UDB). Objednávku nelze zadat pomocí žádného jiného identifikátoru PTF nebo speciální hodnoty.
- v \*HIPERGRP Slouží k objednání nejnovější úrovně skupiny HIPER PTF pro vydání operačního systému instalovaného v systému.
- v \*DB2GRP Slouží k objednání nejnovější úrovně skupiny DB2 UDB PTF pro vydání operačního systému instalovaného v systému.
- v \*BRSGRP Slouží k objednání nejnovější úrovně skupiny Backup Recovery Solutions PTF pro vydání operačního systému instalovaného v systému.
- v \*HTTPGRP Slouží k objednání nejnovější úrovně skupiny IBM HTTP Server PTF pro vydání operačního systému instalovaného v systému.
- v \*JVAGRP Slouží k objednání nejnovější úrovně skupiny Java PTF pro vydání operačního systému instalovaného v systému.
- v \*PFRGRP Slouží k objednání nejnovější úrovně skupiny Performance Tools PTF pro vydání operačního systému instalovaného v systému.

## **Změny příkazu VRYCFG (Logické zapnutí/vypnutí konfigurace)**

Z příkazu VRYCFG (Logické zapnutí/vypnutí konfigurace) byly odstraněny tyto parametry:

- v RESETCFGF (Reset konfiguračního souboru).
- v STRTCPIFC (Spuštění rozhraní TCP/IP).

### **Změny příkazu RMVNWSSTGL (Odstranění propojení paměti síťového serveru)**

V příkazu RMVNWSSTGL (Odstranění propojení paměti síťového serveru) se změnila předvolená hodnota pro parametr RENUMBER. Předvolená hodnota v předchozích verzích byla \*YES, předvolená hodnota ve verzi V5R4 je \*NO.

## **Změny příkazu CRTNWSD (Vytvoření popisu síťového serveru)**

V příkazu CRTNWSD (Vytvoření popisu síťového serveru) se změnil parametr TYPE. Nyní se skládá ze dvou prvků: Připojení serveru a Operační systém serveru.

Předvolená hodnota parametru TYPE (Typ síťového serveru) se změnila z jedné hodnoty \*WINDOWSNT na dvouprvkovou hodnotu (\*IXSVR \*WIN32). Parametr TYPE(\*WINDOWSNT) je stejný jako parametr TYPE(\*IXSVR \*WIN32). Z důvodu kompatibility bude hodnota \*WINDOWSNT i nadále podporována.

## **Změna příkazů konfigurace služeb**

Příkazy CRTSRVCFG (Vytvoření konfigurace služeb), CHGSRVCFG (Změna konfigurace služeb), VFYSRVCFG (Ověření konfigurace služeb) a DLTSRVCFG (Vymazání konfigurace služeb) se ve verzi V5R4 změnily. Vlivem těchto změn není použití předchozí syntaxe příkazů kompatibilní s verzí V5R4. Tyto změny zahrnují nahrazení voleb pro parametr CNNTYPE (Typ připojení) a odstranění parametrů PTPTYPE, VPNTYPE, SERVICE a REFSRVCFG u příslušných příkazů.

Pokud jste pro produkt Universal Connection již dříve nakonfigurovali přímé připojení k Internetu pomocí průvodce produktem Universal Connection, příkazu GO SERVICE nebo příkazu CRTSRVCFG, musíte zajistit, aby ve všech meziležících ochranných bariérách byly pro všechny komunikační brány IBM VPN otevřeny příslušné port. Chcete-li používat podporu nově přidanou ve verzi V5R4, musí být umožněn provoz protokolu HTTP (porty TCP 80 a 443) pro další servery IBM. Další informace o tom, jak určit seznam portů a adres, naleznete v tématu Ochranná bariéra s filtrem paketů protokolu IP.

<span id="page-33-0"></span>Při prvním použití dojde k migraci celé konfigurace. Tato konfigurace sloučí stávající konfiguraci připojení do jedné společné konfigurace. Pokud jste dříve nakonfigurovali jiná připojení pro další servisní aplikace, pokusí se migrace vybrat volbu s nejvyšší dostupnou rychlostí. Jsou-li všechny volby stejné, vybere se konfigurace elektronické podpory zákazníka (ECS).

## **Změnila se oprávnění pro příkazy katalogu obrazů**

Pokud jste v předchozích verzích chtěli použít příkazy CL katalogu obrazů, potřebovali jste zvláštní oprávnění ke všem objektům (\*ALLOBJ) a správce zabezpečení (\*SECADM). Příkazy katalogu obrazů mají i ve verzi V5R4 nadále vyhrazené přidělování práv (veřejné oprávnění je \*EXCLUDE), ale oprávnění \*ALLOBJ a \*SECADM již nejsou vyžadována. Potřebujete oprávnění \*USE k příkazům a další oprávnění ke každému katalogu obrazů a každému adresáři katalogu obrazů. Požadavky na oprávnění naleznete v informacích o jednotlivých příkazech. Tato změna ovlivnila následující příkazy katalogu obrazů:

- v ADDIMGCLGE (Přidání záznamu katalogu příkazů).
- v CHGIMGCLG (Změna katalogu obrazů).
- v CHGIMGCLGE (Změna záznamu katalogu obrazů).
- v CRTIMGCLG (Vytvoření katalogu obrazů).
- v DLTIMGCLG (Vymazání katalogu obrazů).
- LODIMGCLG (Zavedení či uvolnění katalogu obrazů).
- v LODIMGCLGE (Zavedení, uvolnění či nasazení záznamu katalogu obrazů).
- v RMVIMGCLGE (Odstranění záznamu katalogu obrazů).
- v RTVIMGCLG (Načtení katalogu obrazů).
- v VFYIMGCLG (Ověření katalogu obrazů).
- WRKIMGCLG (Práce s katalogy obrazů).
- v WRKIMGCLGE (Práce se záznamy katalogu).

## **Změny příkazu CRTIMGCLG (Vytvoření katalogu obrazů)**

Příkaz CRTIMGCLG (Vytvoření katalogu obrazů) s parametrem CRTDIR(\*YES) použitý v předchozích verzích vytvořil adresář katalogu obrazů s veřejným oprávněním \*RW. Nové předvolené oprávnění k adresáři katalogu obrazů ve verzi V5R4 je veřejné oprávnění \*EXCLUDE. Dále byla u příkazu CRTIMGCLG (Vytvoření katalogu obrazů) změněna předvolená hodnota parametru CRTDIR z \*NO na \*YES.

## **Změny příkazu CHGCNTINF (Změna informací o kontaktu)**

Parametr MAILADDR (Poštovní adresa) byl ve verzi V5R4 změněn, aby rozděloval prvek Město a stát na dva prvky: město nebo lokalita a stát nebo provincie. Dále byl parametr MAILADDR změněn tak, aby rozděloval poštovní adresu na tři samostatné řádky. Z důvodu těchto změněných hodnot parametru MAILADDR musíte aktualizovat všechny programy CL nebo proudy dávkových úloh, které používají příkaz CHGCNTINF CL.

Druhý prvek parametru TELNBR (Telefonní čísla kontaktu) se také změnil z alternativního telefonní čísla kontaktní osoby na telefonní číslo střediska Help desk nebo číslo pageru kontaktní osoby. Zkontrolujte všechny programy CL nebo proudy dávkových úloh, které používají příkaz CHGCNTINF CL, a zjistěte, zda je třeba pro druhý prvek parametru TELNBR zadat jiné telefonní číslo.

## **Příkaz ADDCNTINF (Přidání informací o kontaktu) byl odstraněn**

Příkaz ADDCNTINF (Přidání informací o kontaktu) byl zaveden ve verzi V5R3, ale ve verzi V5R4 byl odstraněn. Měli byste změnit všechny programy CL a proudy dávkových úloh, které používají příkaz ADDCNTINF, aby používaly příkaz CHGCNTINF. Ten lze použít k počátečnímu přidání informací o kontaktu nebo ke změně stávajících informací o kontaktu v systému.

## <span id="page-34-0"></span>**Změnil se návratový formát pro rozhraní Retrieve Service Attributes (QESRSRVA) API**

Ve verzi V5R4 se změnilo rozvržení formátu tabulky servisních atributů rozhraní Retrieve Service Attributes (QESRSRVA) API. Pole Délka servisního atributu bylo přesunuto za pole Vyhrazený.

## **Rozhraní Open List of ASPs (QYASPOL) API se zrcadlenými disky**

Rozhraní Open List of ASPs (QYASPOL) API můžete spolu s formátem záznamu YASP0300 použít k vrácení informací o disku do polí Kapacita disku a Dostupná disková paměť.

Podpora zrcadlených disků se ve verzi V5R4 změnila a nevyžaduje, aby obě poloviny zrcadleného páru měly stejnou kapacitu. Informace vrácené do těchto dvou polí představují pouze informace o tomto disku a neměly by být považovány za stejné jako informace o druhé polovině zrcadleného páru.

## **Příkaz WRKSPLF (Práce se soubory pro souběžný tisk) podporuje generická uživatelská data pro parametr SELECT**

Příkaz WRKSPLF (Práce se soubory pro souběžný tisk) byl ve verzi V5R4 vylepšen tak, aby podporoval výběr souborů pro souběžný tisk zadáním generické hodnoty pro prvek uživatelských dat v parametru SELECT. Jelikož pole uživatelských dat pro soubor pro souběžný tisk je znakové pole, může obsahovat jeden nebo více znaků hvězdička.

Soubor pro souběžný tisk může například mít čtyři znaky uživatelských dat ABC\*. Pokud byste v předchozích verzích zadali v příkazu WRKSPLF pro prvek uživatelských dat parametru SELECT znaky ABC\*, zobrazil by se seznam pouze těch souborů pro souběžný tisk, které obsahují tyto čtyři znaky uživatelských dat. Zadáte-li znaky ABC\* ve verzi V5R4, zobrazí příkaz WRKSPLF seznam všech souborů pro souběžný tisk, pro které jsou první tři znaky uživatelských dat ABC.

Všechny aplikace, které používají znak hvězdička (\*) v uživatelských datech souborů pro souběžný tisk, pravděpodobně budete muset změnit, aby uměly zacházet s dalšími záznamy souborů pro souběžný tisk vybraných pomocí podpory generických uživatelských dat.

### **Změnilo se zpracování příkazů CHGAUD, CHGAUT, CHGOWN a CHGPGP**

Při změně skupiny objektů, ať už z důvodu zadání vzoru ve jméně objektu, nebo z důvodu zadání volby SUBTREE(\*ALL), se pro každý změněný objekt neodesílá informační zpráva. Místo toho se odesílá jedna zpráva o dokončení, ve které je uveden počet změněných objektů. Nelze-li některý objekt změnit, odešle se pro každý takový objekt diagnostická zpráva a na konci zpracování příkazu se odešle souhrnná úniková zpráva.

Úniková zpráva CPFA093 (Vzor pro hledání jmen nenalezen) se již neodesílá. Místo ní se odesílá úniková zpráva CPFBC50 (Jméno nebo jména cest nebyla nalezena).

### **Příkaz RCLACTGRP (Náprava aktivační skupiny) neukončí některé aktivační skupiny IBM**

Po spuštění příkazu RCLACTGRP ACTGRP(\*ELIGIBLE) si pravděpodobně všimnete, že při použití volby 18 příkazu WRKJOB (Práce s úlohami) zůstávají některé pojmenované aktivační skupiny v seznamu. Jedná se o aktivační skupiny IBM. Chcete-li jednu z těchto aktivačních skupin IBM napravit, spusťte příkaz RCLACTGRP a do parametru ACTGRP zadejte jméno příslušné skupiny.

### **V příkazech síťového serveru nahradila hodnota \*WINDOWS hodnotu \*WINDOWSNT**

Několik parametrů CL příkazů CHGNWSA (Změna atributů síťového serveru), Zobrazení uživatelských atributů síťového serveru, SBMNWSCMD (Zadání příkazu síťového serveru), WRKNWSENR (Práce se zápisem uživatelů síťového serveru) a WRKNWSSTS (Práce se stavem síťového serveru), do kterých bylo možné zadat hodnotu

<span id="page-35-0"></span>\*WINDOWSNT, nyní akceptuje speciální hodnotu \*WINDOWS. Z důvodu kompatibility s předchozími verzemi je hodnota \*WINDOWSNT stále přijímána, ale preferovaná ekvivalentní hodnota je \*WINDOWS. Podpora speciální hodnoty \*WINDOWSNT může být v budoucích verzích operačního systému odstraněna.

## **Parametr CMDTYPE je v příkazu SBMNWSCMD (Zadání příkazu síťového serveru) ignorován**

Od verze V5R4 je parametr CMDTYPE (Typ příkazu) v příkazu SBMNWSCMD (Zadání příkazu síťového serveru) ignorován. Podpora parametru CMDTYPE může být v budoucích verzích operačního systému odstraněna.

## **Změny příkazu INSWNTSVR (Instalace serveru Windows)**

Ve verzi V5R4 byly provedeny tyto změny příkazu INSWNTSVR (Instalace serveru Windows):

- v Hardware připojený přes SPD (6617 a 2850) již není podporován. Jedná se o jediný hardware, který umožňoval instalaci a konfiguraci sítě LAN externího hostitele pomocí parametrů PORT1 a PORT2. Tyto dva parametry byly odstraněny.
- v Parametr INTLANPORT (Interní port LAN) byl používán k instalaci na hardware připojený přes SPD nebo na servery Windows verze 4.0. Obě položky již nejsou pro nové instalace operačního systému Windows podporovány. Tento parametr byl odstraněn. Parametr VRTPTPPORT (Virtuální port PTP Ethernet) funkčně nahrazuje původní parametr a používá se pro všechny podporované konfigurace.
- v Parametr DMNROLE (Role domény) již není v instalacích operačních systémů Windows 2000 a Windows Server 2003 potřeba. Všechny servery se instalují jako \*SERVER a později se během poinstalačních kroků provedených ručně uživatelem (tak, že uživatel pomocí příkazu DCPROMO operačního systému Windows nainstaluje službu Active Directory) změní na \*DMNCTL. Tento parametr byl z příkazu INSWNTSVR odstraněn.
- v Předvolená hodnota parametru CVTNTFS (Konverze na NTFS) se změnila na \*YES. Důvodem je podpora dodatečného zabezpečení poskytovaného systémem souborů NTFS a zlepšení výkonu virtuálních disků dosažené vytvořením virtuálních diskových obrazů, které přiřazují clustery logického systému souborů ke stránkám hostitele.

## **Změny příkazů trasování**

Příkaz TRCJOB (Trasování úlohy) byl ve verzi V5R4 změněn tak, aby spouštěl CL příkazy STRTRC (Spuštění trasování), ENDTRC (Ukončení trasování) a PRTTRC (Tisk trasování), které byly do operačního systému přidány ve verzi V5R1. Protože v příkazu STRTRC neexistuje žádná ekvivalentní funkce, nejsou parametry **Program volaný před trasováním** (EXITPGM) a **Výběr procedur pro trasování** (SLTPRC) podporovány. Hodnoty zadané do těchto parametrů jsou ignorovány. Pravděpodobně budete muset změnit programy CL, které používaly příkaz TRCJOB s parametrem EXITPGM nebo SLTPRC.

Dále, výstupní soubor pro souběžný tisk a databázový výstupní soubor, které byly vytvořeny příkazem PRTTRC (Tisk trasování), mají jiný formát než soubory vytvořené v předchozích verzích pomocí příkazu TRCJOB s parametrem SET(\*OFF). Budete muset změnit všechny programy závislé na rozvržení souboru pro souběžný tisk vytvořeného příkazem TRCJOB.

Předvolená hodnota parametru **Délka doby sledování** (WCHTIMO) v příkazech STRTRC (Spuštění trasování), TRCINT (Trasování vnitřních funkcí), TRCCNN (Trasování připojení), TRCTCPAPP (Trasování aplikace TCP/IP) a STRCMNTRC (Spuštění trasování komunikací) se změnila z jednoho dne na \*NOMAX. Tato změna zachovává stejné chování příkazů trasování bez ohledu na to, zda je parametr sledování zadán.

Dále se změnilo zpracování sledování srovnávacích dat. Srovnávací data nyní mohou přesahovat do více polí a srovnání se provádí bez konverze srovnávací dat (například znaky na typ integer). Tato změna byla již dříve zpřístupněna ve verzi V5R3 prostřednictvím PTF SI14367.

## **Nové formáty rozhraní TCP/IP API podporující IPv6**

Z důvodu podpory IPv6 byly přidány nové formáty rozhraní API. Stávající formáty lze stále používat, ale v dalších verzích nebudou vylepšovány. Používáte-li IPv6, doporučujeme používat nové formáty. Do formátů NIFC0100, NIFC0200, NRTE0200 a IFCD0300 byla přidána nová pole.

<span id="page-36-0"></span>Do rozhraní QtocRtvTCPA API byl dále přidán nový formát nazvaný TCPA1300. Tento formát byste měli používat místo formátu TCPA1200, který není od verze V5R4 podporovaný. Formát TCPA1200 i nadále vrací informace o TCP, ale vracené informace o IP jsou nastaveny na 0.

Kromě přidání nových polí do vracených dat ještě došlo k tomu, že některá, již nedostupná data vracejí pouze předvolenou hodnotu.

Následující tabulka uvádí rozhraní API a formáty ovlivněné touto změnou (spolu s poli, která již nejsou dostupná).

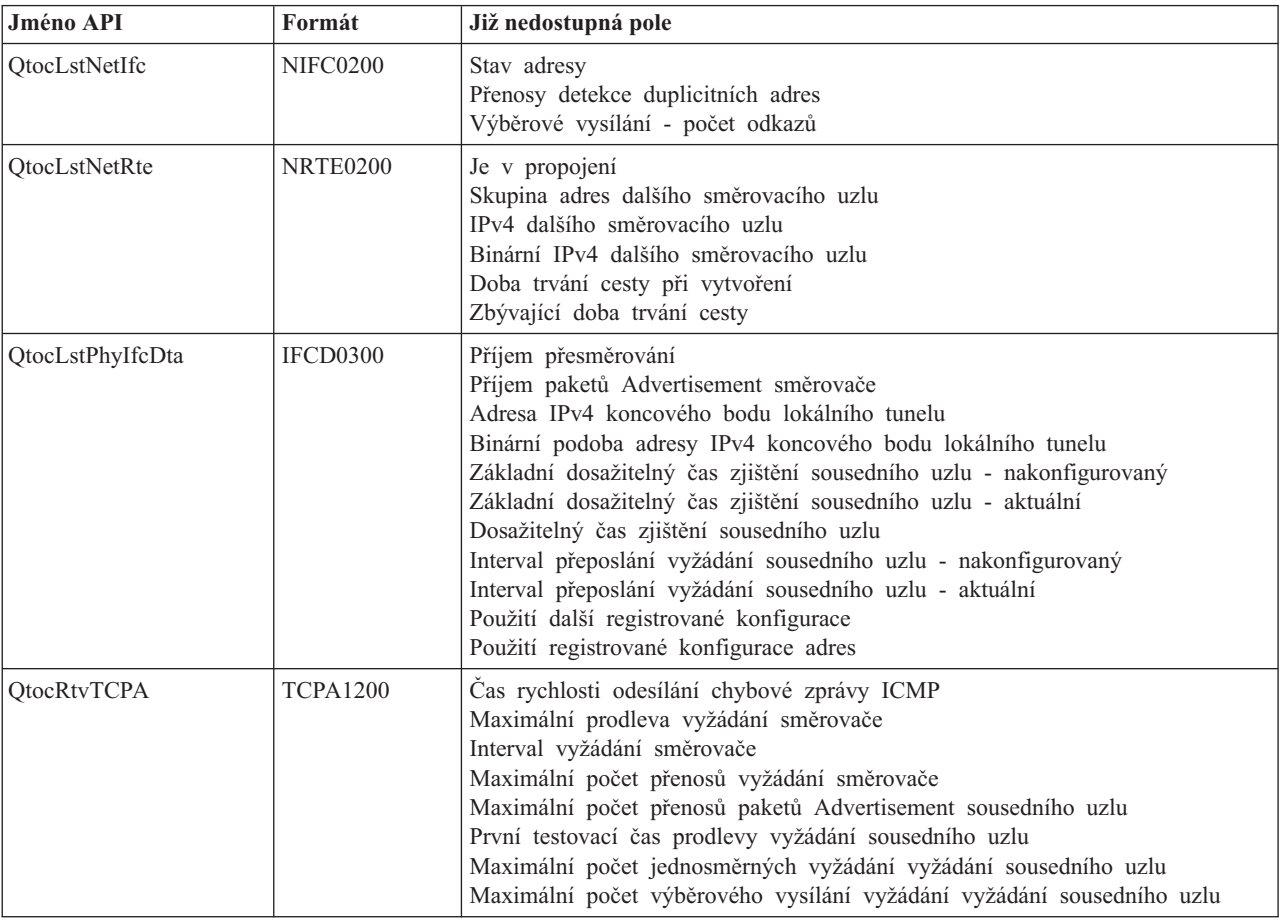

*Tabulka 2.*

## **Změna rozhraní List Database File Members (QUSLMBR) API**

V případě, že dojde k požadavku na formát MBRL0300 a popis člena nelze načíst, vrátí rozhraní List Database File Members (QUSLMBR) API nyní nulový ofset pro položku ″Ofset informací popisu člena″. V předchozích verzích by člen, v případě, že jeho popis nelze načíst, nebyl v seznamu vrácen.

## **Předvolená hodnota parametru QUSCRTUS se v budoucnosti změní**

Ve verzi po verzi V5R4 systému i5/OS se změní předvolená hodnota parametru **Optimální zarovnání** rozhraní Create User Space (QUSCRTUS) API, a to z 0 na 1. Z toho plyne, že optimální zarovnání bude předvolené. Tato změna zmenší maximální dostupné množství prostoru pro uživatelské prostory vytvořené s předvolenou hodnotou. Maximální velikost optimálně zarovnaného prostoru můžete získat tak, že v programu použijete volbu Hex 0003 instrukce MATMDATA (Vyvolání dat počítače) MI.

## <span id="page-37-0"></span>**Změny příkazů CPYFRMIMPF (Kopírování ze souboru importu) a CPYTOIMPF (Kopírování do souboru importu)**

V předchozích verzích neexistovalo zpracování řetězcového únikového znaku.

Tato funkce se ve verzi V5R4 zavádí pomocí parametru **Řetězcový únikový znak** (STRESCCHR) příkazů CPYFRMIMPF (Kopírování ze souboru importu) a CPYTOIMPF (Kopírování do souboru importu). Exportovaná data budou ovlivněna znakem, který zadáte jako únikový a který bude následovat za každým oddělovačem řetězců, jenž je součástí dat pole. Při zpracování importovaných dat se tento řetězcový únikový znak odstraní, když za ním uvnitř dat pole bude nalezen oddělovač řetězců.

Liší-li se zadaný únikový znak a oddělovač řetězců, bude při exportu dat za únikovým znakem uvnitř dat pole následovat další únikový znak. Při importu bude tento znak odstraněn.

## **Změny příkazů CHGJOB (Změna úlohy) a ENDJOB (Ukončit úlohu)**

**Příkazy CHGJOB (Změna úlohy) a ENDJOB (Ukončit úlohu) nyní pracují s libovolnou dokončenou úlohou**

Příkazy CHGJOB (Změna úlohy) a ENDJOB (Ukončit úlohu) nyní, ve verzi V5R4, pracují s libovolnou dokončenou úlohou. V předchozích verzích tyto příkazy nepracovaly s dokončenými systémovými úlohami, dokončenými podsystémovými monitorovacími úlohami a dokončenými úlohami programu pro čtení a programu pro zápis souborů pro souběžný tisk.

#### **Příkaz ENDJOB (Ukončit úlohu) odesílá méně zpráv.**

Při použití příkazu ENDJOB (Ukončit úlohu) k ukončení souborů pro souběžný tisk nebo ke změně maximálního počtu záznamů v protokolu (LOGLMT) pro dokončenou úlohu obdržíte méně zpráv. Zpráva CPF1362 (Úloha byla dokončena) je nyní při zpracování příkazu ENDJOB odesílána jako zpráva o dokončení místo jako výjimka. To umožňuje, že více příkazů ENDJOB z panelu WRKSBMJOB (Práce se zadanými úlohami) nebo WRKUSRJOB (Práce s uživatelskými úlohami) může ovlivnit dokončené úlohy. Příkaz ENDJOB LOGLMT(0) nyní odstraní úlohu z nevyřízeného stavu protokolu úlohy. Programy, které se zrcadlí z CPF1362, pravděpodobně budete muset změnit. Pokud program k určení stavu úlohy například používá únikovou zprávu CPF1362, měli byste ho změnit, aby používal rozhraní Retrieve Job Status (QWCRJBST) API.

## **Změny příkazů CRTJOBD (Vytvoření popisu úlohy) a CHGJOBD (Změna popisu úlohy)**

Pro popis úlohy QDFTJOBD a QDFTSVR v knihovně QGPL nelze do parametru INLASPGRP (Výchozí skupina ASP) příkazů CRTJOBD (Vytvoření popisu úlohy) a CHGJOBD (Změna popisu úlohy) zadat jméno skupiny ASP.

## **Změny v zálohování a obnově**

### **Změny panelů Zobrazení médií uložení a obnovy**

Data zobrazená a vytištěná pro příkazy DSPTAP DATA(\*SAVRST), DSPOPT DATA(\*SAVRST) a DSPSAVF se ve verzi V5R4 liší od předchozích verzí.

- v Tyto operace nyní používají tiskový soubor QPSRODSP. Dříve se používal tiskový soubor QPSRODSP nebo QSYSPRT. Tiskový soubor QSYSPRT používal příkaz DSPOPT a (v případě uložení dat integrovaného systému souborů) i příkaz DSPTAP a DSPSAVF.
- v Všechny tyto příkazy nyní vytvářejí soubor pro souběžný tisk. Počet souborů pro souběžný tisk dříve závisel na tom, zda byla data integrovaného systému souborů uložena. Pro každý soubor pásky nebo soubor na optickém zařízení obsahující uložená data integrovaného systému souborů se vytvářel samostatný soubor pro souběžný tisk.
- v Informace obsažené v záhlaví byly uspořádány do formátu o jednom sloupci. V případě zobrazovaného výstupu se informace záhlaví zobrazují pomocí funkční klávesy. Příkazy DSPTAP a DSPSAVF dříve zobrazovaly informace záhlaví ve formátu o dvou sloupcích a informace a data záhlaví se zobrazovaly v jednom panelu obrazovky.
- <span id="page-38-0"></span>v Při zobrazování objektů v knihovně je pro všechny objekty aktivní pole Opt (Volba). Je však platné pouze pro databázové soubory a výstupní fronty. Text Volby 5 se změnil na *Zobrazit*. Původní text Volby 5 byl *Zobrazit uložené členy databázových souborů* a pole Volba bylo dříve aktivní pouze pro databázové soubory pro příkazy DSPTAP a DSPSAVF.
- v Členy databáze se tisknou v samostatné sekci za seznamem objektů. Do místa v seznamu objektů, kde dříve byly členy, byl nyní přidán textový sloupec.
- v V sekci souhrnu se tiskne počet objektů a přístupových cest. Dříve se tyto hodnoty tiskly v informacích záhlaví.

## **Změny paralelních operací ukládání na pásku**

Verze V5R4M0 je poslední, ve které existence datové oblasti QTEMP/QSRPARFMT značí, že je třeba více knihoven uložit v paralelním formátu. Datová oblast se používá s libovolnými definicemi médií vytvořenými s formátem TAPE0100 a s definicemi médií vytvořenými s formátem TAPE0200, které v poli pro formát uložení obsahují hodnotu -2. Budete-li chtít v budoucích verzích uložit více knihoven v paralelním formátu, musíte použít definice médií s formátem TAPE0200, které v poli pro formát uložení obsahují hodnotu 0.

Při použití dynamické alokace zařízení se mohou vyskytnout některé provozní rozdíly:

- v Operace uložení může selhat se zprávou CPF387C (Minimální prostředky zařízení nejsou dostupné) později, než selhávala dříve, což může vyžadovat více obsluhy ze strany operátora.
- v Dotazové zprávy týkající se páskových zařízení a médií se mohou objevit později než dříve, což může vyžadovat více obsluhy ze strany operátora.
- v Hodnota *Celkový počet souborů* zobrazovaná příkazem DSPTAP (Zobrazení pásky) pro data uložená v paralelním formátu představuje maximální možný počet, který operace uložení mohla vytvořit. Skutečný počet může být menší, pokud operace uložení nealokovala všechny jednotky.
- v Místo nejběžněji nalezené hustoty se použije hustota pásky v prvním alokovaném zařízení. Pokud se v zadaných zařízeních najdou různé hustoty, může dojít k tomu, že se použije méně zařízení než dříve.

## **Změny v produktu DB2 UDB for iSeries**

## **Změna porovnání dat typu BLOB**

Ve verzích před V5R4 vracela porovnání dotazů s operandy BLOB, která závisí na pořadí (například: >, >=, <, <=), nesprávné výsledky, pokud byl jeden operand delší nebo kratší než druhý. To není vždy správné. Ve verzi V5R4 tato porovnání používají pravidla pro porovnání binárních řetězců. Pokud jsou dva binární řetězce stejné v celé délce kratšího řetězce, je kratší považován za menší než delší řetězec, a to i v případě, že zbývající bajty v delším řetězci jsou hexadecimální nuly.

Tuto změny ilustrují následující dotazy SQL. Ve verzi V5R4 oba dotazy správně vracejí všechny záznamy v souboru, v předchozích verzích však nebyly vráceny žádné záznamy.

```
SELECT * FROM OSOPTABL
WHERE BLOB(X'0102030400')>BLOB(X'01020304')
```
SELECT \* FROM QSQPTABL WHERE BLOB(X'01020305')>BLOB(X'0102030400')

#### **Změna formátu přídavných parametrů předávaných proceduře definované parametrem PARAMETER STYLE SQL**

Pro programy v jazyce C a C++ vyvolané příkazem SQL CALL a definované příkazem CREATE PROCEDURE s parametrem PARAMETER STYLE SQL došlo ke změně formátu přídavných parametrů předávaných proceduře.

Tyto přídavné parametry jsou nyní správně předávány jako nulou ukončené řetězce jazyka C místo jako proměnné řetězce znaků. Důvodem této změny bylo poskytnout konzistentní rozhraní pro funkce a procedury definované s parametrem PARAMETER STYLE SQL.

## <span id="page-39-0"></span>**Konverze objektů databázových souborů (\*FILE) pro optimální zarovnání**

Ve verzi V5R4 budou stávající databázové soubory konvertovány tak, aby došlo k optimálnímu zarovnání základních objektů rozhraní počítače (MI). Databázové soubory se skládají z více objektů MI, proto při prvním spuštění aplikace po instalaci verze V5R4 může konverze trvat dlouhou dobu.

Operační systém můžete nastavit tak, aby prováděl tyto konverze postupně, když aplikace použijí databázové soubory. Chcete-li se však při spouštění aplikací po instalaci verze V5R4 vyvarovat těchto prodlev, můžete konverzi spustit pomocí jednoho z následujících příkazů CL:

- v Ke konverzi všech databázových souborů v určité knihovně nebo skupině knihoven použijte příkaz DSPLIB (Zobrazení knihovny).
- v Ke konverzi určitého databázového souboru nebo všech databázových souborů (či generické sady databázových souborů) v určité knihovně nebo skupině knihoven použijte příkaz DSPOBJD (Zobrazení popisu objektu). V příkazu DSPOBJD zadejte volby OBJTYPE(\*FILE) DETAIL(\*BASIC).

Tyto konverze databázových souborů způsobí aktualizaci časového razítka modifikace všech dotčených objektů.

#### **Scénáře konverzí**

Následující tabulky obsahují časové údaje procesu konverzí databázových souborů v případě databáze ve verzi V5R3, která obsahuje 45 517 databázových souborů s 254 379 objektů MI, jež je třeba konvertovat.

**Poznámka:** Výsledky jsou míněny jen jako hrubé vodítko ukazující, kolik času potřebuje proces konverze v podobných konfiguracích. Přibližný čas byl odhadnut tak, že se od celkového času spotřebovaného příkazem DSPOBJD při konverzi odečetl celkový čas spotřebovaný stejným příkazem v době, kdy už byly všechny konverze provedeny. Chcete-li příkaz DSPOBJD použít k provedení konverze, nemusíte ho spouštět dvakrát.

Při měřeních byly použity tyto příkazy:

```
DSPOBJD OBJ(LIBRARY/ONE_FILE) OBJTYPE(*FILE) DETAIL(*BASIC)
     OUTPUT(*OUTFILE) OUTFILE(QTEMP/DSPOBJDATA)
```

```
CHGPF FILE(QTEMP/DSPOBJDATA) SIZE(*NOMAX)
```

```
RMVM FILE(QTEMP/DSPOBJDATA) MBR(DSPOBJDATA)
```

```
DSPOBJD OBJ(LIBRARY/*ALL) OBJTYPE(*FILE) DETAIL(*BASIC)
     OUTPUT(*OUTFILE) OUTFILE(QTEMP/DSPOBJDATA)
```
Ve vyhrazeném systému modelu 830 se šesti procesory ve společné oblasti 6402 M trval příkaz DSPOBJD, který konvertoval všechny zbývající databázové soubory v knihovně, asi 91 minut. Stejný příkaz DSPOBJD spuštěný po konverzi všech souborů trval přibližně 42 minut. Konverze 254 379 objektů MI tak trvala přibližně 49 minut.

*Tabulka 3. Proces konverze ve vyhrazeném systému modelu 830 se šesti procesory ve společné oblasti 6402 M*

|                                                                           | Cas -<br>sekundv | $CPU -$<br>sekundy | Synch.<br>čtení (DB) | Synch.<br>čtení (ne<br>DB) | Synch.<br>zápisy<br>(DB) | Synch.<br>$z$ ápisy (ne<br>DB) | Asynch.<br>čtení (DB) | Asynch.<br>čtení (ne<br>DB) | Asynch.<br>zápisy<br>(DB) | Asynch.<br>zápisy (ne<br>DB) |
|---------------------------------------------------------------------------|------------------|--------------------|----------------------|----------------------------|--------------------------|--------------------------------|-----------------------|-----------------------------|---------------------------|------------------------------|
| Příkaz DSPOBJD, který konvertoval<br>všechny zbývající databázové soubory | 5446.8           | 188.98             | 300675               | 451 tis.                   | 153574                   | 2794 tis.                      | 71057                 | 31010                       | 1120                      | 417636                       |
| Příkaz DSPOBJD spuštěný po<br>konverzi souborů                            | 2526.3           | 23,158             |                      | 565 tis.                   | 163                      | 174                            | 73744                 | 6350                        | 1201                      | 4                            |

Ve vyhrazeném systému modelu 825 se šesti procesory ve společné oblasti 3271 M trval příkaz DSPOBJD, který konvertoval všechny zbývající databázové soubory v knihovně, asi 68 minut. Stejný příkaz DSPOBJD spuštěný po konverzi všech souborů trval přibližně 27 minut. Konverze 254 379 objektů MI tak trvala přibližně 41 minut.

<span id="page-40-0"></span>*Tabulka 4. Proces konverze ve vyhrazeném systému modelu 825 se šesti procesory ve společné oblasti 3271 M*

|                                                                           | $Cas -$<br>sekundv | $CPU -$<br>sekundv | Synch.<br>čtení (DB) | Svnch.<br>čtení (ne<br>DB) | Synch.<br>zápisy<br>(DB) | Synch.<br>zápisy (ne<br>DB) | Asynch.<br>čtení (DB) $\mid$ DB) | Asynch.<br>čtení (ne | Asynch.<br>zápisy<br>(DB) | Asynch.<br>zápisy (ne<br>DB) |
|---------------------------------------------------------------------------|--------------------|--------------------|----------------------|----------------------------|--------------------------|-----------------------------|----------------------------------|----------------------|---------------------------|------------------------------|
| Příkaz DSPOBJD, který konvertoval<br>všechny zbývající databázové soubory | 4104.8             | 190.24             | 302411               | 460 tis.                   | 153574                   | 2795 tis.                   | 71876                            | 30999                | 1513                      | 417818                       |
| Příkaz DSPOBJD spuštěný po<br>  konverzi souborů                          | 1648.4             | 19.383             |                      | 558 tis.                   | 163                      | 176                         | 73744                            | 6350                 | 1139                      | δ                            |

Ve vyhrazeném systému modelu 570 s jedním procesorem ve společné oblasti 512 M trval příkaz DSPOBJD, který konvertoval všechny zbývající databázové soubory v knihovně, asi 47 minut. Stejný příkaz DSPOBJD spuštěný po konverzi všech souborů trval přibližně 21 minut. Konverze 254 379 objektů MI tak trvala přibližně 26 minut.

*Tabulka 5. Proces konverze ve vyhrazeném systému modelu 570 s jedním procesorem ve společné oblasti 512 M*

|                                                                           | $\cos$ -<br>sekundv | $CPU -$<br>sekundv | Synch.<br>čtení (DB) | Synch.<br>čtení (ne<br>DB) | Synch.<br>zápisy<br>(DB) | Synch.<br>zápisy (ne<br>DB) | Asynch.<br>čtení (DB) $\mid$ DB) | Asynch.<br>čtení (ne | Asvnch.<br>zápisy<br>(DB) | Asynch.<br>zápisy (ne<br>DB) |
|---------------------------------------------------------------------------|---------------------|--------------------|----------------------|----------------------------|--------------------------|-----------------------------|----------------------------------|----------------------|---------------------------|------------------------------|
| Příkaz DSPOBJD, který konvertoval<br>všechny zbývající databázové soubory | 2797.1              | 83,440             | 304184               | 533 tis.                   | 153574                   | 2794 tis.                   | 74316                            | 35318                | 2063                      | 418029                       |
| Příkaz DSPOBJD spuštěný po<br>konverzi souborů                            | 1242.2              | 11.749             |                      | 573 tis.                   | 163                      | 179                         | 73744                            | 6350                 | 2062                      |                              |

### **Změnilo se pole DB2\_ROW\_COUNT\_SECONDARY v oblasti diagnostiky SQL**

Ve verzi V5R4 se změnil význam pole DB2\_ROW\_COUNT\_SECONDARY v oblasti diagnostiky SQL (SQL DA - SQL Diagnostics Area).

V předchozích vydáních označovalo toto pole počet řádků dotčených operacemi kaskádového výmazu (DELETE, CASCADE), které byly nutné k zachování referenční integrity.

Ve verzi V5R4 zahrnuje toto pole rovněž počet řádků dotčených zpracováním triggerů INSERT, UPDATE a DELETE. Patří sem jak triggery BEFORE a AFTER, tak triggery INSTEAD OF.

## **Pro fyzické a logické soubory IDDU nejsou povoleny triggery**

V předchozích vydáních neexistovala omezení, která by bránila uživatelům ve vytváření triggerů pro soubory IDDU (interactive data definition utility). Ve verzi V5R4 nejsou triggery pro fyzické ani logické soubory IDDU povoleny.

#### **Automatická konverze objektů typu \*PGM, \*SRVPGM, \*MODULE a \*SQLPKG obsahujících příkazy SQL**

Ve verzi V5R4 došlo ke změně vnitřního znázornění příkazů SQL v objektech typu \*PGM, \*SRVPGM, \*MODULE a \*SQLPKG.

Objekty typu \*PGM, \*SRVPGM a \*SQLPKG, které byly vytvořeny ve verzích nižších než V5R4, budou při prvním použití automaticky převedeny na nový formát. Konverzi objektů můžete provádět též pomocí příkazu STROBJCVN (Spuštění konverze objektu).

U objektů typu \*MODULE, které byly vytvořeny před verzí V5R4, nelze provést trvalou konverzi; je nutné ji provést pokaždé, když je objekt typu \*MODULE svázán s některým programem či servisním programem.

Doba konverze jednoho objektu je krátká; pro program blížící se počtem a velikostí příkazů SQL systémovému limitu je u modelu 890 tato doba kratší než 160 milisekund. U modelu 840 je kratší než 350 milisekund. Doba konverze je úměrná počtu příkazů SQL v objektu a kumulativní velikosti příkazů SQL. Při konverzi velkého počtu objektů, může být doba konverze již znatelná.

<span id="page-41-0"></span>U objektů vytvořených ve verzi V5R2 nebo vyšší, které se počtem a velikostí příkazů SQL blíží systémovému limitu, může konverze selhat z důvodu omezeného prostoru. Takovéto programy se ve verzích nižších než V5R4 špatně zpracovávají, protože není dostatek prostoru k uložení plánů přístupů, které je třeba při každém provedení příkazu SQL znovu vytvořit v dočasném paměťovém prostoru. K těmto situacím by však mělo docházet zřídka. Pokud se taková situace objeví, měli byste objekt znovu vytvořit se snížením počtu nebo velikosti příkazů SQL.

## **Změny v nastavení aktuálního stupně optimalizace**

V předchozích vydáních se stupeň optimalizace dotazů nastavoval parametrem DEGREE příkazu CHGQRYA (Změna atributů dotazu).

Ve verzi V5R4 můžete nastavit stupeň optimalizace i v proceduře SQL. Změníte-li stupeň v proceduře SQL, výstupní kód procedury jej vrátí zpět na hodnotu, kterou měl v okamžiku spuštění této procedury. Změníte-li stupeň mimo proceduru SQL (například příkazem CHGQRYA spuštěným z příkazového řádku), je tato změna trvalá.

## **Změnil se formát tabulky monitoru databáze**

Ve verzi V5R4 se změnil formát tabulky používané příkazem STRDBMON (Spuštění monitoru databáze). Pokud opětovně použijete výstupní soubor monitoru databáze z předchozího vydání, který nebyl aktualizován na formát verze V5R4, příkaz STRDBMON selže s chybovou zprávou CPF436A. Tento problém vyřešíte tím, že zadáte jiný výstupní soubor, výstupní soubor odstraníte, nebo pomocí funkcí produktu iSeries Navigator převedete daný soubor na nový formát. K aktualizaci souboru na nový formát slouží tyto funkce produktu iSeries Navigator:

- v Použití příkazů ANALYZE nebo SHOW pro podrobný monitor výkonu SQL.
- v Porovnání dvou podrobných monitorů výkonu SQL.

Ve verzi V5R4 se rovněž změnil sloupec jednoho ze souborů používaných monitorem databáze SQL na bázi paměti. Uživatelsky definované pole (QQUDEF) v souboru informací dotazu se změnilo ze znakového pole o délce 18 na znakové pole o délce 100. Veškeré existující verze tohoto souboru se automaticky aktualizují v okamžiku, kdy se u tohoto souboru poprvé použije rozhraní QQQDSDBM (Dump SQL Database Monitor) API.

## **Změny v SQL**

#### **Rekurzivní CTE (common table expression)**

Je-li v příkazu SQL uveden CTE (common table expression), jehož tabulkový identifikátor má stejné jméno jako nekvalifikovaná tabulka odkazovaná v definici CTE, předpokládá se, že tento CTE je rekurzivní.

Rekurzivní odkazy nebyly ve verzi V5R3 povoleny; pokud nebyl zadán předvolený ID kolekce, byl v takovém případě ve verzi V5R3 vrácen kód SQLCODE -346 SQLSTATE '42836'. Pokud byl zadán předvolený ID kolekce, použila se při implementaci dotazu tabulka z této předvolené kolekce.

Ve verzi V5R4 bude jméno tabulky, které je odkazované v CTE a které má stejné jméno jako tento CTE, považováno za rekurzivní. Není-li rekurzivní odkaz platný, vrátí se chyba.

#### **Nedeterministické funkce**

Funkce, které nejsou deterministické, nelze zadávat v klauzulích JOIN a GROUP BY. Tato chyba nebyla v předchozích vydáních oznamována. Ve verzi V5R4 se v případě, že je v klauzuli JOIN nebo GROUP BY zadána NEDETERMINISTICKÁ funkce, vrátí kód SQLCODE +583 SQLSTATE '01565'.

Uživatelsky definované funkce jsou standardně NEDERMINISTICKÉ. Jsou-li v klauzuli JOIN nebo GROUP BY zadány uživatelsky definované NEDERMINISTICKÉ funkce, vrátí se kód SQLCODE +583. Skalární funkce RAND a IDENTITY\_VAL\_LOCAL jsou považovány za nedeterministické a rovněž je tedy nelze používat v klauzulích JOIN a GROUP BY.

#### **Hodnoty klíče pro dělení tabulky**

Je-li v klíči pro dělení tabulky (tzv. partition key) zadáno MINVALUE nebo MAXVALUE, musí mít všechny následné hodnoty sloupců pro tento rozsah stejnou hodnotu. Ve verzi V5R3 byla v klauzuli starting\_clause nebo partitioning\_clause povolena hodnota (minvalue, 1). Ve verzi V5R4 platí, že je-li zadána hodnota minvalue pro první sloupec, musí být zadána i pro druhý sloupec. Je-li zadána hodnota MINVALUE nebo MAXVALUE následovaná písmenem, vrátí se kód SQLCODE -636 SQLSTATE '56016'.

#### **Hodnoty klíče pro dělení tabulky bez překryvu**

Ve verzi V5R4 se oproti verzi V5R3 změnil algoritmus, kterým se určuje oddíl tabulky, kam se mají vložit nové řádky. Tato změna má vliv na tabulky, u nichž je rozdělení definováno rozsahem, kde je tento klíč tvořen několika sloupci. Tento vylepšený algoritmus je méně restriktivní než algoritmus používaný ve verzi V5R3. Pokud se žádný z rozsahů uvedených v klíči pro daný oddíl tabulky nepřekrývá s odpovídajícím rozsahem z klíčů dalších oddílů, pak tento nový algoritmus u nových řádků kontroluje v klíči pouze tolik hodnot (počínaje úvodní hodnotou), kolik potřebuje k jednoznačné identifikaci oddílu, do něhož nový řádek patří.

Jako příklad si vezměme rozdělenou tabulku, která byla vytvořena ve verzi V5R4 tímto příkazem:

CREATE TABLE NOOVERLAP (COL1 INT ,COL2 INT) PARTITION BY (COL1,COL2) (STARTING FROM (1,1) INCLUSIVE ENDING AT (10,10) INCLUSIVE, STARTING FROM (11,11) INCLUSIVE ENDING AT (20,20) INCLUSIVE)

Data pro první oddíl budou určena touto podmínkou:

 $COL1 > 1$  AND  $COL1 < 10$  OR  $COL1 = 1$  AND  $COL2 \ge 1$  AND  $COL2 \le 10$  OR  $COL1 = 10$  AND  $COL2 \ge 1$  AND  $COL2 \le 10$ 

Data pro druhý oddíl budou určena touto podmínkou:

 $COL1 > 11$  AND  $COL1 < 20$  OR COL1 = 11 AND COL2 >= 11 AND COL2 <= 20 OR  $COL1 = 20$  AND  $COL2 \ge 11$  AND  $COL2 \le 20$ 

To znamená, že pokud bude obnovena rozdělená tabulka z verze V5R3 do verze V5R4, nebo pokud bude systém obsahující rozdělené tabulky vytvořené v předchozí verzi migrován na verzi V5R4, nebudou data určená pro vložení do rozdělené tabulky konzistentní.

Porovnejte předchozí příklad s chováním ve verzi V5R3:

CREATE TABLE NOOVERLAP (COL1 INT ,COL2 INT) PARTITION BY (COL1,COL2) (STARTING FROM (1,1) INCLUSIVE ENDING AT (10,10) INCLUSIVE, STARTING FROM (11,11) INCLUSIVE ENDING AT (20,20) INCLUSIVE)

Data pro první oddíl budou určena touto podmínkou:  $COL1$  => 1 AND  $COL1$  =< 10 and  $COL2$  => 1 AND  $COL2$  =< 10

Data pro druhý oddíl budou určena touto podmínkou:  $COL1$  => 11 AND  $COL1$  =< 20 and  $COL2$  => 11 AND  $COL2$  =< 20

#### **Nepojmenované sloupce výsledků**

Je-li sloupec výsledků celkového výběru zadaného pro odvozenou tabulku nebo CTE (common table expression) nepojmenovaný, nelze se na tento sloupec odkazovat. Vrátí se kód SQLCODE -206 SQLSTATE '42703'. Sloupec výsledků je nepojmenovaný, pokud odpovídající položky ve všech jednotlivých dílčích výběrech nemají stejné jméno. Ve verzi V5R3 se vracel kód SQLCODE -153 SQLSTATE '42503', pokud byly sloupce nepojmenované a byla zadána jména sloupců. Pokud dílčí výběr obsahoval konstanty nebo výrazy, žádná chyba se nevrátila. Do seznamu výběru je nutno přidat klauzuli AS, aby byl výsledek pojmenovaný, pokud se na tento sloupec odkazujete.

#### **Úprava množin výsledků procedur**

<span id="page-43-0"></span>Ve verzi V5R3 a nižších platilo, že kurzory, které byly otevřeny v proceduře, zůstaly otevřené i při ukončení této procedury, ale u kurzorů, jejichž množina výsledků se nevrátila jako množina výsledků procedury, mohlo dojít k tomu, že při následných vyvoláních této procedury nebyly přístupné jako otevřené kurzory. Tento problém byl ve verzi V5R4 opraven. V důsledku této změny aplikační programy obsahující příkazy SQL, které byly zkompilovány s použitím hodnoty \*ENDJOB, \*ENDSQL nebo \*ENDACTGRP ve volbě CLOSQLCSR, jsou volány jako uložené procedury, a u těch, které nevrátí množiny výsledků všech kurzorů jako množiny výsledků uložených procedur, se v některých případech může objevit nová chybová zpráva.

Tato nová chybová zpráva se vrací pouze v případech, kdy je táž procedura volána pod více klientskými programy pro práci s příkazy a pokouší se otevřít kurzor, který zůstal otevřen z předchozího vyvolání této procedury volané pod jiným klientským programem pro práci s příkazy. Tato nová chybová zpráva má kód SQL7055 a značí, že kurzor je v rámci této úlohy nejednoznačný.

Dojde-li ke vzácnému případu, že obdržíte tuto zprávu, můžete problém napravit jedním z následujících kroků:

- v Změnit volbu CLOSQLCSR s níž byl program zkompilován, na hodnotu \*ENDMOD nebo \*ENDPGM.
- v Kurzor explicitně uzavřít v proceduře, dříve než se tato procedura ukončí.

## **Atributy značek parametrů**

Ve vstupní operaci DESCRIBE bývají atributy značek parametrů, jako je typ, délka a jméno, někdy odvozovány z kontextu výrazu, v němž jsou v rámci příkazu SQL uvedeny.

Ve verzi V5R3 a nižších mohla vstupní operace DESCRIBE vedle ostatních atributů značky parametru vracet nesprávně jméno sloupce, pokud bylo jméno sloupce uvedeno ve výrazu s touto značkou parametru.

Toto bylo opraveno ve verzi V5R4 tak, aby bylo dodrženo chování odpovídající standardu ANS/ISO SQL, podle kterého se má vrátit hodnota definovaná při implementaci, která indikuje, že jméno bylo odvozeno. Kromě toho se vrací příznak, že značka parametru je nepojmenovaná.

Klientská rozhraní, jako je ODBC, JDBC a OLE DB obsahují API, která vracejí tyto atributy značek parametrů zpět aplikaci, která je volá. Aplikace nyní vidí toto opravené chování.

### **Úlohy databázového hostitelského serveru a serveru DRDA/DDM nastavují aktuální adresář**

Ve verzi V5R4 databázový hostitelský server a server DRDA/DDM nastavují aktuální adresář na domovský adresář tak, jak je uveden v uživatelském profilu, který se k dané úloze serveru připojuje. Dříve tyto servery pouze nastavovaly domovský adresář pro danou úlohu, a nikoli aktuální adresář. Tato změna může mít vliv na příkazy spouštěné v rámci těch úloh serveru, které používaly nekvalifikovanou cestu integrovaného systému souborů.

Úlohy serveru nastavují nyní také tyto atributy:

- v ID země nebo oblasti
- v ovladač identifikátoru znaků
- ID jazyka
- lokalita
- řízení stavových zpráv

## **Dočasná paměť**

Zpracování dotazů SQL je neustále rozšiřováno o nové funkce. U některých z těchto funkcí dochází k vytváření dočasných objektů, které pomáhají k uspokojení požadavku nebo zvyšují výkon při zpracování dotazu. Dalšího zvýšení celkového výkonu je dosahováno tím, že po dokončení zpracování dotazu databáze tyto dočasné objekty po určitou dobu uchovává, pokud je zde významná pravděpodobnost opakovaného použití těchto výsledků v některém z následujících dotazů.

<span id="page-44-0"></span>V důsledku těchto dalších možností využití dočasných objektů a jejich uchovávání se může zvýšit potřebná velikost dočasné paměti pro dotazy SQL. To může následně zvýšit velikost dočasné paměti používané systémem ve srovnání s předchozími verzemi. Databáze monitoruje své využití dočasné paměti, aby nedošlo k takovému využití, které by bylo pro systém kritické. Pokud je však ve vašem prostředí důležité využívat dočasnou paměť co nejméně, můžete minimalizovat velikost využívané dočasné paměti tím, že zadáte soubor QAQQINI s volbou CACHE\_RESULTS nastavenou na hodnotu \*JOB nebo \*NONE. Hodnota \*JOB zkrátí dobu uchovávání dočasných objektů pouze na dobu životního cyklu úlohy, která tato objekty používá. Hodnota \*NONE značí, že dočasné objekty se uvolní, jakmile je požadavek na dotaz dokončen. Pamatujte si, že pokud se volba CACHE\_RESULTS přepíše na hodnotu \*JOB nebo \*NONE (z předvolené hodnoty \*SYSTEM), může to mít negativní dopad na výkon dotazu. Více informací o použití databázových souborů QAQQINI najdete v tématu Výkon databáze a optimalizace dotazu.

## **Změny MI (machine interface) instrukcí**

## **Změnil se soubor záhlaví pro MI instrukci DESMTX**

Soubor záhlaví pro MI instrukci DESMTX (Destroy Pointer-Based Mutex) se změnil. Soubor mih/desmtx.h obsahuje symbol enum s názvem \_Destroy. Symbol \_Destroy je nyní kvalifikován jako \_DESMTX\_Destroy, aby se zabránilo kolizím jmenného prostoru se souborem std/xmemory.h. Jestliže jste se někdy odkazovali na symbol enum \_Destroy v rámci kódu, který obsahuje desmtx.h, budoucí kompilace selže. Měli byste změnit kód obsahující soubor záhlaví mih/desmtx.h tak, aby používal jméno \_DESMTX\_Destroy namísto \_Destroy.

## **Z MI instrukcí MATHSAT a MATHSAT2 bylo odstraněno pole pro maximální počet nevyřízených alokací**

Z MI instrukcí MATHSAT a MATHSAT2 (Materialize Activation Group-Based Heap Space Attributes) bylo odstraněno pole Max\_Outstand (Maximum number of outstanding allocations).

## **Pole MATSOBJ pro vracení informací o ochraně paměti u uzavřených objektů bylo zneplatněno**

Pole MATSOBJ, které vracelo informace o ochraně paměti uzavřených objektů bylo ve verzi V5R4 zneplatněno, protože již nedokáže reprezentovat zvýšenou ochranu, která se nyní používá u většiny objektů. Hodnota, která se nyní vrací v tomto poli, je binární nula. Protože je však toto pole již neplatné, tato binární nula již neznamená "povolení odkazování a modifikace u uživatelských programů", jako tomu bylo v předchozích vydáních.

Pokud nastane případ, že máte tuto hodnotu použitou v některém z vašich programů, kde má vykonat určitou akci, může se tento program nyní chovat odlišně.

## **Instrukce LOCKOL, UNLOCKOL a SETOBPFP MI již nejsou podporovány**

Ve verzi V5R4 bude v případě použití nezablokovaných MI instrukcí LOCKOL (Lock Object Location), UNLOCKOL (Unlock Object Location) nebo SETOBPFP (Set Object Pointer From Pointer) signalizována výjimka MCH3203 (kontrola funkce).

## **Do MI instrukce MATRMD byla přidána nová volba**

Ve verzi V5R4 byla do MI instrukce MATRMD (Materialize Resource Management Data) přidána nová volba X'2D', za účelem budoucí podpory větších velikostí hlavní paměti. Používáte-li v instrukci MATRMD volbu X'09', není k používání této nové volby třeba žádných změn; nicméně volba X'09' obsahuje pole, u nichž dojde k přetečení, pokud se velikost hlavní paměti nevejde do 4bajtového pole. Pole pro velikost hlavní paměti například přeteče, pokud velikost hlavní paměti bude v některém z budoucích vydání 8 terabajtů.

## <span id="page-45-0"></span>**Změnila se MI instrukce MATMIF**

Jméno pole Unalloc\_Pool\_Proc\_Cap ve struktuře \_MMIF\_OPT\_0002\_T souboru záhlaví matmif.mih se ve verzi V5R4 změnilo na Unalloc\_LP\_Grp\_Proc\_Cap. Toto pole vrací množství nepřidělené kapacity zpracování ve skupině logických částí.

## **Změnil se soubor záhlaví pro MI instrukci MATMTX**

Soubor záhlaví pro MI instrukci MATMTX (Materialize Mutex) se změnil. Soubor mih/matmtx.h obsahuje pole nazvané Mutex\_Type pro typ \_Mutex\_Type\_T. Toto pole je rezervované a vždy obsahuje binární nulu. Pole Mutex\_Type bylo nyní odstraněno a prostor dříve používaný pro Mutex\_Type je nyní rezervován v souboru matmtx.h.

Jestliže jste se někdy odkazovali na pole Mutex\_Type v rámci kódu, který obsahuje matmtx.h, budoucí kompilace selže. Rezervovaný prostor, na který jste se dříve odkazovali přes Mutex\_Type, obsahuje i nadále binární nulu.

## **Omezení instrukce LOCKTSL MI**

Od verze V5R4 operačního systému i5/OS je ignorováno pole Lock\_Mapped\_Location v souboru záhlaví milckcom.mih. Tento soubor záhlaví slouží pro MI instrukci LOCKTSL (Lock Teraspace Storage Location). Schopnost používat tento zámek na objekt s jednoúrovňovým ukládáním namapovaný na teraspace již není podporována.

# <span id="page-46-0"></span>**Kapitola 3. Volby**

## **GDDM (Volba 14)**

APAR SE17198 ohlásil, že ve verzi V5R2 objekty \*GSS (Graphic Symbol Set) dodávané s volbou operačního systému GDDM (Volba 14), které byly pojmenované jako zjednodušená čínština, jsou ve skutečnosti tradiční čínština.

Ve verzi V5R4 byly tyto objekty opraveny následujícím způsobem. Aktuální objekty jsou přejmenovány podle konvence pojmenování definované v dokumentaci GDDM pro objekty v tradiční čínštině. Do verze V5R4 byly přidány nové a správně pojmenované objekty ve zjednodušené čínštině. Jestliže tedy dostáváte tradiční čínské symboly tak, jak to očekává vaše aplikace, budete po instalaci verze V5R4 i5/OS, volby 14, dostávat zjednodušenou čínštinu. Oprava je možná, když provedete změnu, aby GSLSS (Load Graphic Symbol Set) volal objekt jménem ″ADMXT\*″ místo objektu ″ADMXC\*″.

## **NetWare Enhanced Integration (Volba 25)**

NetWare Enhanced Integration (volba 25) bude v příštím vydání i5/OS odstraněna. Volba 25 je ve verzi V5R4 k dispozici jako samostatně objednávaná bezplatná funkce, kterou si můžete v konfigurátoru vybrat. Na tuto volbu se vztahuje licence a nezahrnuje podporu pro V5R4.

Modul NLM (NetWare Loadable Module) dodávaný s volbou 25 spolupůsobí s NetWare 6.0, ale jeho provozování na aktuálních verzích NetWare nebude podporováno. Chcete-li i nadále používat NetWare s integrací iSeries, zvažte migraci vašeho serveru NetWare do operačního systému Linux na integrovaném řešení xSeries (IXS) a využití služeb Novell NetWare, které jsou dostupné v operačním systému Linux. Operační systém Linux na IXS poskytuje některé funkce integrace, které byly dříve k dispozici u volby 25, spolu s dalšími funkcemi integrace, které vám pomohou spravovat vaše servery. Další informace o integrovaných řešeních xSeries najdete na webových stránkách: http://www.ibm.com/servers/eserver/iseries/integratedxseries

# <span id="page-48-0"></span>**Kapitola 4. Licencované programy**

Tato kapitola obsahuje informace o jednotlivých licencovaných programech, které byly ve verzi V5R4 modifikovány nebo změněny.

### **BRMS (Backup, Recovery and Media Services) (5722-BR1)**

Následující témata popisují změny v produktu Backup, Recovery and Media Services (5722-BR1) pro verzi V5R4, o kterých byste měli vědět. Více se o změnách v tomto produktu ve verzi V5R4 dozvíte na webových stránkách Backup, Recovery and Media Services na následující URL:

http://www.ibm.com/servers/eserver/iseries/service/brms/

#### **Změna příkazu STRMNTBRM (Start Maintenance Using BRM)**

Parametr AUDSYSMED (Audit system media) již neaktualizuje jiné systémové databáze, ale vytváří sestavu.

#### **Konverze databázového souboru BRMS**

Ve verzi V5R4 musíte konvertovat všechny logické a fyzické soubory BRMS na nový formát souborů po instalaci. Úloha provádějící tuto konverzi se zadává do fronty dávkových úloh po úspěšně provedené instalaci. Rozhraní menu BRMS a příkazů nemůžete použít, dokud se konverzní úloha nedokončí. Pokud je systém během instalace v omezeném stavu, zůstává konverzní úloha ve frontě úloh.

#### **Tiskové soubory BRMS**

Záhlaví některých tiskových sestav BRMS, která dříve neobsahovala jméno systému, byla změněna tak, aby jméno systému uváděla.

#### **Operace obnovy pomocí produktu iSeries Navigator**

Operace obnovy, které uvedou zpracování \*MEDCLS pomocí produktu iSeries Navigator, byly ve verzi V5R4M0 změněny a jsou pružnější, když vkládáte požadované kazety do nezávislých zařízení. Umístění nezávislých zařízení již není omezeno na umístění nosiče dat a operace vždy zkontroluje nejprve nosiče dat nasazené na nezávislých zařízeních. Poněvadž by to mohlo u některých konfigurací mít dopad na výkon, můžete kontrolu nezávislých zařízení přeskočit; v případě, že existuje datová oblast QUSRBRM/Q1ANOMNTCK, je kontrola nezávislých zařízení přeskočena.

## **Client Encryption (5722-CE3)**

Produkt Client Encryption (5722-CE3) již ve verzi V5R4 není k dispozici. Funkce šifrování klienta, SSL (Secure Sockets Layer), je nyní zahrnuta do základu verze V5R4 iSeries Access for Windows (produkt 5722-XE1). Předchozí vydání produktu Client Encryption můžete odstranit manuálně, pokud je již pro staré klienty nepotřebujete.

## **IBM HTTP Server for i5/OS (5722-DG1)**

#### **Poslední vydání pro podporu Apache Tomcat**

IBM plánuje, že verze V5R4 bude konečným vydáním pro podporu Apache Tomcat na HTTP serveru. Pokud se domníváte, že budete i nadále potřebovat podporu pro Apache Tomcat i po verzi V5R4, budou k dispozici následující alternativní řešení:

v Použít verzi otevřeného zdroje Tomcat, který lze získat na následujících webových stránkách: http://jakarta.apache.org.

v Použít WebSphere Application Server Express, který se dodává s i5/OS verze V5R3.

#### **Uživatelské moduly**

Některé úvahy jsou společné pro většinu uživatelem napsaných modulů Apache, ne-li pro všechny. Moduly musí být překompilovány s lokalitou typu \*LOCALEUTF. Tím se vytvoří prostředí, kde funkce runtime C budou předpokládat, že řetězcová data jsou zakódována pomocí UTF-8. Jakékoli pevně naprogramované konstanty budou zakódovány pomocí UTF-8. Kromě toho již nebudou vstupní data z klienta konvertována do kódu EBCDIC, ale budou předávána tak, jak jsou. Výstupní data z modulu rovněž nebudou konvertována a musí být zakódována v UTF-8 nebo 7bitovém kódu ASCII.

Moduly musí být kompilovány s různými volbami.

U příkazu CRTCMOD (Create ILE C Module) nebo CRTCPPMOD (Create C++ Module) použijte následující volby: MODULE(MYLIB/MOD\_TEST) SRCSTMF('/mydir/mymodule/source/mod\_test.c') DEFINE(AS400 AS400 UTF8) LOCALETYPE(\*LOCALEUTF) TERASPACE(\*YES) INCDIR('/qibm/proddata/httpa/include')

U voleb si všimněte změny parametru LOCALETYPE. Použití LOCALETYPE(\*LOCALEUTF) uvádí, objekty programu jsou vytvořeny pomocí podpory lokality, kterou poskytují objekty \*LOCALE. Tato změna umožňuje, aby lokalita závislá na funkcích run-timu C pracovala s řetězci UTF-8. Podrobnosti najdete v publikaci ILE C/C++ Programmer's Guide.

#### **Práce s daty**

Uživateli napsané moduly by také měly být schopny číst a zpracovat každou direktivu a její parametry z konfiguračního souboru jako data UTF-8, spíše než data v kódu EBCDIC, jak tomu bylo v předchozích vydáních. Musíte uvážit, jaká data jsou modulu předávána. Veškerá data, která jsou přijata od klienta prostřednictvím serveru, budou v původním formátu přijatých dat; neprovádí se žádná konverze dat. Záhlaví jsou ve formátu 7bitové kódové stránky ASCII. Jakákoli přijatá data, která jsou součástí dotazovacího řetězce, nejsou konvertována. Libovolná uživatelská data typu POST se rovněž do modulu předávají tak, jak jsou přijímána a bez jakékoli konverze. Musíte uvážit, jaká data modul předává serveru. Záhlaví, která jsou posílána na server, musí být ve formátu ASCII. Server tato záhlaví nekonvertuje. Žádná programová data, která váš program odesílá prohlížeči, nejsou konvertována.

#### **Závazné pokyny**

Několik souborů záhlaví typu Apache Portable Runtime a IBM HTTP server (provozovaného na bázi Apache) bylo změněno. Zkontrolujte ve všech začleněných souborech, jaká jsou předpoklady pro přijímaná data, požadavky na určité systémové funkce a příznaky u změněných nastavení.

Obecně předpokládají soubory Apache Portable Runtime a soubory záhlaví HTTP, že data předáváná jako parametry jsou zakódována spíše v UTF-8 než v kódu EBCDIC. Všimněte si, že identifikační body ASCII mezi X'20' a X'7E' představují v UTF-8 stejný znak.

#### **Protokolování**

Soubory protokolu, které se zapisují do jiných systémů souborů než QSYS.LIB, jako například protokol chyb, uživatelů (přístup a odkazy), skriptů, údržby a FRCA, se nyní vytvářejí s příznakem CCSID 1208 (UTF-8). Data, která jsou do souborů přidána, jsou zakódována v UTF-8. Většina nástrojů analýzy dokáže zacházet se soubory příznakem označenými jako UTF-8.

#### **Plug-in**

<span id="page-50-0"></span>Změny provedené u HTTP serveru nejsou kompatibilní s aktuálními verzemi plug-in Websphere pro HTTP server. Nejnovější verzi plug-in Websphere si budete muset obstarat jako PTF (dočasnou opravu programů).

#### **Změna chybových zpráv**

Rozhraní QzhbCgiParse API již nebude odesílat chybové zprávy HTTP do protokolu úlohy. Místo toho budou chyby odeslány do protokolu chyb nebo skriptů, pokud existuje. Zprávy operačního systému budou nadále odesílány do protokolu úlohy.

### **IBM WebSphere Application Server - Express verze 5.0 pro iSeries (5722-IWE)**

Ve verzi V5R3 bylo dodáno IBM Web Enablement pro iSeries s operačním systémem i5/OS a zahrnovalo IBM WebSphere Application Server Express V5.0 pro iSeries a IBM WebSphere Application Server Express V5.1 pro iSeries.

Ve verzi V5R4 bude dodáno IBM Web Enablement pro i5/OS s operačním systémem i5/OS a bude zahrnovat IBM WebSphere Application Server Express V5.1 pro iSeries a IBM WebSphere Application Server Express V6.0 pro OS/400. IBM WebSphere Application Server Express V5.0 pro iSeries nebude zahrnut ani podporován u produktu IBM Web Enablement pro i5/OS pro verzi V5R4.

Produkty IBM WebSphere Application Server V5.0 pro iSeries (IBM WebSphere Application Server Express V5.0 pro iSeries, IBM WebSphere Application Server V5.0 pro iSeries a IBM WebSphere Application Server Network Deployment V5.0 pro iSeries) budou podporovány pouze tehdy, když budou používány spolu s produkty J D Edwards EnterpriseOne ERP Software Suite, IBM WebSphere Portal, IBM Workplace Collaboration Services a IBM Workplace Services Express. Všichni ostatní zákazníci, kteří momentálně používají produkty aplikačního serveru WebSphere verze 5.0 a přecházejí na vyšší verzi V5R4, by měli migrovat na produkty aplikačního serveru WebSphere verze V5.1 nebo V6.0. Tuto migraci můžete provést před přechodem na vyšší verzi V5R4 nebo po něm. Další informace získáte v dokumentaci k systému OS/400 V6 na webových stránkách aplikačního serveru WebSphere:

http://publib.boulder.ibm.com/infocenter/wsdoc400/index.jsp

### **+IBM Developer Kit for Java (5722-JV1)**

Verze V5R4 uvádí nový 32bitový JVM nazvaný IBM Technology for Java, který můžete použít vedle stávajícího iSeries JVM. Bude poskytnuta červená kniha IBM, která uvede další podrobnosti o tom, jak tento JVM používat. Chcete-li začít používat produkt IBM Technology for Java, proveďte následující kroky:

- 1. Instalujte produkt IBM Developer Kit for Java (5722-JV1) (i5/OS Volba 8)
- 2. Zadejte následující příkaz:
	- ADDENVVAR ENVVAR(JAVA\_HOME) VALUE('/QOpenSys/QIBM/ProdData/JavaVM/jdk50/32bit')

Následující témata popisují některé požadavky pro IBM Technology for Java, které byste měli vzít v úvahu.

#### **Nativní metody Java**

Jestliže chcete používat technologii IBM Technology for Java a mít programy, které používají nativní metody, musíte zkompilovat tyto programy a povolit paměť teraspace. Poněvadž to není předvolené nastavení, je pravděpodobné. že budete muset překompilovat. To je nutné, protože objekt Java je v paměti i5/OS PASE, která je mapována nad pamětí teraspace a je vrácen ukazatel teraspace. Rovněž funkce JNI NewDirectByteBuffer má parametr ukazatele, který je adresa paměti pro vyrovnávací paměť ″direct byte buffer″. Tento ukazatel musí ukazovat na oblast v paměti teraspace, která je součástí adresového prostoru i5/OS PASE. Nejjednodušší způsob, jak tuto paměť získat, je zavolat Qp2malloc. Jestliže jste svůj program nezkompilovali s povolenou pamětí teraspace a pokoušíte se spustit nativní metodu pomocí produktu IBM Technology for Java, dostanete únikovou zprávu MCH4443 (Neplatný model paměti pro cílový program LOADLIB).

#### **Adopce oprávnění**

<span id="page-51-0"></span>Produkt IBM Technology for Java nepodporuje u programů v Javě adoptované oprávnění.

### **IBM i5/OS Integration for Linux on xSeries (5722-LSV)**

Ve verzi V5R2 a V5R3 byla podpora pro operační systém Linux na hardwaru integrovaného xSeries zpřístupněna pomocí PTF (dočasné opravy programů) u produktu IBM iSeries Integration for Windows Server (5722-WSV).

Ve verzi V5R4 vyžaduje podpora operačního systému Linux na hardwaru integrovaného xSeries následující volbu i5/OS a licencovaný program:

- 5722-SS1 Option 29: Integrated Server Support
- IBM i5/OS Integration for Linux on xSeries (5722-LSV)

Informace o migraci najdete na těchto webových stránkách:

http://www.ibm.com/servers/eserver/iseries/integratedxseries/linux/v5r4migration.html

### **Network Authentication Enablement (5722-NAE)**

Ve verzi V5R3 byl Kerberos server součástí produktu 5722-AC3.

Ve verzi V5R4 není produkt 5722-AC3 již k dispozici. Kerberos server se nyní dodává v produktu Network Authentication Enablement (5722-NAE).

Jestliže je verze V5R4 instalována přes verzi V5R3 a momentálně je nainstalován produkt 5722-AC3, pak se produkt 5722-NAE nainstaluje automaticky, což zajistí, aby se Kerberos server, který byl součástí produktu 5722-AC3, nainstaloval. Jestliže je verze V5R4 instalována přes verzi V5R2 a momentálně je nainstalován produkt 5722-AC3, pak se produkt 5722-NAE nenainstaluje automaticky, protože Kerberos server nebyl ve verzi V5R2 součástí produktu 5722-AC3.

## **Performance Tools (5722-PT1)**

**Změna výpočtu použitého místa na disku v části Souhrn využití disku u příkazu PRTSYSRPT (Tisk systémové sestavy)**.

Ve verzi V5R4 se výpočet **Použitého místa na disku** v části **Souhrn využití disku** u příkazu PRTSYSRPT (Tisk systémové sestavy) zobrazuje v GB (gigabajtech); v předchozích vydáních byl zobrazován v MB (megabajtech).

Dále zobrazují ve verzi V5R4 následující pole v sestavách k výkonu MB (megabajty) namísto KB (kilobajtů):

*Tabulka 6.*

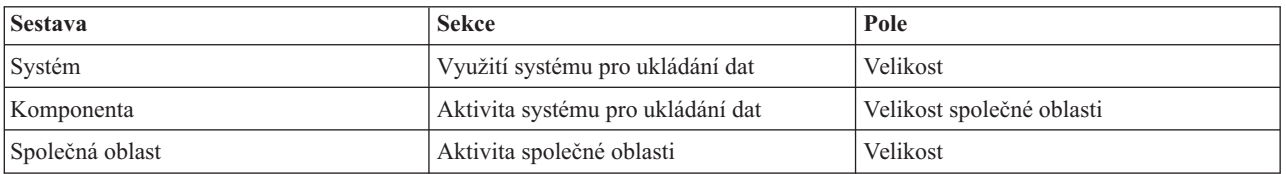

Rovněž se zvětšila velikost některých polí v sestavách, aby mohla zobrazit vyšší hodnoty. Změna ovlivňuje následující sestavy:

*Tabulka 7.*

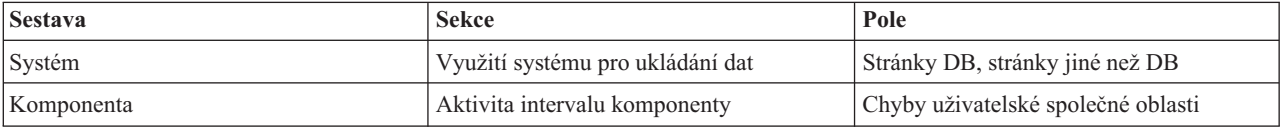

<span id="page-52-0"></span>*Tabulka 7. (pokračování)*

| <b>Sestava</b>  | <b>Sekce</b>              | Pole                                 |
|-----------------|---------------------------|--------------------------------------|
| Společná oblast | Aktivita společné oblasti | Využití CPU                          |
|                 |                           | Synchronní DBR                       |
|                 |                           | Synchronní DBW                       |
|                 |                           | Synchronní NDBR                      |
|                 |                           | Synchronní NDBW                      |
|                 |                           | Asynchronní DBR                      |
|                 |                           | Asynchronní DBW                      |
|                 |                           | Asynchronní NDBR                     |
|                 |                           | Asynchronní NDBW                     |
|                 |                           | Většina přechodů typu active-to-wait |

#### **Změny v příkazech trasování úloh**

Ve verzi V5R4 byly v produktu Performance Tools u příkazů trasování úloh provedeny tyto změny:

- v Parametr kód modelu systému (MODEL) byl z příkazu PRTJOBTRC (Tisk trasování úlohy) odstraněn.
- v Předvolená velikost vyrovnávací paměti pro trasování MAXSTG (Maximální paměť) byla v příkazu STRJOBTRC (Start Job Trace) změněna na 10000 kilobajtů, aby byla v souladu s předvolenou velikostí vyrovnávací paměti pro trasování v příkazu STRTRC (Spuštění trasování).
- v Trasovací databázový soubor vytvořený příkazem ENDJOBTRC (Konec trasování úlohy) byl změněn. Ve verzi V5R4 využívá ENDJOBTRC příkaz PRTTRC (Tisk trasování úlohy) s uvedením OUTPUT(\*OUTFILE) k vytvoření nového trasovacího databázového souboru namísto příkazu TRCJOB (Trasování úlohy). Aplikace, které zpracovávají trasovací databázový soubor z výstupu z ENDJOBTRC, musí být změněny, aby používaly nový formát výstupního souboru.

### **IBM DB2 Query Manager and SQL Development Kit for iSeries (5722-ST1)**

Ve verzi V5R4 vyžaduje předkompilátor ILE RPG pravidlo, podle kterého musí příkaz SET OPTION předcházet jakémukoli jinému příkazu SQL.

Toto pravidlo uplatňují všechny ostatní předkompilátory dostupné v produktu IBM DB2 Query Manager and SQL Development Kit for iSeries a bylo již dříve dokumentováno v tématu DB2 UDB for iSeries SQL Reference: "Jestliže je vložen do aplikačního programu, není [příkaz SET OPTION] spustitelný a musí předcházet všem dalším příkazům SQL."

Před verzí V5R4 jste příkaz SET OPTION mohli používat kdekoli v aplikačním programu.

## **IBM iSeries Integration for Windows Server (5722-WSV)**

Produkt IBM iSeries Integration for Windows Server (5722-WSV) byl přepracován jako sada programů i5/OS Integrated Server Support (i5/OS Option 29).

Když přecházíte z předchozího vydání na vyšší verzi V5R4 i5/OS, produkt 5722-WSV se automaticky odstraní a na jeho místo se nainstaluje produkt 5722-SS1, volba 29.

### **iSeries Access for Windows (5722-XE1)**

**Podpora funkce Přenos dat pro Microsoft Excel 95 a Microsoft Excel 98 se v budoucnu změní**

Funkce Přenos dat, která je součástí produktu iSeries Access for Windows, poskytuje moduly Microsoft Excel Add-in, které vám umožňují přenásše data do a z otevřených excelových tabulek. V příštím vydání produktu iSeries Access for Windows bude doplněk pro přenos dat přepsán tak, aby používal robustnější rozhraní programu Excel. Toto

rozhraní není k dispozici v produktech Microsoft Excel 95 a Microsoft Excel 98. Podpora těchto verzí programu Excel bude proto z doplňku vyřazena. Tato změna neovlivní přenos dat z grafického uživatelského rozhraní iSeries a přenos dat do grafického uživatelského rozhraní iSeries. Pomocí tohoto rozhraní budete stále moci přenášet data z dokumentů Excel 95 a Excel 98 a do nich.

#### **Automatický přechod na vyšší verzi a automatická aktivace ovladače tiskárny AFP již nejsou vyžadovány**

Byla provedena změna, která eliminuje automatický přechod na vyšší verzi a automatickou aktivaci ovladače tiskárny AFP (Advanced Function Printing), i když jsou volby podpisu ovladače Windows nastaveny na Ignorovat. Nastavení Ignorovat bude nyní fungovat při přechodu na vyšší verzi nebo aktivaci ovladače tiskárny AFP stejným způsobem, jako nastavení Varování a Blokování.

Tato změna se týká nových instalací, opakovaných instalací a instalací při přechodu na vyšší verzi produktu iSeries Access for Windows.

Soubory ovladače tiskárny AFP budou zkopírovány do podadresáře \CWBAFP pod instalačním adresářem iSeries Access for Windows. Stávající tiskárny budete muset převést na vyšší verzi manuálně; otevřte Výběr tiskárny; vyberte kartu Rozšířené a pak klepněte **Nový ovladač**. Na stránce Výběr ovladače tiskárny klepněte na **Z disku** a navigujte do adresáře \CWBAFP.

#### **Administrace Windows přejmenována na Administrace integrovaného serveru**

Ve verzi V5R4 byla složka iSeries Navigator **Windows Administration** přejmenována na **Integrated Server Administration** a přesunuta do nového umístění v hierarchii složek produktu iSeries Navigator. Složka Integrated Server Administration je nyní umístěna pod systémovou složkou i5/OS. Předtím byla složka Windows Administrace umístěna pod složkou Síť.

#### **Změny konfiguračních souborů a metod IPv6 nejsou ve verzi V5R4 kompatibilní s předchozími vydáními produktu iSeries Navigator**

Změny konfiguračních souborů a metod IPv6 ve verzi V5R4 nejsou kompatibilní s rozhraním GUI poskytovaným v produktu iSeries Navigator v předchozích vydáních. Jestliže se pokusíte konfigurovat IPv6 na serveru i5 verze V5R4 za použití dřívější verze produktu iSeries Navigator, konfigurace se neprovede.

Konfigurační soubory IPv6 ve verzi V5R2 a V5R3 jsou /qibm/proddata/os400/TCPIP/IP6/QTOCTCPIP6CONFIG.IP6ML a /qibm/userdata/os400/TCPIP/IP6/QTOCTCPIP6CONFIG.IP6ML. Tyto soubory se ve verzi V5R4 již nepoužívají.

Když migrujete z předchozího vydání na verzi V5R4, musíte manuálně znovu vytvořit případné konfigurace IPv6.

#### **Pokyny k PC5250**

Když v předchozích vydáních produktu iSeries Access for Windows uživatel konfiguroval arabskou nebo hebrejskou relaci PC5250, byla předvolená kódová stránka relace 037. Od verze V5R3 je předvolená kódová stránka pro arabštinu 420 a pro hebrejštinu 424. Tato změna nijak neovlivňuje dříve nakonfigurované relace.

#### **Nelze instalovat na PC provozující Microsoft Windows NT**

Ve verzi V5R4 již nemůžete nainstalovat produkt iSeries Access for Windows na osobní počítač (PC) provozující operační systém Windows NT. Produkt iSeries Access for Windows můžete instalovat na PC, která provozují Windows 2000, Windows XP nebo Windows Server 2003.

Chcete-li na PC přejít na vyšší verzi jednoho z podporovaných operačních systémů Windows, musíte provést následující kroky:

1. Odinstalujte produkt iSeries Access for Windows.

- 2. Přejděte na vyšší verzi operačního systému Windows.
- 3. Nainstalujte produkt iSeries Access for Windows.

#### **Pokyny pro přenos dat**

Počínaje verzí V5R3 využívá komponenta Přenos dat (v rámci předvolby) novou podporu UTF-8 (CCSID 1208) DB2 UDB for iSeries při vytváření souborů v hostitelském systému, jestliže klientský soubor obsahuje data Unicode. Klienti V5R3 a novější, kteří přistupují k hostitelským systémům nižší verze, než je V5R3, budou v rámci předvolby používat při vytváření těchto souborů podporu UCS-2 (CCSID 13488) DB2 UDB. Měli byste se po úvaze rozhodnout nepoužít tyto předvolby v případě, kdy je klient v síti, která přistupuje jak k hostitelským systémům verze starší, než je V5R3, tak k hostitelským systémům verze V5R3 a novější, abyste se vyvarovali možných problémů s kompatibilitou, které by mohly nastat, až budete později ze staršího systému přecházet na vyšší verzi V5R3.

#### **Nové změny v konfiguraci prohlížeče souborů AFP**

Nová verze prohlížeče Rozšířené funkce tisku (AFP) instalovaná s verzí V5R4 produktu iSeries Access for Windows byla zdokonalena a obsahuje rozhraní, které vám umožňuje změnit kódovou stránku a font použitý k zobrazení souborů pro souběžný tisk typu SCS a ASCII v systému i5/OS. Jestliže migrujete ze starého prohlížeče AFP na nový, zjistíte, že nastavení, která jste konfigurovali k prohlížení souborů pro souběžný tisk SCS a která obsahovala znaky specifické pro národní jazyk, již nefungují a soubor pro souběžný tisk se nezobrazí správně. Přístup k volbám konfigurace nového prohlížeče získáte, když otevřete soubor pro souběžný tisk pomocí prohlížeče AFP a jakmile se okno prohlížeče otevře, vyberete **Volby > Kódové stránky a fonty**. Vyberte kódovou stránku použitou k vytvoření souboru pro souběžný tisk a font se znaky, které se budou zobrazovat.

#### **Distribuce programů typu plug-in a programů typu add-in produktu iSeries Navigator**

Budoucí vydání budou podporovat instalaci plug-in produktu iSeries Navigator pouze z adresáře integrovaného systému souborů serveru iSeries QIBM\USERDATA\OpNavPlugin. Jestliže v současné době používáte adresář QIBM\USERDATA\GUIPlugin, měli byste naplánovat migraci plug-in do adresáře QIBM\USERDATA\OpNavPlugin. Plug-in produktu IBM iSeries Navigator budou migrovat do adresáře QIBM\PRODDATA\OpNavPlugin. (Tyto adresáře systém nevytvoří automaticky; budete je muset vytvořit ručně).

Příští vydání také nebudou podporovat instalaci programů typu add-in.

#### **Zprávy z volání vzdáleného příkazu/vzdáleného programu**

Rozhraní vzdálený příkaz (RMTCMD.EXE) a vzdálený program (CWBRC.H) byla změněna, aby umožňovala návrat úplnějšího seznamu zpráv úlohy. U RMTCMD.EXE by to mohlo způsobit, že bude vrácena jiná úroveň ukončení ERRORLEVEL podle závažnosti některých nově zařazených zpráv. Chcete-li danému PC procesu povolit staré chování, vytvořte proměnnou prostředí zvanou CWB\_RMTCMD\_V5R2\_MSG a nastavte ji na hodnotu \*ALL nebo na jméno procesu. Například, CWB\_RMTCMD\_V5R2\_MSG=rmtcmd.exe umožňuje staré chování procesu rmtcmd.exe. \*ALL umožňuje staré chování všem procesům v rozsahu této proměnné prostředí.

#### **Konverze z kódu Unicode do smíšeného-EBCDIC**

Metoda konverze pro převody z kódu Unicode do smíšeného-EBCDIC byla změněna a umožňuje úspěšně převádět více znaků. Znamená to však také, že některé stávající konverze znaků budou odlišné.

#### Změna rozhraní servisních API **iSeries Access for Windows**

Sada rozhraní servisních API (s předponou cwbSV), která se používají k protokolování dat do a jejich načtení ze souborů protokolů a trasování produktu iSeries Access for Windows, byla poněkud změněna, aby odpovídala dokumentaci a očekáváním. Změny a seznam rozhraní API, kterých se týkají, jsou následující:

- <span id="page-55-0"></span>v Některá rozhraní API, která zaznamenávají zaprotokolované informace, berou jako parametr délku. V některých případech byla tato délka ignorována a předpokládalo se, že data k zaprotokolování jsou ukončena hodnotou typu NULL. To bylo opraveno, takže se nepředpokládá koncová hodnota typu NULL a uznává se předaná délka. Dotýká se to následujících rozhraní API:
	- cwbSV\_LogMessageTextW
	- cwbSV\_LogTraceDataW
	- cwbSV\_LogAPIEntryW
	- cwbSV\_LogAPIExitW
	- cwbSV\_LogSPIEntryW
	- cwbSV\_LogSPIExitW
- v Některá rozhraní API, která načítají informace, přijímají jak parametr vstupní délka, tak parametr výstupní délka. Parametr výstupní délka byl zdokumentován jako počet bajtů, ale nebylo explicitně zdokumentováno, zda je parametr vstupní délka počet bajtů nebo počet znaků. S oběma parametry délky se nezacházelo vždy důsledně tak, že se o obou jedná buď o počet bajtů nebo o počet znaků. To mohlo mít za následek zkrácení návratových dat. Dokumentace byla aktualizována (v cwbsv.h) tak, aby explicitně stanovila, že se u obou délek jedná o počet bajtů a implementace byla modifikována tak, aby odpovídala dokumentaci. Dotýká se to následujících rozhraní API:
	- cwbSV\_GetServiceFileNameW
	- cwbSV\_GetProduct
	- cwbSV\_GetProductW
	- cwbSV\_GetComponent
	- cwbSV\_GetComponentW
	- cwbSV\_GetDateStamp
	- cwbSV\_GetDateStampW
	- cwbSV\_GetTimeStamp
	- cwbSV\_GetTimeStampW
	- cwbSV\_GetMessageTextW
	- cwbSV\_GetErrTextW
	- cwbSV\_GetErrTextIndexedW
	- cwbSV\_GetErrFileNameW
	- cwbSV\_GetErrFileNameIndexedW
	- cwbSV\_GetErrLibNameW
	- cwbSV\_GetErrLibNameIndexedW
- v Některá rozhraní API, která načítají data, je ukládala správně, ale navracela data v délce, která byla potenciálně větší než délka vyrovnávací paměti, v níž byla předávána, i když byla vyrovnávací paměť dosti dlouhá, aby obsáhla všechna data. To bylo opraveno; délka vrácených dat se nyní vždy rovná délce vyrovnávací paměti potřebné pro požadovaná data, a to v bajtech. Dotýká se to následujících rozhraní API:
	- cwbSV\_GetProduct
	- cwbSV\_GetProductW
	- cwbSV\_GetComponent
	- cwbSV\_GetComponentW
	- cwbSV\_GetDateStamp
	- cwbSV\_GetDateStampW
	- cwbSV\_GetTimeStamp
	- cwbSV\_GetTimeStampW

## **iSeries Access for Web (5722-XH2)**

#### **Dříve než budete instalovat verzi V5R4 iSeries Access for Web**

Máte-li v současné době na svém serveru iSeries nakonfigurovánu a provozujete verzi produktu iSeries Access for Web, musíte znovu spustit příkazy pro konfiguraci produktu iSeries Access for Web, až novou verzi nainstalujete, a předtím, než budete moci produkt použít.

Když spouštíte CFGACCWEB2 pro prostředí aplikačního serveru WebSphere, uvědomte si, že hodnota vstupu do parametrů WASINST a WASPRF je citlivá na velikost písmen a měla by být zadána přesně tak, jak je to ukázáno v souboru instances.properties.

Podrobné pokyny k instalaci produktu, přechodu na vyšší verzi a spuštění konfiguračních příkazů najdete v rámci aplikace V5R4 iSeries Information Center: Klepněte na **Připojení k iSeries > iSeries Access > iSeries Access for Web**.

#### **WebSphere Application Server V4.0**

Verze V5R4 produktu iSeries Access for Web nepodporuje aplikační server WebSphere Application Server V4.0 (Advanced and Advanced Single Server Editions). Verze V5R4 produktu iSeries Access for Web může migrovat uživatelem generovaná data z konfigurace z WebSphere Application Server V4.0 do podporovaného jsou prostředí webového aplikačního serveru, když se konfigurují nové aplikační servery. Verze V5R4 produktu iSeries Access for Web vám také umožní odstranit konfiguraci iSeries Access for Web z prostředí WebSphere Application Server V4.0 pomocí příkazu RMVACCWEB2.

Ujistěte se, že jste zavedli a použili nejnovější PTF (dočasné opravné programy) verze V5R4 produktu iSeries Access for Web ještě předtím, než se pokusíte migrovat nebo odstranit konfigurace WebSphere Application Server V4.0.

Další informace uvádí verze V5R4 aplikace iSeries Information Center: klepněte na **Připojení k iSeries > iSeries Access > iSeries Access for Web**.

#### **Šablony stylů**

Ve verzi V5R4 se vzhled produktu iSeries Access for Web změnil. Vzhled obsahu stránky iSeries Access for Web se nyní ovládá pomocí externích šablon stylů. Jestliže pro zobrazení pomocí produktu iSeries Access for Web použijete přizpůsobené šablony, budete muset šablony modifikovat, aby zahrnuly informace o novém stylu. Můžete dodat vlastní šablony stylů, požadujete-li vzhled odlišný od předvoleného vzhledu iSeries Access for Web.

Dáte-li přednost vzhledu verze V5R3, můžete použít funkci přizpůsobení a provést tuto změnu v rámci produktu iSeries Access for Web.

Další informace uvádí verze V5R4 aplikace iSeries Information Center: klepněte na **Připojení k iSeries > iSeries Access > iSeries Access for Web**.

#### **Konfigurační příkazy**

V předchozích vydáních produktu iSeries Access for Web byly pro správu konfigurací iSeries Access for Web k dispozici pouze CL příkazy. Později byly k přidány skriptové příkazy QShell k těm předchozím vydáním, která používala na podporu novějších aplikačních web serverů opravy PTF.

Ve verzi V5R4 iSeries Access for Web jsou CL příkazy a příkazy skriptů QShell dodány jako součást základního vydání. To vám umožňuje používat pro správu konfigurace iSeries Access for Web CL příkazy nebo příkazy skriptů QShell.

Informace o tom, jak příkazy používat, uvádí verze V5R4 aplikace iSeries Information Center: klepněte na **Připojení k iSeries > iSeries Access > iSeries Access for Web**.

## <span id="page-58-0"></span>**Poznámky**

Tyto informace platí pro produkty a služby nabízené v USA.

IBM nemusí v ostatních zemích nabídnout produkty, služby a funkce popsané v tomto dokumentu. Informace o produktech a službách, které jsou momentálně dostupné ve vašem regionu, můžete získat od místního zástupce IBM. Žádný odkaz na produkt, program nebo službu IBM neznamená a ani z něj nelze vyvozovat, že smí být použit pouze uvedený produkt, program či služba IBM. Použít lze jakýkoli funkčně ekvivalentní produkt, program či službu neporušující práva IBM k duševnímu vlastnictví. Za vyhodnocení a ověření činnosti libovolného produktu, programu či služby jiného výrobce než IBM však odpovídá uživatel.

IBM může mít patenty nebo podané žádosti o patent, které zahrnují předmět tohoto dokumentu. Získání tohoto dokumentu uživateli neposkytuje licenci na tyto patenty. Písemné dotazy ohledně licencí můžete zaslat na adresu:

IBM Director of Licensing IBM Corporation North Castle Drive Armonk, NY 10504-1785 U.S.A.

Pokud máte zájem o licenci v zemi s dvoubajtovou znakovou sadou (DBCS), kontaktujte zastoupení IBM ve vaší zemi, nebo písemně zastoupení společnosti IBM na adrese:

IBM World Trade Asia Corporation Licensing 2-31 Roppongi 3-chome, Minato-ku Tokyo 106-0032, Japan

**Následující odstavec se netýká Velké Británie ani kterékoliv jiné země, kde taková opatření odporují místním zákonům:** INTERNATIONAL BUSINESS MACHINES CORPORATION POSKYTUJE TUTO PUBLIKACI TAKOVOU, "JAKÁ JE" (AS-IS), BEZ JAKÝCHKOLIV ZÁRUK, VYJÁDŘENÝCH NEBO ODVOZENÝCH VČETNĚ, BEZ OMEZENÍ, ODVOZENÝCH ZÁRUK NEPORUŠENÍ PRÁV TŘETÍCH STRAN, ZÁRUKY PRODEJNOSTI NEBO VHODNOSTI PRO URČITÝ ÚČEL. Právní řády některých zemí nepřipouštějí vyloučení vyjádřených nebo odvozených záruk v určitých transakcích a proto se na vás výše uvedené omezení nemusí vztahovat.

Tato publikace může obsahovat technické nepřesnosti nebo typografické chyby. Informace zde uvedené jsou pravidelně aktualizovány a v nových vydáních této publikace již budou tyto změny zahrnuty. IBM má právo kdykoliv bez upozornění zdokonalovat nebo měnit produkty a programy popsané v této publikaci.

Jakékoliv odkazy v této publikaci na webové stránky jiných společností než IBM jsou poskytovány pouze pro pohodlí uživatele a nemohou být žádným způsobem vykládány jako doporučení těchto webových stránek ze strany IBM. Materiály obsažené na takovýchto webových stránkách nejsou součástí materiálů k tomuto produktu IBM a tyto webové stránky mohou být používány pouze na vlastní nebezpečí.

IBM může použít nebo distribuovat jakékoliv informace, které jí sdělíte, libovolným způsobem, který společnost považuje za odpovídající, bez vzniku jakýchkoliv závazků vůči vám.

Držitelé licence na tento program, kteří si přejí mít přístup i k informacím o programu za účelem (i) výměny informací mezi nezávisle vytvořenými programy a jinými programy (včetně tohoto) a (ii) vzájemného použití sdílených informací, mohou kontaktovat:

IBM Corporation Software Interoperability Coordinator, Department YBWA 3605 Highway 52 N

<span id="page-59-0"></span>Rochester, MN 55901 U.S.A.

Informace tohoto typu mohou být dostupné za určitých podmínek. V některých případech připadá v úvahu zaplacení poplatku

IBM poskytuje licencovaný program popsaný v těchto informacích a veškeré dostupné licencované materiály na základě podmínek uvedených ve smlouvě IBM Customer Agreement, v Mezinárodní licenční smlouvě IBM na strojový kód nebo v jiné ekvivalentní smlouvě.

Veškerá data týkající se výkonu, která jsou uvedena v tomto dokumentu, byla získána v řízeném prostředí. Výsledky získané v jiných provozních prostředích se proto mohou významně lišit. Některá měření mohla být prováděna v systémech na úrovni vývoje a nelze tedy zaručit, že tato měření budou ve všeobecně dostupných systémech stejná. Některá měření mohla být navíc odhadnuta pomocí extrapolace. Skutečné výsledky se mohou lišit. Uživatelé tohoto dokumentu by si měli ověřit použitelnost dat pro svoje specifické prostředí.

Informace týkající se produktů jiných firem než IBM, byly získány od dodavatelů těchto produktů, z jejich publikovaných sdělení, nebo z jiných veřejně dostupných zdrojů. IBM nezkoumala tyto produkty a nemůže tudíž potvrdit spolehlivost, kompatibilitu a další konstatování, vztahující se k těmto produktům. Dotazy, které se týkají vlastností produktů od jiných dodavatelů, musí být adresovány příslušným dodavatelům.

Veškerá prohlášení týkající se budoucích trendů nebo strategií IBM podléhají změnám bez předchozího upozornění a představují pouze cíle a záměry.

Jestliže si prohlížíte tyto informace ve formě softcopy, nemusí se zobrazit fotografie a barevné ilustrace.

#### **Informace o programovacím rozhraní**

Tato publikace Sdělení pro uživatele dokumentuje zamýšlená programovací rozhraní, která umožňují uživateli psát programy využívající služby i5/OS.

#### **Ochranné známky**

Následující výrazy jsou ochrannými známkami společnosti International Business Machines Corporation ve Spojených státech a případně v dalších jiných zemích:

Advanced Function Printing AFP AS/400 D<sub>B2</sub> DB2 Universal Database Electronic Service Agent eServer GDDM i5/OS IBM iSeries NetServer OS/400 POWER5 Redbooks SOM System Object Model TotalStorage

<span id="page-60-0"></span>WebSphere Workplace xSeries

Microsoft, Windows, Windows NT a logo Windows jsou ochranné známky společnosti Microsoft Corporation ve Spojených státech a případně v dalších jiných zemích.

Java a všechny ochranné známky obsahující slovo Java jsou ochranné známky společnosti Sun Microsystems, Inc. ve Spojených státech a případně v dalších jiných zemích.

Linux je ochranná známka, jejímž majitelem je Linus Torvalds, ve Spojených státech a případně v dalších jiných zemích.

Ostatní jména společností, produktů a služeb mohou být ochrannými známkami nebo servisními značkami jiných společností.

## **Ustanovení a podmínky**

Povolení k použití těchto publikací se uděluje za na základě níže uvedených ustanovení a podmínek.

**Osobní použití:** Pokud zachováte všechny výhrady týkající se vlastnických práv, můžete tyto publikace kopírovat pro své osobní nekomerční použití. Bez výslovného souhlasu společnosti IBM nesmíte tyto publikace, ani jejich libovolnou část, distribuovat, zobrazovat nebo pořizovat díla z nich odvozená.

**Komerční použití:** Tyto publikace smíte reprodukovat, distribuovat a zobrazovat výhradně v rámci vlastního podniku a za podmínky, že budou zachována všechna upozornění o autorských právech. Bez výslovného souhlasu společnosti IBM nesmíte tyto publikace, ani jejich libovolnou část, distribuovat, zobrazovat nebo pořizovat díla z nich odvozená mimo rámec vlastního podniku.

Kromě oprávnění, která jsou zde výslovně udělena, se na publikace a veškeré informace, data, software a další duševní vlastnictví obsažené v těchto publikacích nevztahují žádná další vyjádřená ani odvozená oprávnění, povolení či práva.

IBM si vyhrazuje právo odvolat oprávnění zde udělená, kdykoli usoudí, že používání publikací poškozuje její zájmy nebo že výše uvedené pokyny nejsou řádně dodržovány.

Tyto informace můžete stahovat, exportovat či reexportovat pouze při dodržení všech příslušných zákonů a nařízení včetně veškerých vývozních zákonů a nařízení USA.

IBM NEPOSKYTUJE ŽÁDNOU ZÁRUKU, POKUD JDE O OBSAH TĚCHTO PUBLIKACÍ. PUBLIKACE JSOU POSKYTOVÁNY NA BÁZI ″JAK JSOU″ (AS-IS), BEZ JAKÝCHKOLIV ZÁRUK, VYJÁDŘENÝCH NEBO ODVOZENÝCH VČETNĚ, BEZ OMEZENÍ, ODVOZENÉ ZÁRUKY PRODEJNOSTI, NEPORUŠENÍ PRÁV TŘETÍCH STRAN NEBO VHODNOSTI PRO URČITÝ ÚČEL.

# **Připomínky čtenářů**

**Systémy IBM - iSeries Sdělení pro uživatele Verze 5 vydání 4**

Uvítali bychom jakoukoli připomínku k této publikaci. Může se týkat chyb nebo vynechání, přesnosti, organizace, témat nebo úplnosti této knihy. Měla by se ale týkat pouze informací v tomto manuálu a způsobu jejich prezentace.

Technické dotazy zodpoví a informace o produktech a cenách podá zástupce IBM, obchodní partner IBM nebo autorizovaný prodejce IBM.

Se všeobecnými dotazy se obracejte na IBM DM/CRC (telefon 272131111).

Pokud odešlete připomínky IBM, udělujete tím společnosti IBM nevýhradní právo takovéto připomínky používat nebo distribuovat libovolným způsobem dle svého uvážení, aniž by tím vznikl IBM jakýkoli závazek vůči vám. Připomínky:

Děkujeme vám za pomoc.

Své připomínky můžete zaslat následujícími způsoby:

- v Zašlete formulář poštou na adresu uvedenou na druhé straně.
- v Zašlete fax na následující číslo: Jiné země: 1-507-253-5192
- v Své připomínky zašlete e-mailem na adresu: RCHCLERK@us.ibm.com

Pokud chcete odpověď od IBM, vyplňte, prosím, následující údaje:

Jméno Adresa

Firma

Telefon E-mail

IBM

IBM CORPORATION ATTN DEPT 542 IDCLERK 3605 HWY 52 N ROCHESTER MN

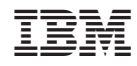

Vytištěno v Dánsku společností IBM Danmark A/S.